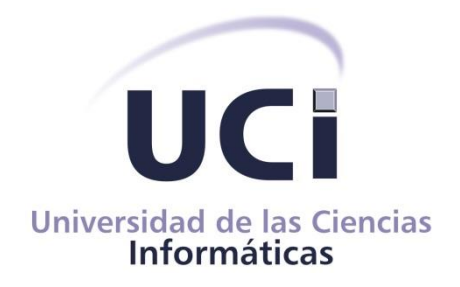

## **FACULTAD 4**

# **Trabajo de diploma para optar por el Título de Ingeniero en Ciencias Informáticas**

## **Título: Sistema de gestión para el apoyo de la integralidad de los estudiantes de 5to año**

Autor: Asael Caraballo Oquendo

Javier Mancha Cabrera

Tutor: M. Sc. Yordankis Matos López

**La Habana, 7 de diciembre de 2022**

**"Año 64 de la Revolución"**

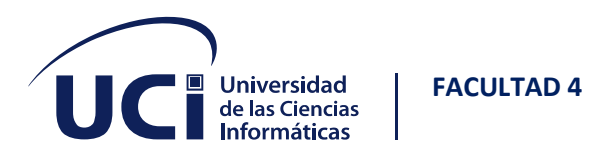

#### DECLARACIÓN DE AUTORÍA

Declaramos ser autores de la presente tesis que tiene por título: Sistema de gestión para el apoyo de la integralidad de los estudiantes de 5to año y reconocemos a la Universidad de las Ciencias Informáticas los derechos patrimoniales de la misma, con carácter exclusivo. Para que así conste firmo la presente a los 7 días del mes de diciembre del año 2022.

#### **Asael Caraballo Oquendo Javier Mancha Cabrera**

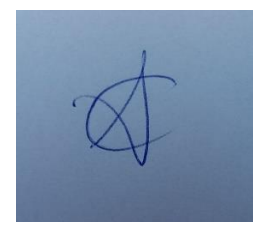

Firma del Autor Firma del Autor

**Yordankis Matos López**

the

Firma del Tutor

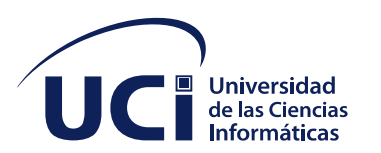

#### **FACULTAD 4**

### **Agradecimientos**

#### **Javier Mancha Cabrera:**

Agradezco a mi familia:

- Como no podría ser de otra forma, la primera persona en mencionar tiene que ser mi madre Beatriz, sin cuyo apoyo incondicional y amor infinito yo no estaría aquí ahora. Agradecer siempre se quedará corto contigo.

- A mi padre Javier, por enseñarme que el límite de lo que puedas hacer lo pones tú mismo.

- A mis abuelos Miguel Ángel y Neyda Lidia, por su paciencia oportuna y ser siempre los mejores maestros de vida y escuela.

- A mi hermana Yisel, tu férreo carácter me enseñó a valerme por mí mismo desde temprana edad. Gracias por preocuparte tanto por mí cuando debo ser yo quien te cuide.

-A mi esposa Brenda, eres mi estrella guía, la claridad de mi mente y mi razón, la única que necesito. Gracias por tu valentía, tu honestidad y por enseñarme que puedo ser verdaderamente feliz. Te amo.

Agradezco en general a mi familia, todos en algún momento han sido una pieza importante de mi crecimiento como persona, y me han apoyado cuando lo necesité.

Agradezco profundamente, además:

- A mi mejor amiga Daniela, gracias por ser un pilar en mi vida y recordarme en mis más oscuros momentos quien soy.

- A mi amigo Lemsoy, por ser el hermano mayor tardío con el que tanto disfruto compartir.

- A mis amistades de la vocacional, El Rubio, Orta, Carlos, Kinki y muchos otros. El tiempo que pasé con ustedes lo atesoraré siempre.

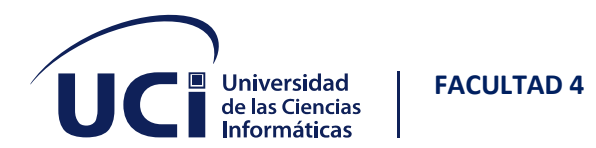

- A Lía, Roberto y Asael. Por darme una familia aquí cuando no tenía ninguna. A este último además por ser capaz de entenderme tan bien, lo que hizo trabajar juntos en una tesis un reto posible.

- A mi amigo de la infancia Andy, por todas las risas, los videojuegos compartidos y en general ser unos incomprendidos juntos.

- A mis amigos de la infancia Omarito y Dayron, porque todo niño necesita cicatrices en las rodillas.

- A todos los profesores que han contribuido a mi formación en este centro de altos estudios, pero en especial a la profe Yadira, por intentar con tanta fuerza hacer de nosotros hombres y mujeres de provecho (trabajo aún en proceso) y a nuestro tutor Yordankis por su guía y paciencia.

Siempre se me quedarán personas que merecen estar aquí, mi memoria sigue siendo... lo que siempre ha sido, un desastre. Todos los que han llegado a conocerme y apreciarme lo saben, gracias por lidiar con eso. Gracias a todos por hacer de mi vida una mejor experiencia.

#### **Asael Caraballo Oquendo:**

Quisiera agradecer primeramente a toda familia si tengo que mencionar en especial pues sería a todos, gracias por su apoyo constante a lo largo de mi carrera, a su sabiduría y enseñanzas para la vida y progresar como persona. A mis profesores por su influencia en mi desarrollo como futuro ingeniero. Agradecer principalmente a mis amigos Juan José Gonzales Salas, Arturo Bolívar Labaut del Rio, Liany Sobrino Miranda, Luis Ernesto Clarke Samuels, Sergio Daniel Ortiz Jova , Rolando Pérez Domínguez, Samira de las Mercedes Enríquez González, son demasiados XD, y por supuesto, mis compañeros de cuarto Roberto Reyes Martínez y Javier Mancha Cabrera , este último con el que más he convivido a lo largo de estos 5 años de la carrera, a mis amigos de antes de la universidad Hoffman Noda Quintana, Roxana Martínez Abreu, María de Jesús Ríos García, a mis compañeros de turbeo intenso hasta altas horas de la madrugada, todos sois los mejores. Por último, y no los menos importantes, no podrían faltar por su ayuda en la recta final de mi carrera, mi tutor Yordankis Matos López y

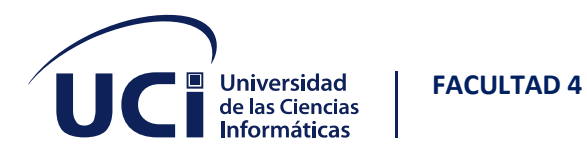

nuestra profesora Yadira Ramírez Rodríguez por estar tan pendiente de sus estudiantes. A todos los que están y los que faltan, muchas gracias.

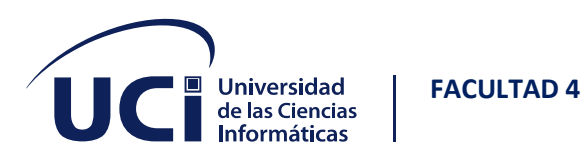

### **Resumen**

Para toda universidad es de vital importancia la integralidad y evaluación de sus estudiantes. Si este proceso es asistido por un sistema informático tomando en cuenta los nuevos avances de las Tecnologías de la Información y las Comunicaciones se garantiza un impacto positivo provocando que la información generada esté más organizada y disponible. La investigación, cuyos resultados se describen en este informe, tuvo como propósito desarrollar un sistema de gestión para el apoyo de la integralidad de los estudiantes de 5to año, que permitió aumentar la disponibilidad y eficiencia de este proceso a sus usuarios. El desarrollo del mismo fue guiado por la metodología de desarrollo de software XP. Para la implementación de este se utilizó como marco de trabajo web Django con su lenguaje de programación Python. Para validar que la solución cumpliera con los requisitos definidos por el cliente, se aplicaron pruebas unitarias y pruebas de aceptación.

**Palabras clave:** evaluación, integralidad, estudiantes

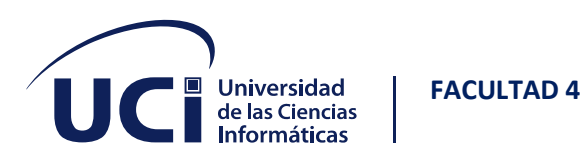

### **Abstract**

For every university it is of vital importance the integrality and evaluation of its students. If this process is assisted by a computer system considering the new advances in Information and Communication Technologies, a positive impact is guaranteed, causing the information generated to be more organized and available. The purpose of the research, whose results are described in this report, was to develop a management system for the support of the 5th year students' integrality, which allowed increasing the availability and efficiency of this process to its users. Its development was guided by the XP software development methodology. For its implementation, Django with its Python programming language was used as a web framework. To validate that the solution complied with the requirements defined by the client, unit tests and acceptance tests were applied.

#### **Keywords: evaluation, integrality, students**

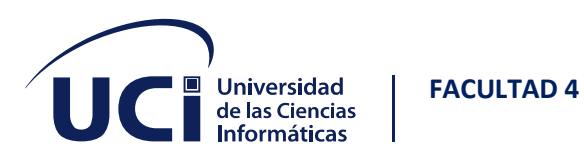

### **CONTENIDO**

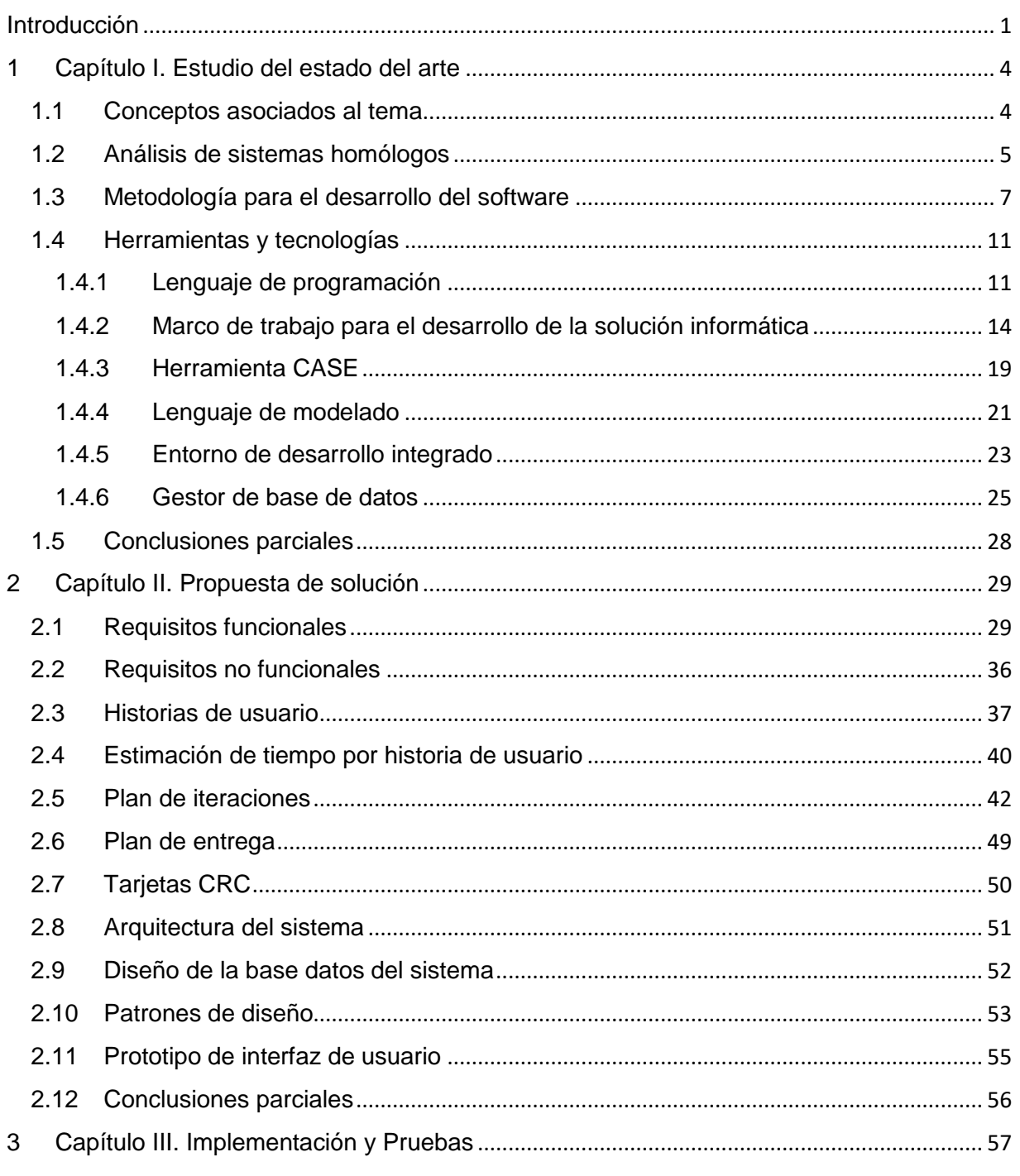

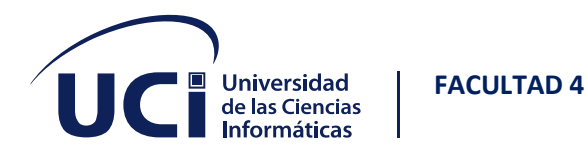

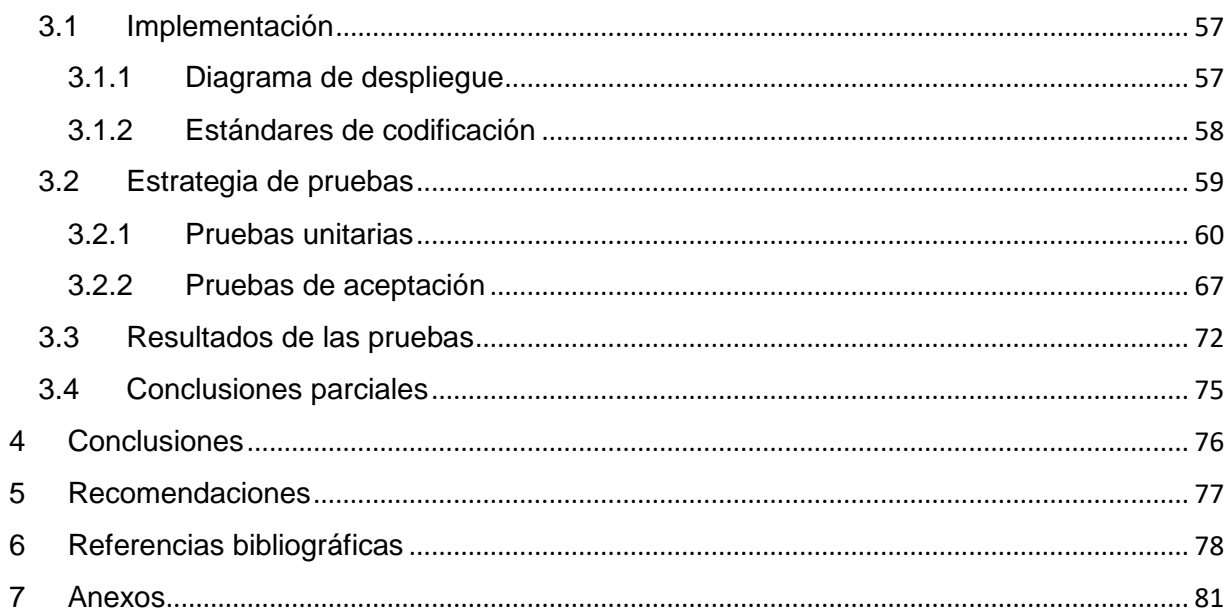

## Índice de ilustraciones

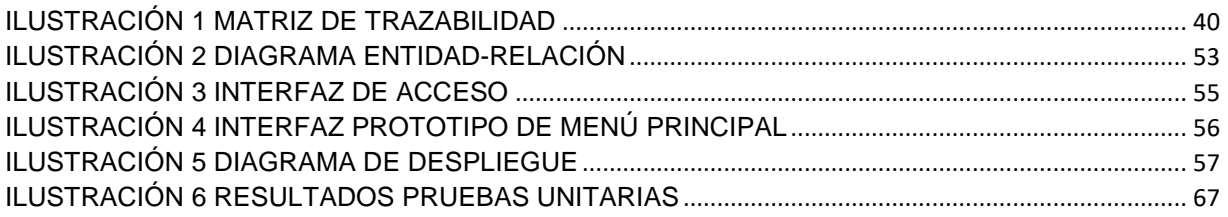

### Índice de tablas

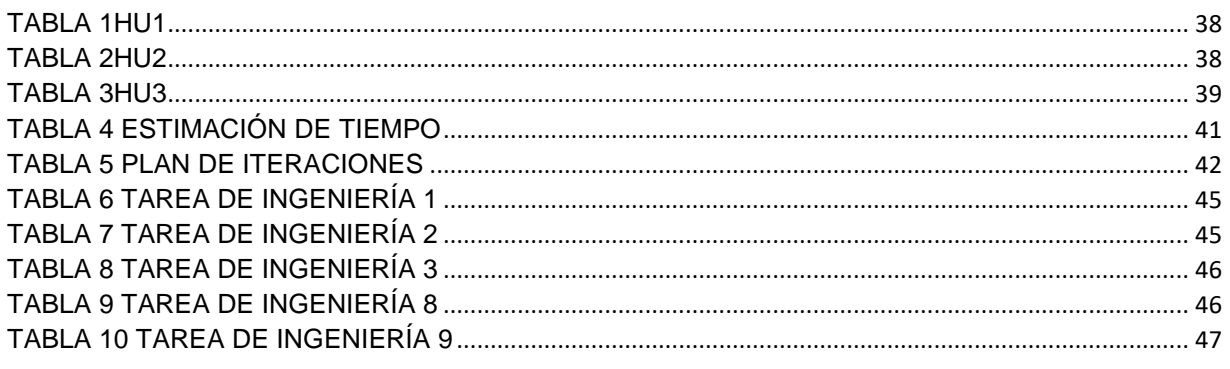

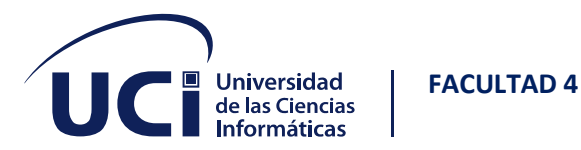

#### TABI A 40 HU114 86 TABI A 45 HU19  $\overline{a}$ TABLE 52 HU26 (3)

 $\vee$ 

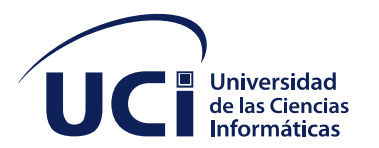

**FACULTAD 4** 

#### TABI A 83 CP ACEPTACIÓN 27  $\sim$ TABI A 88 CP ACEPTACIÓN 32 TABI A 95 CP ACEPTACIÓN 40

VI

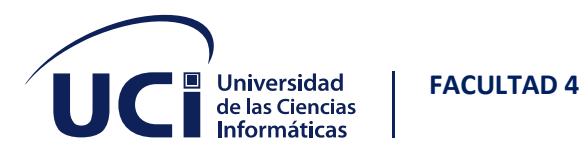

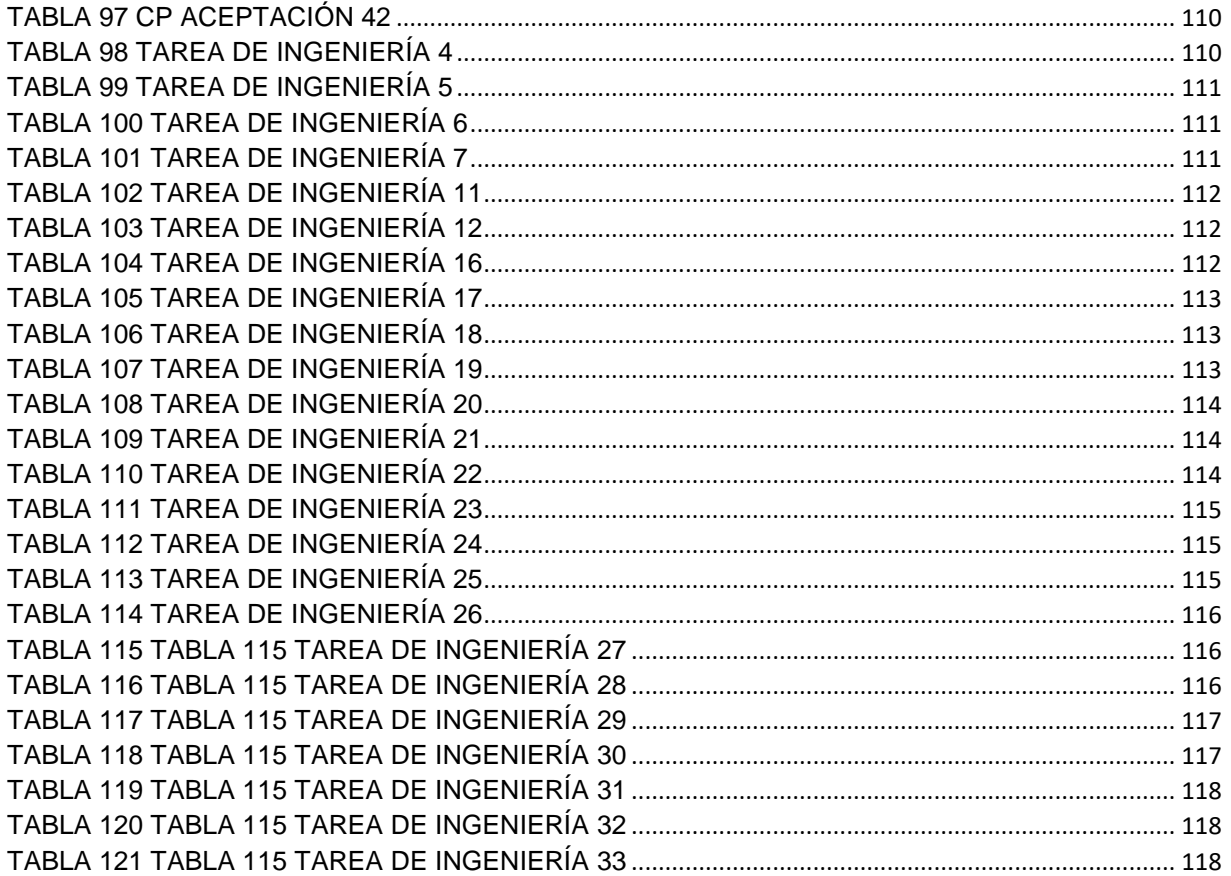

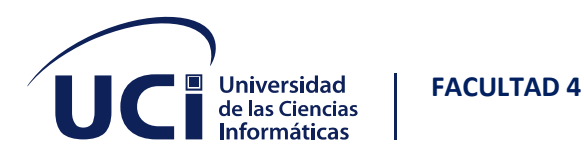

### <span id="page-12-0"></span>**INTRODUCCIÓN**

El término integral hace alusión a la idea de totalidad. Así, la educación integral se entendería como el desarrollo perfectivo del ser humano completo, en todas y cada una de sus dimensiones (física, intelectual, social, moral, religiosa...). En este mismo sentido, el profesor Gervilla alude al concepto educación integral, relacionada con el concepto de totalidad: "la educación del hombre completo, de todas y cada una de sus facultades y dimensiones". (Álvarez)

La formación integral del estudiante es el objetivo central del proceso docente educativo que se desarrolla en la educación superior. Por lo que la evaluación sistemática durante la educación es de vital importancia para el desarrollo de los modos de actuación con la pertinencia deseada en los futuros egresados. Con la aparición de los sistemas para gestionar la información se ha contribuido a que se gestionen mejor los procesos y que la información que se genere esté más organizada y disponible.

En la Universidad de las Ciencias Informáticas se hace necesaria la informatización de este proceso que se desarrolla para así poder mantener un mayor control sobre los documentos y poder tomar ciertas decisiones en el menor tiempo posible, debido a que los estudiantes tienen que esperar por el profesor y este a su vez esperar por la confección de la planilla y que le sea entregada por secretaria docente por vía correo, luego este se la envía a sus estudiantes los cuales tienen que llenar esta planilla y enviársela a su profesor. El profesor imprime las planillas se firman por una comisión y después son regresadas a secretaría docente donde se archivan; como consecuencia en ocasiones la información no se entrega en tiempo y con la calidad que requiere este tipo de proceso; los estudiantes tienen que mostrar evidencias en las actividades que han participado, muchas veces se pierde la información o esta información nunca llega al profesor porque el estudiante olvida mandar la planilla y se

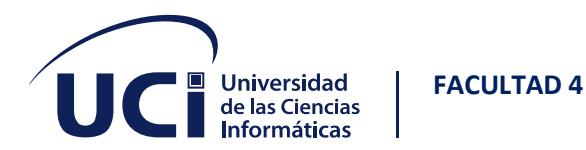

crea un retraso cuando los estudiantes necesitan modificar la planilla porque omitieron u olvidaron algún evento.

La situación planteada anteriormente permitió identificar la siguiente problemática:

• ¿Cómo mejorar el proceso de la evaluación integral estudiantil de la Universidad de las Ciencias Informáticas?

Se identifica como **objeto de estudio:** los sistemas informáticos para el proceso de evaluación integral de estudiantes.

**Campo de acción:** los sistemas informáticos para el proceso de evaluación integral de estudiantes de 5to año en la Universidad de las Ciencias Informáticas.

Este problema se enmarca en el objetivo de: desarrollar una aplicación web que permita al profesorado gestionar la integralidad de los estudiantes en la Universidad de las Ciencias Informáticas.

Durante el desarrollo de este trabajo se trazan las siguientes **tareas de investigación**  para darle cumplimiento al objetivo:

- ✓ Análisis de sistemas homólogos.
- ✓ Determinación de las herramientas y la metodología adecuada para el desarrollo de una aplicación que mejore el proceso de la integralidad estudiantil.
- ✓ Definición de los requisitos funcionales dados por el cliente.
- ✓ Realización de los artefactos ingenieriles acorde a la metodología seleccionada.
- $\checkmark$  Definición de la arquitectura y patrones de diseño.
- $\checkmark$  Realización de las pruebas al software.

Para apoyar el desarrollo de la investigación se emplean los siguientes **métodos científicos:** 

#### **Métodos Teóricos:**

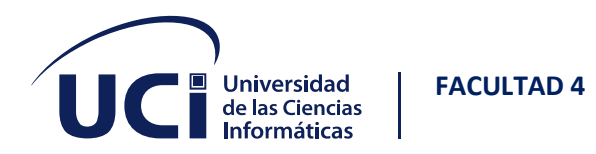

- Analítico Sintético: Se realizó un análisis de los documentos y la información referente a la forma en que se realiza la evaluación integrada en la UCI, lo que permitió la identificación de las dificultades con que cuenta el proceso.
- Histórico-lógico: como resultado de la utilización de este método, se lograron conocer los antecedentes y tendencias actuales de los Sistemas de Evaluación Integrada, tomando dichas observaciones como guía para el desarrollo de la presente investigación.

#### **Métodos Empírico:**

Observación: Permitió obtener un conocimiento de cómo se realiza el proceso de evaluación integral, para lograr su mejora con el nuevo sistema.

Con la implementación de este sistema se espera informatizar esta área de la formación estudiantil para la institución que aún presenta dificultad y demora a la hora de la elaboración de esta tarea, posibilitando seguridad, rapidez y control de las evidencias y autoevaluaciones por parte de los estudiantes.

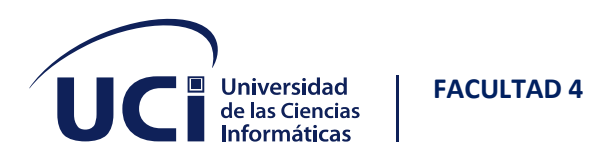

### <span id="page-15-0"></span>**1 CAPÍTULO I. ESTUDIO DEL ESTADO DEL ARTE**

En este capítulo se definen los principales conceptos asociados al tema, se realiza un estudio a los sistemas homólogos, se define la metodología y las herramientas a emplear.

#### <span id="page-15-1"></span>**1.1 CONCEPTOS ASOCIADOS AL TEMA**

**Integralidad**: Puede definirse como una cualidad de la persona que la faculta para tomar decisiones sobre su comportamiento por sí misma.

**Evaluación**: Es la determinación sistemática del mérito, el valor y el significado de algo en función de unos criterios respecto a un conjunto de normas.

**Evaluación integrada**: Puede definirse como modo de lograr establecer a través de un conjunto de requerimientos el grado de integralidad de un estudiante para lograr llegar a ser un profesional capacitado con un desempeño profesional que clara y consistentemente sobresale con respecto a lo que se espera en el indicador evaluado y que cumple con lo requerido para ejercer profesionalmente la carrera.

**Formación integral:** Podemos definirla como el proceso continuo, permanente y participativo que busca desarrollar armónica y coherentemente todas y cada una de las dimensiones del ser humano, a fin de lograr su realización plena en la sociedad. La formación integral en la Universidad de Ciencias Informáticas influye a que los estudiantes tengan una integración a la sociedad como futuros profesionales.

**Rendimiento académico:** Hace referencia a la evaluación del conocimiento adquirido en el ámbito escolar, terciario o universitario. Un estudiante con buen rendimiento académico es aquél que obtiene calificaciones positivas en los exámenes que debe rendir a lo largo de una cursada. En otras palabras, el rendimiento académico es una

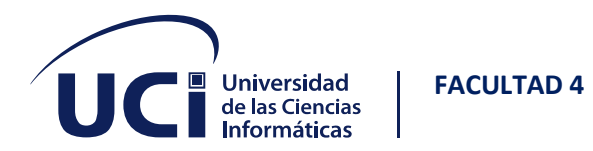

medida de las capacidades del alumno, que expresa lo que este ha aprendido a lo largo del proceso formativo. También supone la capacidad del alumno para responder a los estímulos educativos. En este sentido, el rendimiento académico está vinculado a la aptitud. El rendimiento académico está asociado conjuntamente a la evaluación integral de los estudiantes tomándolo en cuenta para este proceso.

**Gestión**: Es la acción o el efecto de gestionar y administrar. De una forma más específica, una gestión es una diligencia, entendida como un trámite necesario para conseguir algo o resolver un asunto, habitualmente de carácter administrativo o que conlleva a documentación.

#### <span id="page-16-0"></span>**1.2 ANÁLISIS DE SISTEMAS HOMÓLOGOS**

Como parte de la investigación se realizó un estudio de los sistemas informáticos para la evaluación de integralidad existentes, tanto en el país, en la universidad, como en el resto del mundo, que pudieran ser la solución semejante al problema planteado en función de cómo estos manejan las evidencias de sus usuarios.

#### **Internacionales:**

#### **Sistema de la Facultad de Ciencias Exactas de la Universidad Nacional del Centro de la provincia de Buenos Aires:**

El sistema se centra en las caracterizaciones de las investigaciones de las ciencias exactas, donde se incluyen las diferentes informaciones referidas a los estudiantes y graduados. Está desarrollado con la combinación de los lenguajes del lado del cliente: HTML, JavaScript y CSS, aunque algunas de sus páginas están hechas en XML. Presenta una funcionalidad referida a la gestión de los planes de trabajo. En la misma se muestra información sobre las acciones y actividades que se realizan en la universidad durante un período determinado, pero a dichas acciones no se le puede

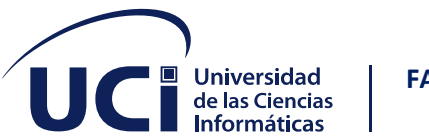

**FACULTAD 4**

dar seguimiento, ni se pueden generar reportes de las mismas para ser almacenados en formato duro.

#### **Nacionales:**

#### **Sistema informático para la evaluación de desempeño laboral basado en el módulo "Action Logs" del sistema ROC FM.**

El sistema informático permite capturar el fichero que genera el módulo Action Logs del sistema ROC FM, traducirlo, mostrar la información, proponer una evaluación, además, obtener reportes en hoja de cálculo con extensión xlsx, gráfico de línea y de barra. Con el uso de este sistema además del jefe de departamento, los trabajadores, podrán consultar su estado laboral e implementar soluciones de mejora en caso de que su desempeño sea deficiente. Está desarrollado con varias tecnologías y herramientas teniendo en cuenta cada una de sus características esenciales; Python como lenguaje de programación, Xilema base Web como marco de trabajo web, PostgreSQL como SGBD y Apache como servidor.

#### **Sistema de Gestión Académica AKADEMOS.**

La eficiencia en el proceso de gestión académica en la Universidad de las Ciencias Informáticas se logra a través de Akademos, un sistema automatizado para la gestión académica desarrollado por un equipo de trabajo de la Dirección de Informatización. Akademos posibilita un mejor control e incidencia en el aprendizaje de los estudiantes, pues con la información que los profesores introducen en tiempo real, es posible determinar el estado de los estudiantes tanto de forma horizontal como vertical. Además, sus reportes pueden servir para efectuar investigaciones sociales importantes, dada la variedad en términos de proveniencia geográfica, social y académica de la masa estudiantil en la UCI. El sistema informático Akademos ha posibilitado la participación de directivos, docentes y estudiantes para agilizar los mecanismos de la gestión académica y disminuir la ocurrencia de errores. Aun cuando

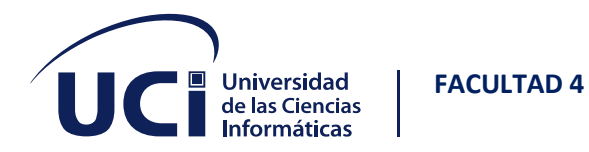

existan restricciones legales en cuanto a la documentación dura que se maneja en la gestión académica, la posibilidad de que toda la información que se gestiona en Akademos pueda consultarse en línea hace que se incurra en un ahorro de materiales de oficina. Este sistema Web está desarrollado en la plataforma .NET, que utiliza SQL Server 2000 para el almacenamiento de los datos, IIS (Internet Information Services) como servidor Web y Servicios WEB XML para el intercambio con otras aplicaciones. Este sistema posee un apartado científico en el cual el estudiante puede acceder a un registro de evidencias de participación en premios y actividades curriculares a lo largo del curso, pero este no puede añadirlas por sí mismo. (Infante Costa, 2019)

#### **Resultado del análisis**

A partir del análisis de los sistemas informáticos homólogos antes descrito se puede arribar a la conclusión que tiene cierta similitud con el sistema para la gestión de la evaluación integrada de los estudiantes a desarrollar, de ellos pudimos determinar varios aspectos que nos servirán de guía para desarrollar la aplicación contando con varias funcionalidades, entre ellas están, la evaluación de desempeño permitiéndonos mostrar la información a partir de un análisis de las tareas realizadas y rendimiento general que se podrán consultar en su estado de evaluación, además de la funcionalidad de que el estudiante pueda añadir sus eventos. Se adoptará el estilo de colores naranja y blanco y se agregará la funcionalidad de exportar esta autoevaluación una vez aprobada a un documento en formato PDF. Por lo que se desarrollará un nuevo sistema teniendo en cuenta estas propuestas identificadas.

#### <span id="page-18-0"></span>**1.3 METODOLOGÍA PARA EL DESARROLLO DEL SOFTWARE**

El equipo de desarrollo se decantó por elegir una metodología de desarrollo ágil, estas metodologías nacieron en la industria del desarrollo de 'software', cuando las compañías de este sector comprendieron que la forma tradicional de trabajo retrasaba

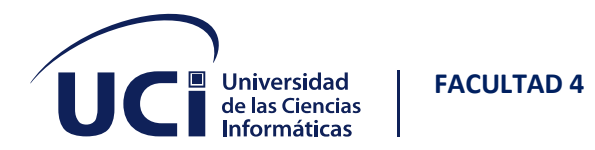

mucho la entrega del producto final. Unos procesos basados normalmente en un contrato cerrado, con escasa comunicación de los trabajadores, que conducían a entregables de mala calidad. (Tena)

Las principales ventajas del 'agile' son:

- **1. Mejora la calidad:** Minimiza los errores en los entregables y mejora la experiencia y las funcionalidades para el cliente.
- **2. Mayor compromiso:** Mejora la satisfacción del empleado y genera conciencia de equipo.
- **3. Rapidez:** Acorta los ciclos de producción y minimiza los tiempos de reacción y toma de decisiones.
- **4. Aumento de la productividad:** Al asignar mejor los recursos, y de forma más dinámica, mejora la producción según las prioridades que tenga la empresa.

Antes de 'agile', cuando una empresa quería desarrollar un proyecto nuevo, se ponía en marcha un **proceso lineal** que podía tardar uno o dos años en entregar un producto, con un alto riesgo de no adaptarse a la demanda final del cliente. Cuando esto sucedía, se optaba por soluciones de urgencia, o incluso empezar de cero el proyecto. Otro de los rasgos más característicos de las metodologías ágiles es el de emplear equipos multidisciplinares que trabajen juntos, codo con codo, durante todo el proceso. De esta manera, y junto con las entregas más rápidas, tempranas y frecuentes, el producto resultante es exactamente lo que el mercado está demandando. (Tena)

Entre las metodologías ágiles existentes se encuentran: Scrum, Programación extrema o eXtreme Programming (XP), Kanban. De ellas el equipo de trabajo decidió elegir XP.

#### **Programación Extrema (XP)**

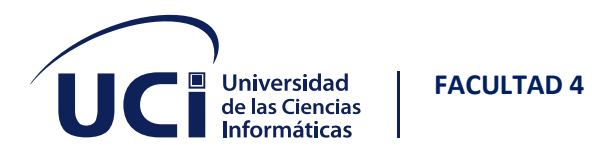

Nace de la mano de Kent Beck en el verano de 1996, cuando trabajaba para Chrysler Corporation. Él tenía varias ideas de metodologías para la realización de programas que eran cruciales para el buen desarrollo de cualquier sistema. Las ideas primordiales de sus sistemas las comunico en las revistas C++ Magazine en una entrevista que esta le hizo el año 1999. (SINTYA MILENA MELÉNDEZ VALLADAREZ, 2016)

#### ¿Qué es la programación extrema?

Es una Metodología ligera de desarrollo de aplicaciones que se basa en la simplicidad, la comunicación y la realimentación del código desarrollado.

#### **Objetivos de XP**

- La Satisfacción del cliente.
- Potenciar el trabajo en grupo.
- Minimizar el riesgo actuando sobre las variables del proyecto: costo, tiempo, calidad, alcance.

#### **Valores de XP**

- Simplicidad: Este valor se centra en reducir la complejidad, características extra, y pérdidas. El equipo debe tener la siguiente frase en mente "Buscar la manera más simple de que funcione", y buscar esa solución en primer lugar.
- Comunicación: Este valor se centra en asegurarse de que todos los miembros del equipo sepan que se espera de ellos, y que otras personas están trabajando en ello. La reunión diaria es un componente de comunicación clave.
- Retroalimentación: El equipo debe obtener impresiones de la idoneidad de su trabajo lo antes posible. Fallar pronto puede ser útil, especialmente si al hacerlo obtenemos nueva información, mientras aún tenemos tiempo de mejorar el producto.

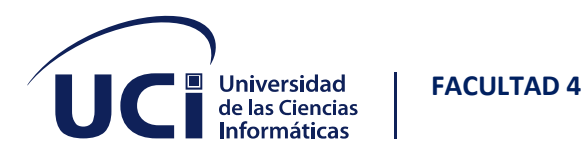

#### **Características de XP**

- Metodología basada en prueba y error para obtener un software que funcione realmente.
- Fundamentada en principios.
- Está orientada hacia quien produce y usa software (el cliente participa muy activamente).
- Reduce el costo del cambio en todas las etapas del ciclo de vida del sistema.
- Combina las que han demostrado ser las mejores prácticas para desarrollar software, y las lleva al extremo.
- Cliente bien definido.
- Los requisitos pueden cambiar.
- Grupo pequeño y muy integrado (2-12 personas).
- Equipo con formación elevada y capacidad de aprender

#### **Fases XP**

#### Planeación:

La Metodología XP plantea la planificación como un diálogo continuo entre las partes involucradas en el proyecto, incluyendo al cliente, a los programadores y a los coordinadores. El proyecto comienza recopilando las historias de usuarios, las que constituyen a los tradicionales casos de uso. Una vez obtenidas estas historias de usuarios, los programadores evalúan rápidamente el tiempo de desarrollo de cada una.

#### Diseño:

La Metodología XP hace especial énfasis en los diseños simples y claros. Los conceptos más importantes de diseño en esta metodología son los siguientes:

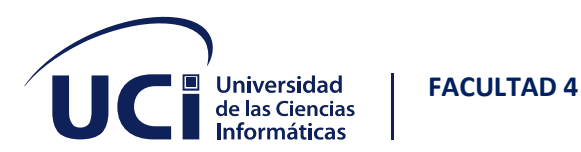

- Simplicidad
- Recodificación
- Metáforas
- Soluciones "Spike"

Codificación:

- Disponibilidad del Cliente
- Uso de Estándares
- Programación Dirigida por las Pruebas
- Programación en Pares
- Integraciones Permanentes
- Propiedad Colectiva del Código

Pruebas:

- Pruebas Unitarias
- Pruebas de Aceptación

### <span id="page-22-0"></span>**1.4 HERRAMIENTAS Y TECNOLOGÍAS**

#### <span id="page-22-1"></span>**1.4.1 Lenguaje de programación**

#### **Java**

Desde su creación a mediados de la década de 1990, Java siempre ha estado entre los lenguajes de programación más usados y 30 años después sigue siendo un lenguaje de programación líder. Java es, de hecho, el lenguaje nativo de Android, la plataforma móvil más utilizada en el mundo. Una de sus principales características es que ofrece una gran portabilidad y puede ejecutarse en casi cualquier sistema.

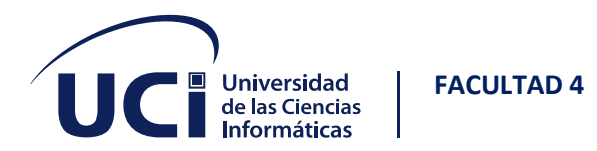

También es muy escalable, lo que lo hace ser demandado entre las grandes empresas y las emergentes. Es un lenguaje de tipo estático, por lo que es rápido y fácil de mantener, con pocos errores. También es compatible con versiones anteriores y esto ayuda a mantener los costes de una organización; no hay necesidad de reescribir constantemente el código cada vez que se lanza una nueva versión. (Universia, 2022)

#### **Características del lenguaje JAVA:**

- Orientado a objetos: es uno de los estilos de programación más populares. Permite diseñar el software de forma que los distintos tipos de datos que se usen estén unidos a sus operaciones.
- Es distribuido.
- Java proporciona una gran biblioteca estándar y herramientas para que los programas puedan ser distribuidos.
- Es multihilo.
- Java logra llevar a cabo varias tareas simultáneamente dentro del mismo programa. Esto permite mejorar el rendimiento y la velocidad de ejecución.
- Independiente a la plataforma.
- Esto significa que programas escritos en el lenguaje Java pueden ejecutarse en cualquier tipo de [hardware,](https://rockcontent.com/es/blog/hardware-y-software/) lo que lo hace portable.

#### **PHP**

Es un lenguaje de programación que favorece la conexión entre servidores e interfaz de usuario. Entre los factores que lo destacan se encuentra el hecho de que es de código abierto esto significa que no hay restricciones de uso vinculadas a los derechos y que se encuentra en constante perfeccionamiento por parte de la comunidad. La simplicidad para aprender a usarlo y el desarrollo de código abierto le facilita el trabajo a profesionales que eligen estructurar sitios web utilizando la plataforma pues a

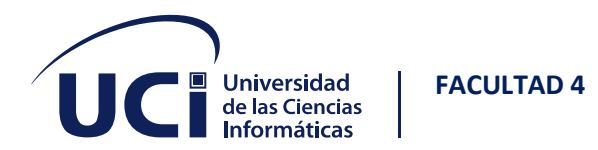

medida que avanzan las configuraciones y ediciones se simplifica cada vez más. Una de sus principales características es que es un lenguaje más dinámico que otras opciones por lo tanto es esencial para desarrollar aplicaciones complejas. La idea de usar este lenguaje es disminuir el tiempo de carga de las páginas para que el servidor trabaje con más suavidad. (Souza, 2020)

Entre sus principales ventajas tenemos:

- Aprendizaje intuitivo simplificado.
- Código abierto.
- Admite gran cantidad de datos.
- Compatible con la gran mayoría de base datos.

#### **Python**

Python es un lenguaje de programación de alto nivel que se utiliza para desarrollar aplicaciones de todo tipo. A diferencia de otros lenguajes como Java o .NET, se trata de un lenguaje interpretado, es decir, que no es necesario compilarlo para ejecutar las aplicaciones escritas en Python, sino que se ejecutan directamente por el ordenador utilizando un programa denominado interpretador, por lo que no es necesario "traducirlo" a lenguaje máquina. Es un lenguaje sencillo de leer y escribir debido a su alta similitud con el lenguaje humano, además, se trata de un lenguaje multiplataforma de código abierto y, por lo tanto, gratuito, lo que permite desarrollar software sin límites. Con el paso del tiempo, Python ha ido ganando adeptos gracias a su sencillez y a sus amplias posibilidades, sobre todo en los últimos años por su facilidad al trabajar con inteligencia artificial, aprendizaje automático, entre muchos otros campos en auge. (Santander Universidades )

#### **Características de Python:**

• Programación Orientada a objetos.

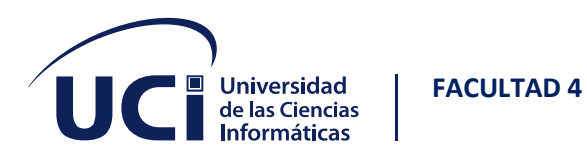

- Lenguaje interpretado.
- Multiplataforma.
- Tipado dinámico.
- Lenguaje de código abierto.
- Ampliamente respaldado.
- Es polivalente.

#### **Resultado del análisis**

Se decidió el uso de Python en su versión 3.7.2 como lenguaje de programación debido a que entre sus ventajas podemos destacar que, Python es un lenguaje de alto nivel por lo que su curva de dificultad no es complicada, está sustentado en una gran comunidad de usuarios que explora sus posibilidades frecuentemente, esta comunidad tan activa permite que usuarios de todos los niveles encuentren los mejores tutoriales, consejos y claves para empezar a utilizarlo. Puedes empezar un programa en Python sin tener que preocuparte por la difícil tarea de reescribir o adaptar el código a otras plataformas a medida que vas creciendo, es decir, este lenguaje te permitirá aumentar la complejidad de tus programas a lo largo del tiempo.

#### <span id="page-25-0"></span>**1.4.2 Marco de trabajo para el desarrollo de la solución informática**

#### **Django**

Django es un marco de trabajo web de alto nivel que permite el desarrollo rápido de sitios web seguros y mantenibles. Desarrollado por programadores experimentados, Django se encarga de gran parte de las complicaciones del desarrollo web, por lo que puedes concentrarte en escribir tu aplicación sin necesidad de reinventar la rueda. Es gratuito y de código abierto, tiene una comunidad próspera y activa, una gran documentación y muchas opciones de soporte gratuito y de pago. (Mozilla Foundation)

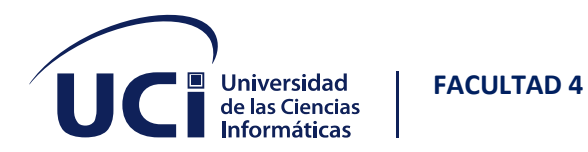

Algunas de las características de Django son:

- Seguridad: Django tiene activados mecanismos incluidos para proteger tu base de datos, formularios y JavaScript.
- Escalabilidad: puedes utilizar el marco de trabajo para un desarrollo sencillo, hasta uno mucho más complejo, ambos casos funcionarán de manera estable y con rapidez.
- Interfaz: Su interfaz para acceso a la base de datos y hacer consultas es sumamente buena.
- Portable: Al estar escrito en Python, se puede ejecutar en muchas plataformas como Windows, OS X, entre otras, dándole muchísima libertad al programador al momento de ejecutar las aplicaciones.

#### **Flask**

Flask es un "micro" marco de trabajo web escrito en Python y concebido para facilitar el desarrollo de Aplicaciones Web bajo el patrón MVC. Su principal intención es ser simple y pequeño; todo el marco de trabajo consiste en un grupo de módulos. No hay un esqueleto o una estructura de la cual partir, todo se empieza con una página en blanco. Flask no proporciona grandes funcionalidades, pero hay extensiones Flask disponibles para agregar ORM, validación de formularios, manejo de carga, etc.

Flask es ideal, entre otras cosas, para aprender a programar y para ser utilizado por desarrolladores que se preocupan por las buenas prácticas y el código "elegante", los que quieran crear prototipos de forma rápida y aquellos que necesitan una aplicación independiente.

Algunas de las características de Flask son:

- Incluye un servidor web de desarrollo
- Tiene un depurador y soporte integrado para pruebas unitarias

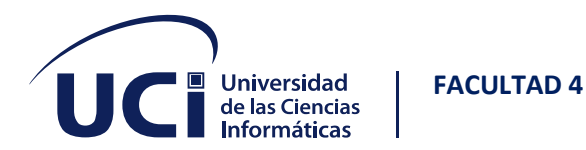

- Buen manejo de rutas
- Sirve para construir servicios web (como APIs REST) o aplicaciones de contenido estático.
- Flask es código abierto y está amparado bajo una licencia BSD.

#### **Resultado del análisis**

Se decidió usar DJANGO en su versión 3.2.9 debido a su capacidad para procesar gran cantidad de información**,** proporciona una estructura de código autogenerado, además de trabajar bajo un patrón MVC (Modelo Vista Controlador), lo que permite un desarrollo ágil y reutilizable.

#### **Bootstrap**

Bootstrap es una librería CSS desarrollado por Twitter en 2010, para estandarizar las herramientas de la compañía. Inicialmente, se llamó Twitter Blueprint y, un poco más tarde, en 2011, se transformó en código abierto y su nombre cambió para Bootstrap, esta combina CSS y JavaScript para estilizar los elementos de una página HTML. Permite mucho más que, simplemente, cambiar el color de los botones y los enlaces. (rockcontent blog, 2020)

Esta es una herramienta que proporciona interactividad en la página, por lo que ofrece una serie de componentes que facilitan la comunicación con el usuario, como menús de navegación, controles de página, barras de progreso y más.

#### **Características de Bootstrap:**

- Permite crear interfaces que se adapten a los diferentes navegadores, tanto de escritorio como tabletas y móviles a distintas escalas y resoluciones.
- Ofrece un diseño sólido usando [LESS](https://www.genbetadev.com/desarrollo-web/less-el-lenguaje-de-hojas-de-estilo-dinamico) y estándares como CSS3/HTML5.

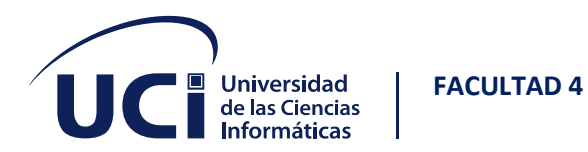

- Funciona con todos los navegadores, incluido Internet Explorer usando [HTML](http://code.google.com/p/html5shim/)  [Shim](http://code.google.com/p/html5shim/) para que reconozca los tags HTML5.
- Permite utilizar muchos elementos web: desde iconos a desplegables, combinando HTML5, CSS y JavaScript.

#### **Tailwind CSS**

Tailwind CSS es una potente herramienta para el desarrollo frontend. Está dentro de la clasificación de los marcos de trabajo CSS o también llamados marcos de diseño. Permite a los desarrolladores y diseñadores aplicar estilos a los sitios web de una manera ágil y optimizada. Las hermosas interfaces de usuario personalizadas se pueden construir de manera efectiva usando CSS sin realmente poner mucho esfuerzo de codificación. Tailwind CSS ofrece la ventaja de diseñar cada componente de manera distintiva, de la manera que desees. (Rodriguez, 2021)

#### **Características de Tailwind**:

- Tailwind CSS es una librería CSS altamente personalizable: Aunque viene con una configuración predeterminada, es simple sobrescribirla gracias al fichero de configuración tailwind.config.js. Este archivo de configuración permite una fácil personalización de paletas de colores, estilizado, espaciado, temas, etc.
- Tiene patrones de utilidad comunes: Elimina la molestia de nombrar clases con Tailwind CSS. La disponibilidad de patrones de utilidad comunes resuelve numerosos problemas como especificar clases, organizarlas, ponerlas en cascada y mucho más. Las clases de utilidades simplifican el proceso de creación de componentes personalizados.
- Permite la creación de diseños complejos y responsive de forma libre: Tailwind CSS utiliza un enfoque predeterminado de dispositivos móviles. La disponibilidad

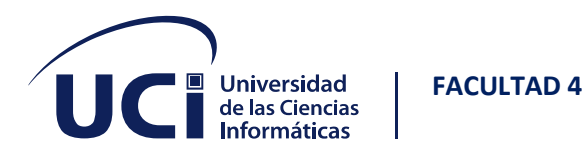

de clases de utilidades facilita la creación de diseños complejos con capacidad de respuesta de manera libre.

#### **Foundation**

Foundation es una librería de interfaz de usuario responsive. Este proporciona una cuadrícula responsive e incluye componentes de interfaz de usuario HTML y CSS, plantillas, y fragmentos de código, incluyendo tipografía, formularios, botones, barras de navegación y otros componentes de interfaz usuario, así como extensiones de JavaScript opcionales. Foundation está mantenida por zurb.com y es un proyecto de código abierto, fue diseñado y probado en numerosos dispositivos y navegadores. Es la primera librería de móvil responsive construido con Sass/SCSS dando buenas prácticas a diseñadores para el desarrollo rápido. Esta librería incluye los patrones necesarios más comunes para rápidamente maquetar un sitio responsive. A través del uso de Sass mixins, los componentes de Foundation son fácilmente estilizados y sencillos de extender.

Estas son las características de Foundation:

- Flexibilidad extrema: Foundation se creó para dar al desarrollador front-end un control total sobre sus interfaces de usuario. Como resultado, Foundation se sentirá suave y enormemente complejo para el recién llegado. Sin embargo, la razón es que Foundation no te impone ningún lenguaje de estilo, sino que pretende ser exactamente lo que es: un marco CSS excelente.
- Sistema de cuadrícula y diseño responsive: Foundation viene por defecto con un diseño de cuadrícula flexible de 940 píxeles de ancho. El conjunto de herramientas es totalmente responsive permitiendo hacer uso de diferentes resoluciones y tipos de dispositivos: teléfonos móviles, formato vertical y horizontal, tabletas y PC.
- Entender la hoja de estilos CSS: Foundation ofrece un conjunto de hojas de estilo que proporcionan definiciones de estilo básicas para todos los componentes HTML

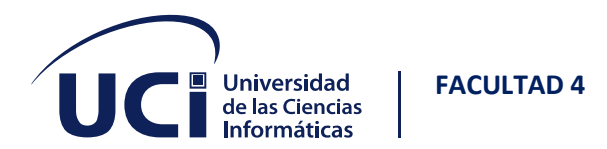

clave. Estos proporcionan un navegador y todo un sistema uniforme, aspecto moderno para el formato de textos, tablas y elementos de formulario. (Ankush)

#### **Resultado del análisis**

Se decidió elegir como librería CSS Bootstrap en su versión 5.0, debido a su bajo nivel de aprendizaje, fácil acceso a su documentación, acoplamiento con nuestro marco de trabajo de desarrollo web Django e integración con todos los navegadores web.

#### <span id="page-30-0"></span>**1.4.3 Herramienta CASE**

#### **Lucidchart**

Lucidchart es una herramienta UML a la que se puede acceder en el navegador. La cuenta gratuita te da paso a un paquete de herramientas UML muy completo. Incluye 7 tipos de diagramas UML y lenguajes de modelado de procesos de negocio como BPMN 2.0, plantillas de iconos de red, maquetas de dispositivos móviles e integración de vídeo. Una de las ventajas de Lucidchart es su funcionamiento intuitivo. También permite compartir y editar simultáneamente diagramas en equipo e integrar comentarios directamente en la herramienta. Entre sus principales ventajas cabe destacar: (IONOS Cloud S.L.U.)

- Muchas características de trabajo en equipo
- Amplia biblioteca de plantillas
- Las marcas de UML aceleran el flujo de trabajo
- Escalable a través del almacenamiento en la nube
- Ahorro de espacio en disco y diseño claro

#### **GitMind**

GitMind es un software gratuito de mapas mentales en línea que se utiliza para organizar datos en mapas junto con la realización de lluvias de ideas para tomar

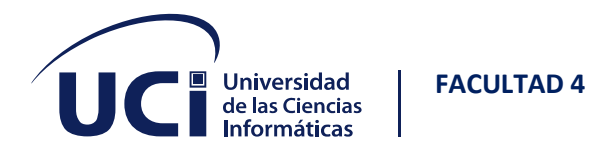

decisiones inteligentes. Ayuda a las empresas a medir el rendimiento mediante el análisis de marketing. El software de mapas mentales GitMind también realiza funciones como la gestión de proyectos, la organización de la empresa, la planificación y el desarrollo de ideas mediante el uso de mapas mentales, organigramas, diagramas UML, carriles, diagramas de flujo y gráficos de análisis. (IONOS Cloud S.L.U.)

Entre sus principales características podemos destacar:

- Gratis y en línea
- Fácil de usar.
- Convenientes teclas de acceso rápido
- Plantillas diversificadas y estilo de diseño múltiple
- Almacenamiento seguro en la nube

#### **Visual Paradigm**

La herramienta CASE Visual Paradigm para UML 8.0 la cual soporta el ciclo de vida completo del desarrollo de software: análisis y diseño orientados a objetos, construcción, pruebas y despliegue y contribuye a una rápida construcción de aplicaciones de calidad, mejores y a un menor costo. Se caracteriza por el uso de un lenguaje estándar común al equipo de trabajo, que facilita la comunicación entre sus integrantes, es una herramienta fácil de instalar y actualizar, genera código para varios lenguajes de programación y exporta en formato HTML, es una tecnología libre y está disponible en varios idiomas. Uno de los elementos importantes que le aportan distinción es la posibilidad que brinda de soportar aplicaciones web (Pressman, 2002).

Esta herramienta permite aumentar la calidad del software, a través de la mejora en el desarrollo y mantenimiento del mismo, de igual forma potencia la reutilización del software y estandarización de la documentación, además del uso de las distintas

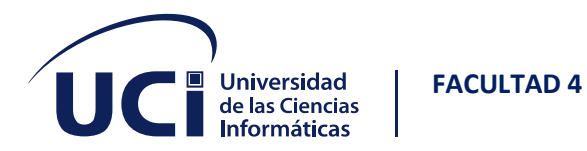

metodologías propias de la Ingeniería del Software. Entre sus principales características se encuentran:

- Entorno de creación de diagramas para UML 2.0.
- Diseño centrado en Casos de Uso y enfocado al negocio que genera un software de mayor calidad.
- Uso de un lenguaje estándar común a todo el equipo de desarrollo que facilita la comunicación.
- Disponibilidad de múltiples versiones, para cada necesidad.
- Modelamiento de Base de Datos.
- Ingeniería de Código.
- Disponibilidad en múltiples plataformas.

#### **Resultado del análisis**

Se utilizó como herramienta Visual Paradigm en su versión 5.0 debido no solo a ser la herramienta con la que más afinidad posee el equipo de trabajo, también podemos destacar que posee capacidades de ingeniería directa e inversa, licencia gratuita y comercial, exportación como [HTML,](https://www.ecured.cu/HTML) diseño centrado en casos de uso y enfocado al negocio que genera un software de mayor calidad, también el uso de un lenguaje estándar común a todo el equipo de desarrollo que facilita la comunicación.

#### <span id="page-32-0"></span>**1.4.4 Lenguaje de modelado**

#### **UML**

UML es un lenguaje de modelado visual que es usado para especificar, visualizar, construir y documentar documentos y artefactos de un sistema de software. Captura decisiones y conocimiento sobre los sistemas que se deben construir. Se usa para entender, diseñar, hojear, mantener, y controlar la información sobre tales sistemas.

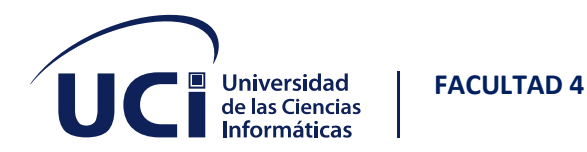

Está pensado para usarse con todos los métodos de desarrollo, etapas de ciclo de vidas, dominios de aplicación y medios. Incluye conceptos semánticos, notación y principios generales. Es usado para describir grandes sistemas con la calidad requerida y que estos puedan ser entendidos por los usuarios.

Es comparable a los planos usados en otros campos y consiste en diferentes tipos de diagramas. En general, los diagramas UML describen los límites, la estructura y el comportamiento del sistema y los objetos que contiene. UML no es un lenguaje de programación, pero existen herramientas que se pueden usar para generar código en diversos lenguajes usando los diagramas UML. UML guarda una relación directa con el análisis y el diseño orientados a objetos. (Lucid Software Inc.)

UML cumple con los siguientes requerimientos:

- Establecer una definición formal de un metamodelo común basado en el estándar MOF (Meta-Object Facility) que especifique la sintaxis abstracta del UML. La sintaxis abstracta define el conjunto de conceptos de modelado UML, sus atributos y sus relaciones, así como las reglas de combinación de estos conceptos para construir modelos UML parciales o completos.
- Brindar una explicación detallada de la semántica de cada concepto de modelado UML. La semántica define, de manera independiente a la tecnología, cómo los conceptos UML se habrán de desarrollar por las computadoras.
- Especificar los elementos de notación de lectura humana para representar los conceptos individuales de modelado UML, así como las reglas para combinarlos en una variedad de diferentes tipos de diagramas que corresponden a diferentes aspectos de los sistemas modelados.
- Definir formas que permitan hacer que las herramientas UML cumplan con esta especificación. Esto se apoya (en una especificación independiente) con una

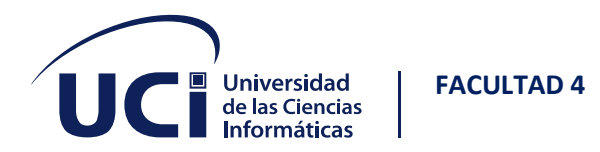

especificación basada en XML de formatos de intercambio de modelos correspondientes que deben ser concretados por herramientas compatibles.

#### <span id="page-34-0"></span>**1.4.5 Entorno de desarrollo integrado**

#### **Visual Studio Code**

Este es un editor de código fuente desarrollado por Microsoft para Windows, Linux, macOS y Web. Incluye soporte para la depuración, control integrado de Git, resaltado de sintaxis, finalización inteligente de código, fragmentos y refactorización de código. Visual Studio Code es rápido, ligero y muy fácil de utilizar. Un aspecto fundamental es que puede ser utilizado con los lenguajes de programación que se trabaja a diario. Visual Studio Code es una herramienta que tiene soporte nativo para gran variedad de lenguajes, entre ellos se puede destacar los principales del desarrollo Web: HTML, CSS, y JavaScript, entre otros. Otra ventaja interesante es la posibilidad de configurar la vista a nuestro gusto, de esta forma, se puede tener más de un código visible al mismo tiempo, así como las carpetas del proyecto y también acceso a la terminal o un detalle de problemas, entre otras posibilidades. Esta herramienta se destaca por ofrecer las opciones esenciales integradas en el programa. Además, brinda la posibilidad de potenciar sus características mediante la instalación de manera sencilla de extensiones. Para quienes tienen experiencia en el mundo del desarrollo, Visual Studio Code se presenta como una alternativa que puede se puede aprender a utilizar sin grandes complicaciones. (Luca)

#### **Eclipse**

Eclipse es un software veterano, y como tal ha ido afinando mucho su funcionalidad. Siendo software libre, es una opción muy buena para los que desea ir más allá de los límites que impone un entorno como Processing. Os aportará todo lo que aportan los entornos de desarrollo integrados más completos: autocompletar código, acceso muy

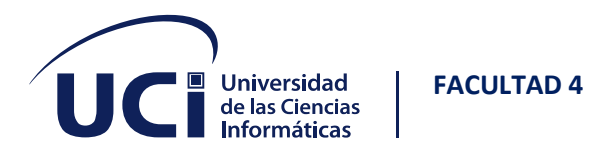

eficiente a los archivos del proyecto, facilidad para probar el código, corrección de sintaxis, etc. Uno de sus puntos fuertes, además de una comunidad de usuarios muy extensa, es el gran número de complementos que posee, por lo que su funcionalidad se puede ampliar cuando las necesidades específicas del proyecto lo soliciten. (Soler-Adillo, 2017)

#### **Principales ventajas**

- Una plataforma muy versátil, con muchísimas extensiones.
- Un proyecto muy consolidado, y por tanto con un ecosistema importante alrededor.

#### **Pycharm**

Creado por la compañía Jetbrains es un editor de pago que también tiene una versión gratuita mantenida por la comunidad. Es quizás el mejor editor de código para Python gratuito que se puede encontrar en el mercado debido a la gran cantidad de atajos al momento de programar. PyCharm no solo funciona correctamente con archivos de Python, sino que también admite otros lenguajes de programación como JavaScript, Kotlin o CoffeeScript y otras herramientas como HTML o CSS. Esto hace que por lo menos sea un IDE que merezca probarse para aprender un lenguaje de programación tan vinculado a GNU/Linux. (García)

#### **Funcionalidades de PyCharm**

- Asistencia inteligente a la codificación.
- Herramientas de desarrollo integradas.
- Desarrollo web.
- Herramientas científicas.
- IDE personalizable y multiplataforma.

#### **Resultado del análisis**
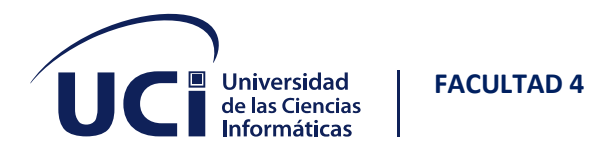

Se decidió usar Visual Studio Code en su versión 1.42 debido a sus ventajas como son la gran variedad de complementos que se le pueden agregar fácilmente transformándolo en un editor sumamente completo y fácil de emplear, es multiplataforma y se integra la mayoría de lenguajes actuales, además de poseer una interfaz adaptable.

### **1.4.6 Gestor de base de datos**

#### **PostgreSQL**

Potente sistema de base de datos relacional de objetos de código abierto que utiliza y amplía el lenguaje SQL combinado con muchas características que almacenan y escalan de forma segura las cargas de trabajo de datos más complicadas. PostgreSQL se ha ganado una sólida reputación por su arquitectura comprobada, confiabilidad, integridad de datos, conjunto sólido de funciones, extensibilidad y la dedicación de la comunidad de código abierto detrás del software para ofrecer soluciones innovadoras y de alto rendimiento. PostgreSQL se ejecuta en todos los principales sistemas operativos, cumple con ACID desde 2001 y tiene potentes complementos. PostgreSQL tiene dos ventajas fundamentales, primero en lo que respecta a su funcionalidad y capacidad de trabajar con mayores cantidades de datos, pero también en lo que respecta a su licencia. MySQL tiene una licencia dual, lo que significa que para proyectos comerciales habría que pagar por su uso. Sin embargo, PostgreSQL tiene una única licencia totalmente abierta para cualquier uso. (Arsys blog, 2018)

Algunas de sus principales características son:

• **Alta concurrencia:** Es capaz de atender a muchos clientes al mismo tiempo y entregar la misma información de sus tablas, sin bloqueos.

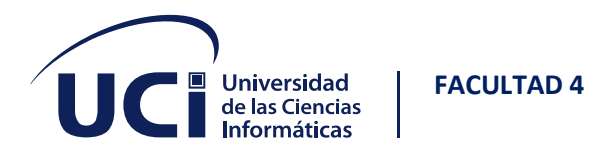

- **Soporte para múltiples tipos de datos de manera nativa:** Ofrece los tipos de datos habituales en los sistemas gestores, pero además muchos otros que no están disponibles en otros competidores, como direcciones IP, direcciones MAC, arreglos, números decimales con precisión configurable, figuras geométricas, etc.
- **Soporte a triggers:** Permite definir eventos y generar acciones cuando estos se disparan.
- **Trabajo con vistas:** Esto quiere decir que pueden consultar los datos de manera diferente al modo en el que se almacenan.
- **Objeto-relacional:** Otra de sus principales características, que permite trabajar con sus datos como si fueran objetos y ofrece mecanismos de la orientación a objetos, como herencia de tablas.
- **Soporte para bases de datos distribuidas:** Donde el trabajo con transacciones asegura que estas tendrán éxito cuando han podido realizarse en todos los sistemas involucrados.
- **Soporte para gran cantidad de lenguajes:** PostgreSQL es capaz de trabajar con funciones internas, que se ejecutan en el servidor, escritas en diversos lenguajes como C, C++, Java, [PHP, Python o Ruby.](https://www.arsys.es/blog/comparacion-php-python-ruby) Además, ofrece interfaces para ODBC y JDBC, así como interfaces de programación para infinidad de lenguajes de programación.

#### **SQLite**

SQLite es una herramienta de software libre, que permite almacenar información en dispositivos empotrados de una forma sencilla, eficaz, potente, rápida y en equipos con pocas capacidades de hardware, como puede ser una PDA o un teléfono celular. SQLite implementa el estándar SQL92 y también agrega extensiones que facilitan su uso en cualquier ambiente de desarrollo. Esto permite que SQLite soporte desde las consultas más básicas hasta las más complejas del lenguaje SQL, y lo más importante

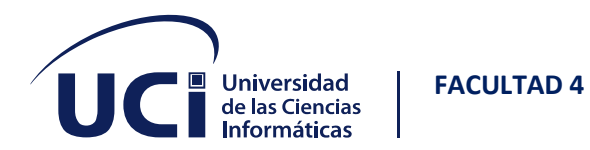

es que se puede usar tanto en dispositivos móviles como en sistemas de escritorio, sin necesidad de realizar procesos complejos de importación y exportación de datos, ya que existe compatibilidad al 100% entre las diversas plataformas disponibles, haciendo que la portabilidad entre dispositivos y plataformas sea transparente. (Rómmel)

Estas son algunas de las características principales de SQLite:

- La base de datos completa se encuentra en un solo archivo.
- Puede funcionar enteramente en memoria, lo que la hace muy rápida.
- Es totalmente autocontenida (sin dependencias externas).
- Cuenta con librerías de acceso para muchos lenguajes de programación.
- El código fuente es de dominio público y se encuentra muy bien documentado. (Rómmel)

#### **MySQL**

MySQL es un sistema de gestión de bases de datos relacionales (RDBMS) de código abierto respaldado por Oracle y basado en el lenguaje de consulta estructurado (SQL). MySQL funciona prácticamente en todas las plataformas, incluyendo Linux, UNIX y Windows. Aunque puede utilizarse en una amplia gama de aplicaciones, MySQL se asocia más a menudo con las aplicaciones web y la publicación en línea. MySQL se basa en un modelo cliente-servidor. El núcleo de MySQL es el servidor MySQL, que maneja todas las instrucciones (o comandos) de la base de datos. El servidor MySQL está disponible como un programa independiente para su uso en un entorno de red cliente-servidor y como una biblioteca que puede ser incrustada (o enlazada) en aplicaciones independientes. (TechTarget)

Estas son algunas de las características principales:

• Arquitectura cliente y servidor.

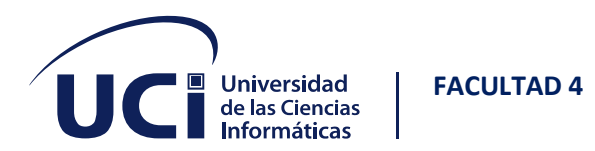

- Compatibilidad con SQL.
- Procedimientos almacenados. MySQL posee la característica de no procesar las tablas directamente, sino que a través de procedimientos almacenados.
- Desencadenantes. MySQL permite además poder automatizar ciertas tareas dentro de nuestra base de datos.

### **Resultado del análisis**

Se decidió elegir PostgreSQL en su versión 9.4 debido a su bajo nivel y fácil empleo además de ser el motor de base de datos de la actualidad y el más usado, siendo este el sistema gestor de bases de datos de código libre más potente y robusto del mercado, además de poseer gran compatibilidad con las otras herramientas usadas en el sistema actual.

# **1.5 CONCLUSIONES PARCIALES**

➢ Con el desarrollo de este capítulo se estableció una panorámica de los conceptos relacionados con el tema, la fundamentación de herramientas usadas las cuales fueron Python v3.7.2 como lenguaje de programación, Django v3.2.9 como marco de trabajo web, PostgreSQL v9.4 como gestor de base datos, Visual Paradigm como herramienta CASE, Bootstrap v5.0 como librería CSS y Visual Studio Code v1.42 como entorno de desarrollo cumpliendo con los requisitos fundamentales para crear un prototipo de software de fácil uso para los usuarios y métodos a utilizar para desarrollar el sistema informático en vista a resolver, teniendo previamente establecido el enfoque ágil en que se va a desarrollar el proyecto, siendo la metodología usada programación extrema.

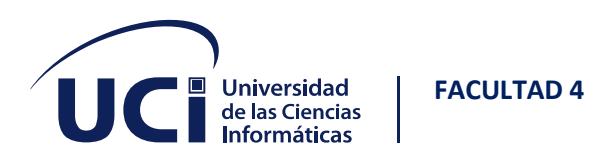

# **2 CAPÍTULO II. PROPUESTA DE SOLUCIÓN**

La metodología XP plantea la planificación como un diálogo continuo entre las partes involucradas en el proyecto, incluyendo al cliente, a los programadores y a los coordinadores. El proyecto comienza recopilando las historias de usuarios, una vez obtenidas estas historias de usuarios, los programadores evalúan rápidamente el tiempo de desarrollo de cada una y las dividen por iteraciones para luego definir el plan de entrega.

# **2.1 REQUISITOS FUNCIONALES**

Los requisitos funcionales describen la interacción entre el sistema y su ambiente independientemente de su implementación. El ambiente incluye al usuario y cualquier otro sistema externo que interactúa con el sistema. Los requisitos funcionales definen funciones del sistema de software o sus componentes. Una función es descrita como un conjunto de entradas, comportamientos y salidas. (Luis Ruben Lima Mateo, Plataforma SOFIA para la distribución electrónica de libros digitales en Cuba, 2019)

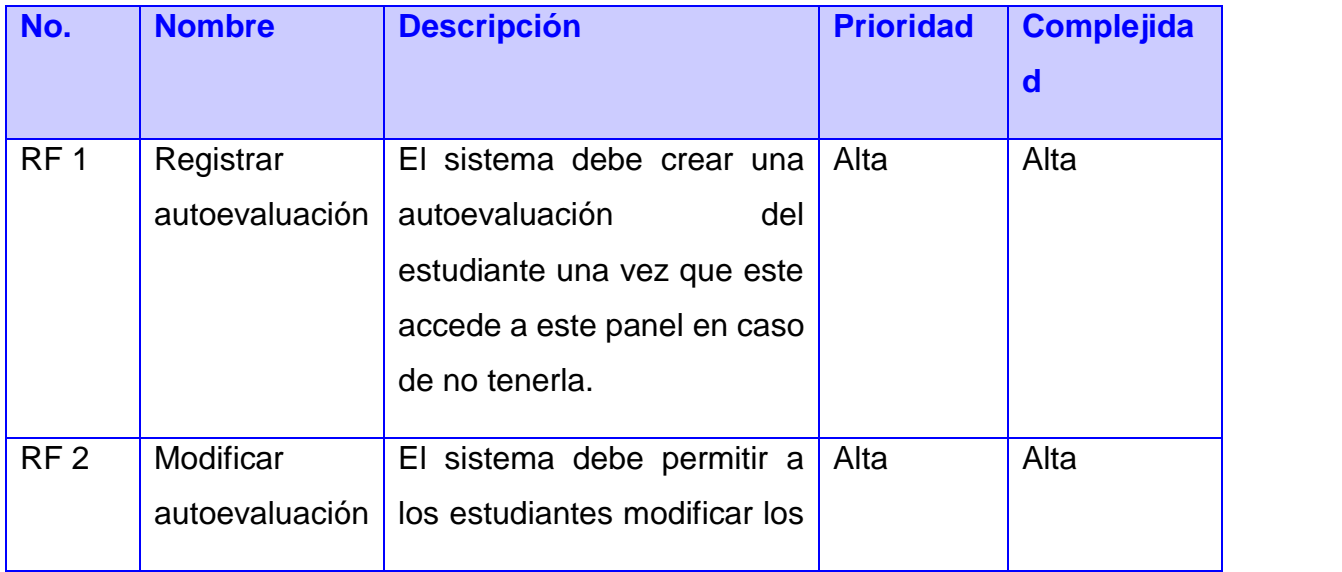

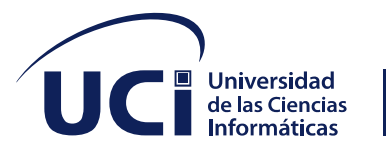

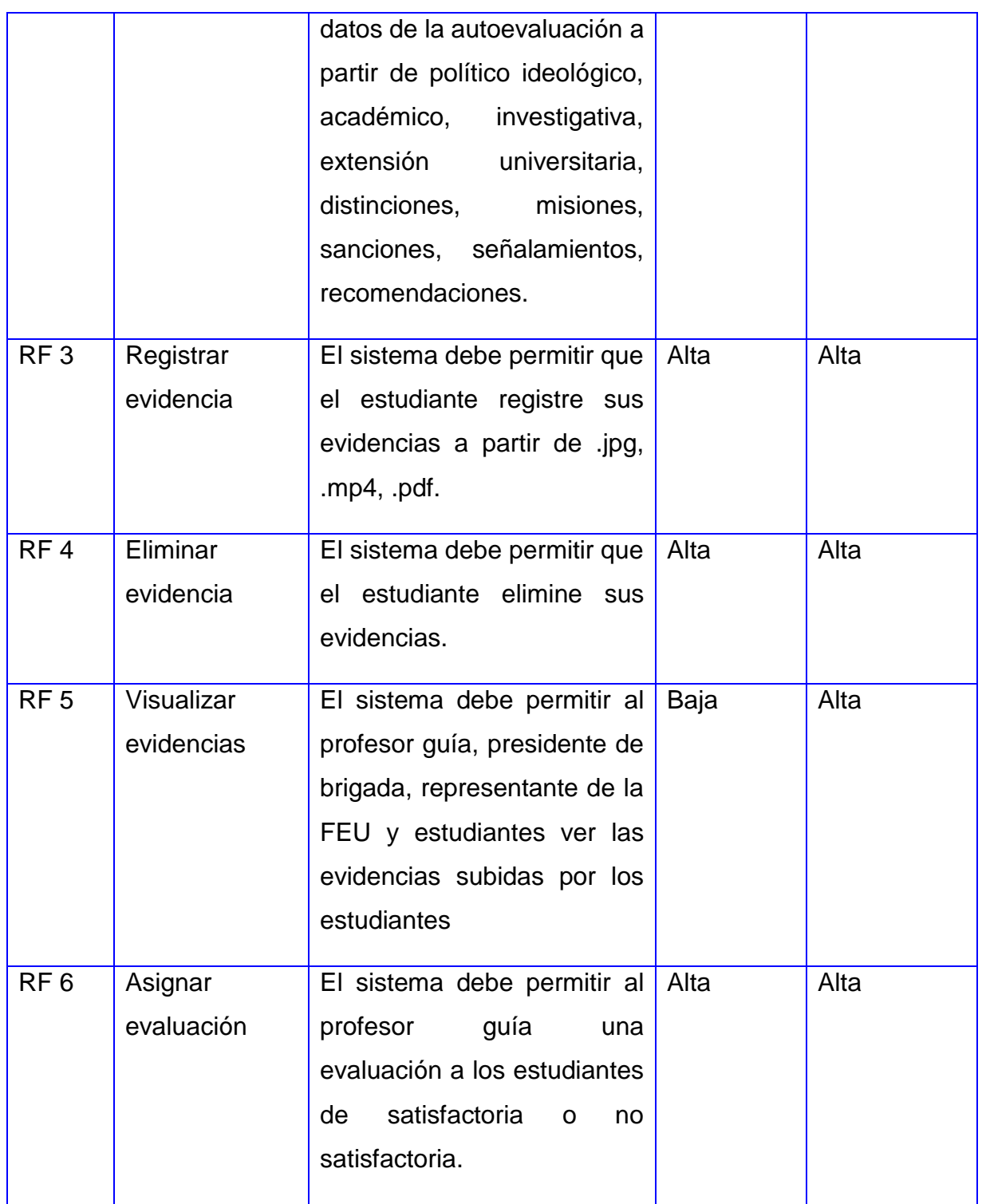

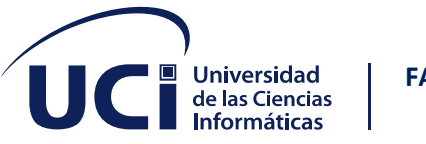

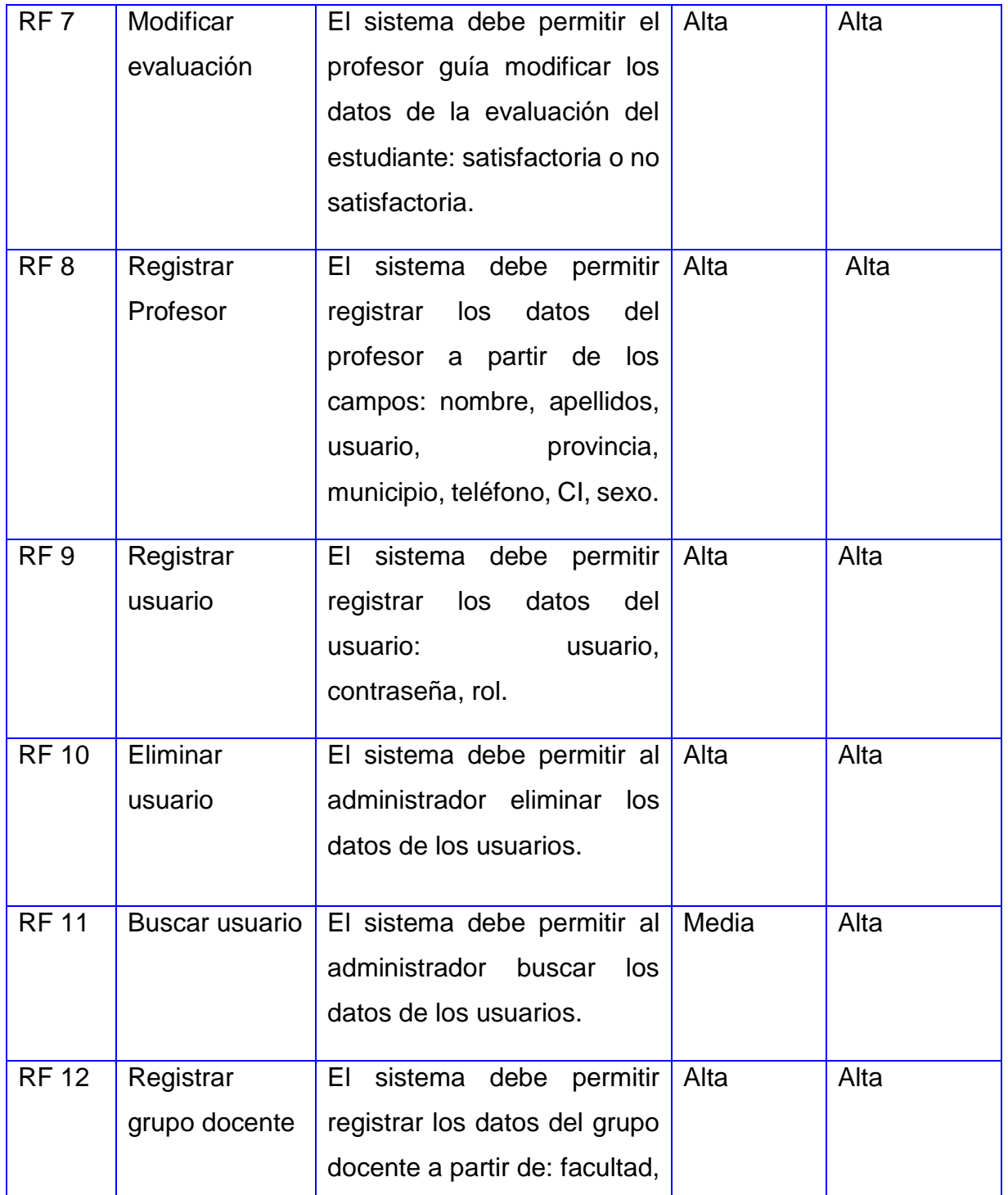

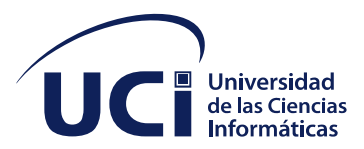

Ι

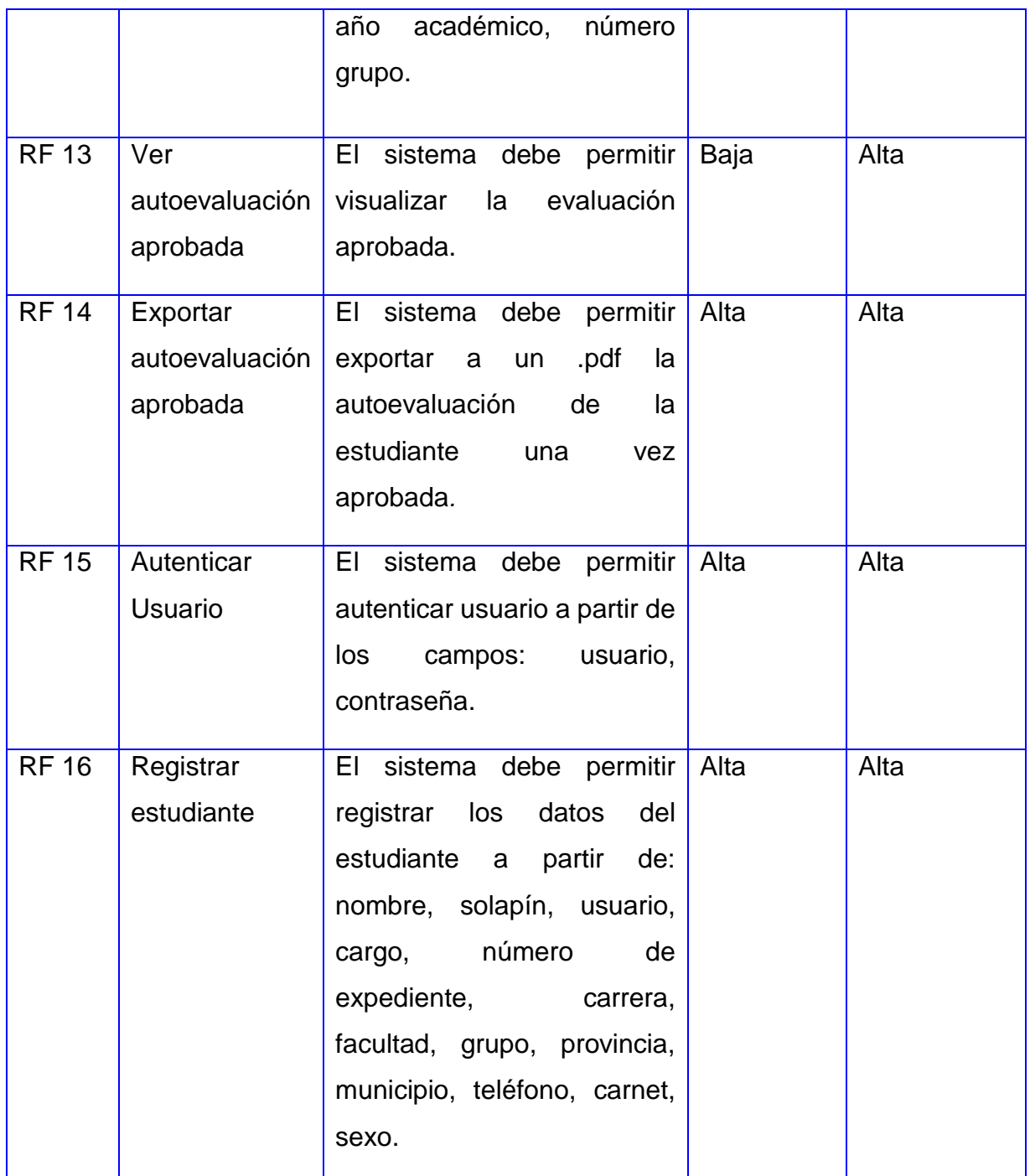

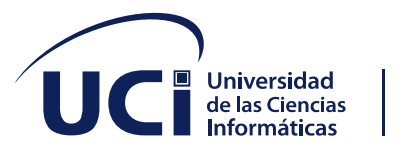

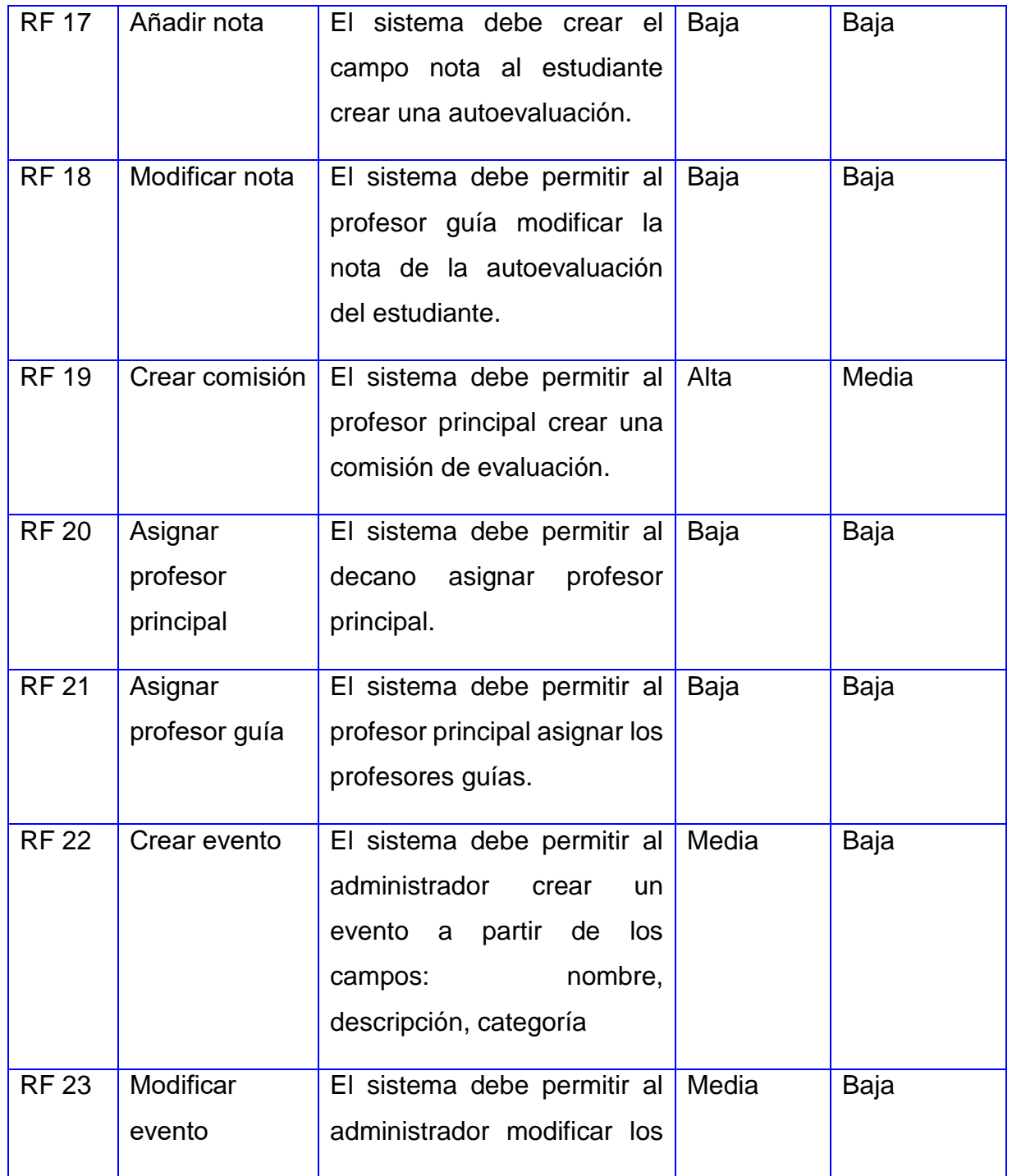

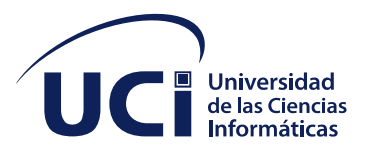

Ι

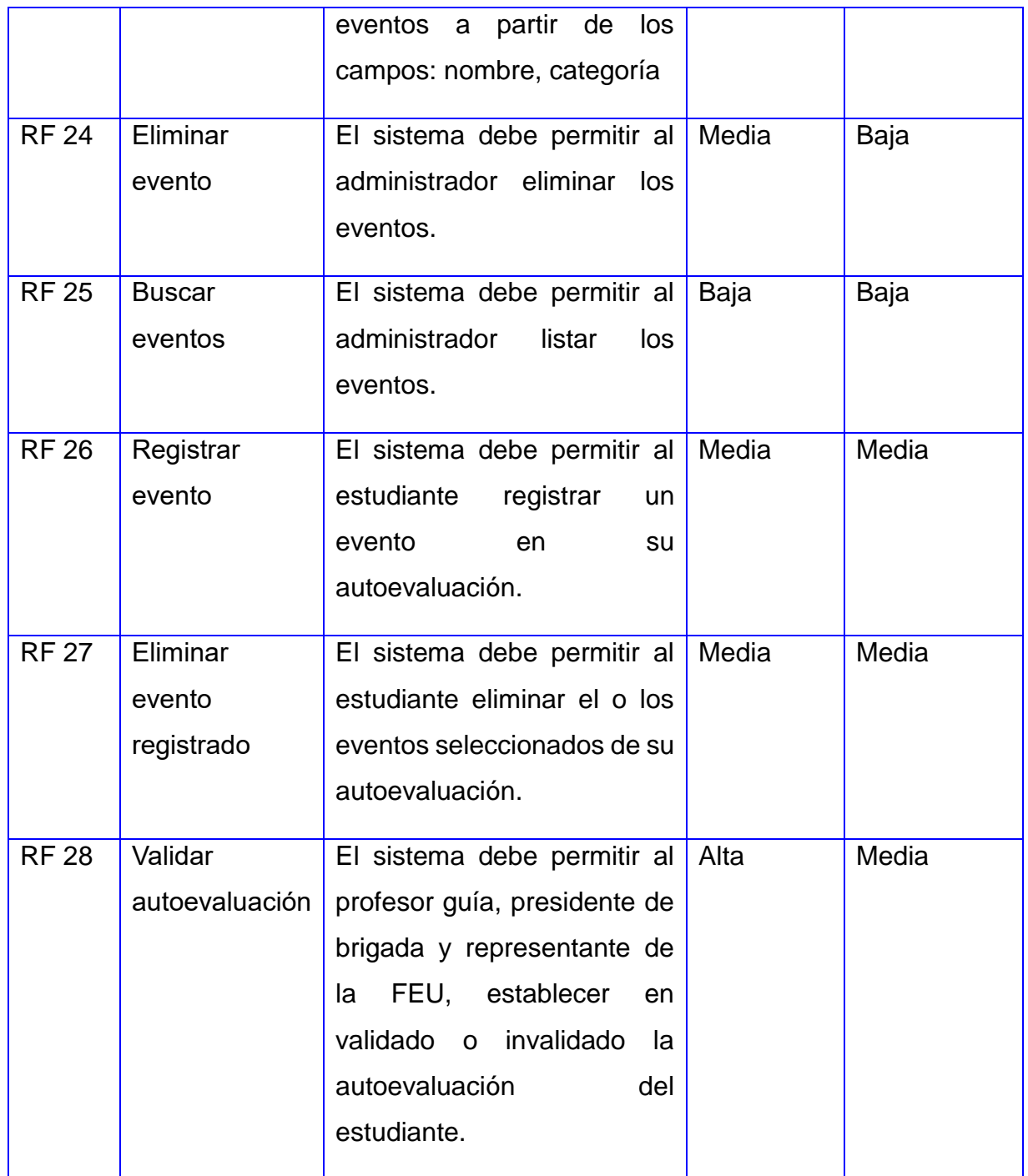

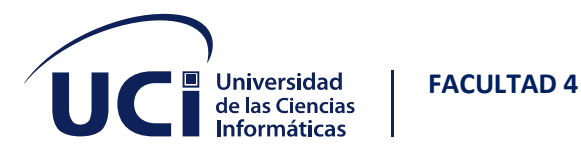

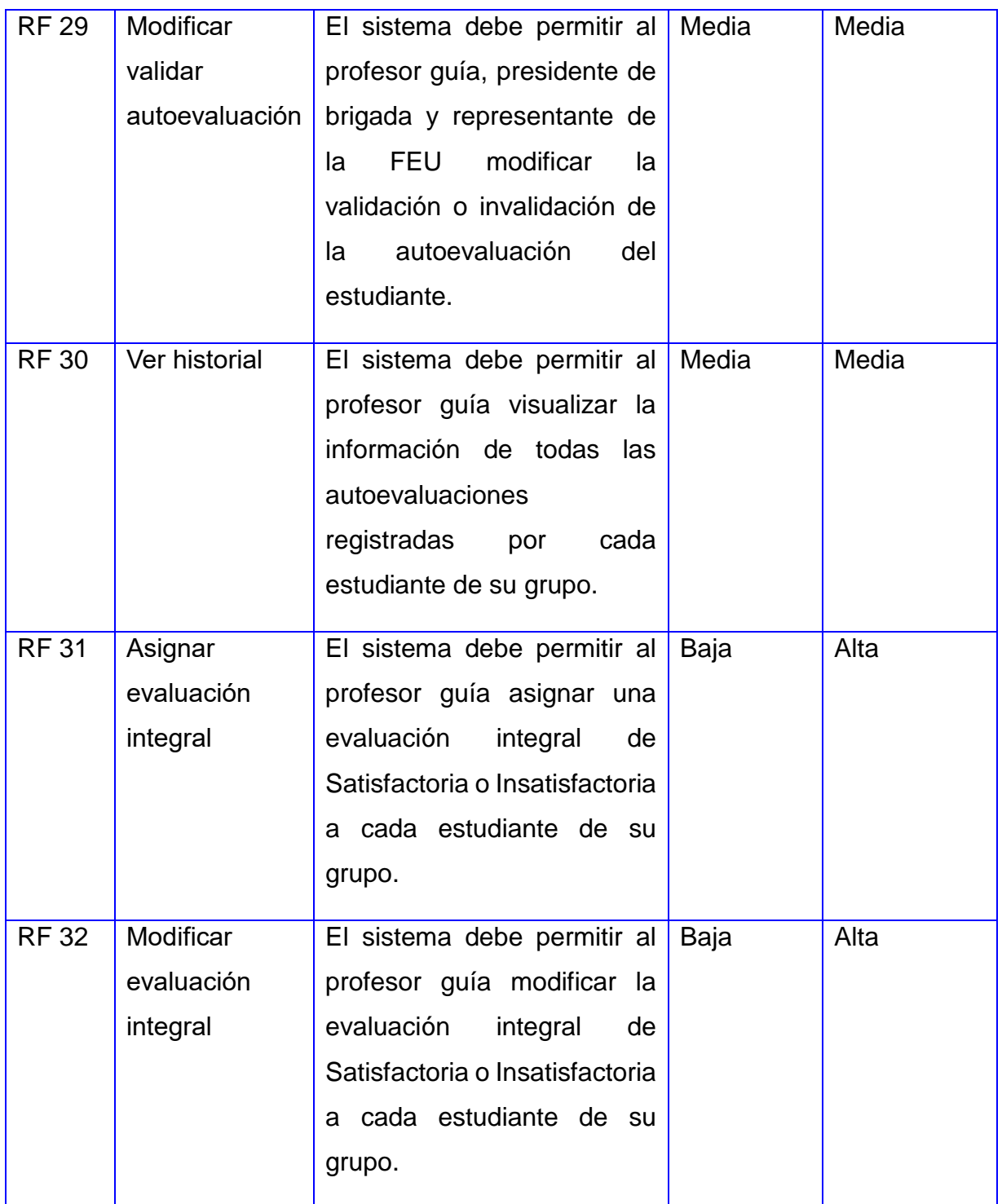

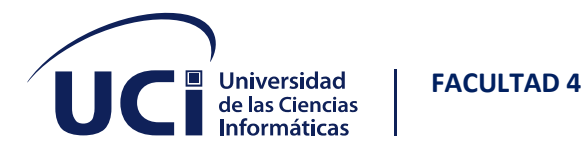

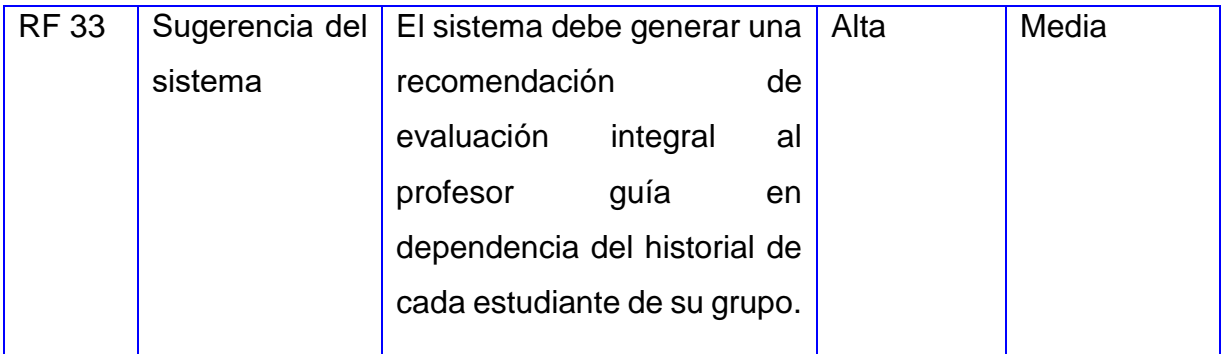

# **2.2 REQUISITOS NO FUNCIONALES**

### Usabilidad

• RnF1 La interfaz web debe ser sencilla con colores anaranjado y blanco, sin cúmulo de imágenes u objetos que distraigan al usuario de su objetivo.

### Eficiencia del desempeño

- RnF2 El sistema debe ejecutarse sobre un procesador dual Core o superior.
- RnF3 El sistema debe ejecutarse con una memoria RAM de 2 GB o superior.
- RnF4 El sistema debe almacenarse en un disco duro de al menos 50gb.

### Fiabilidad

• RnF5. La aplicación debe estar disponible las 24 horas del día, para lo cual es preciso una aplicación web y un servidor.

### Portabilidad

- RnF6 El sistema debe permitir el acceso al usuario desde cualquier sistema operativo.
- RnF7 El sistema debe permitir el acceso al usuario desde cualquier navegador web.

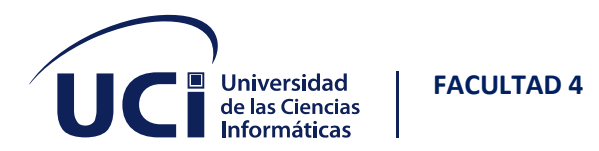

Restricciones del diseño y la implementación

- RnF8 El sistema debe emplear Python v3.7.2 como lenguaje de programación.
- RnF9 El sistema debe utilizar PostgreSQL v9.4 como gestor de base datos.
- RnF10 El sistema debe utilizar Visual Studio Code v1.42 como entorno de desarrollo.
- RnF11 El sistema debe utilizar Django v3.2.9 como marco de trabajo de desarrollo web.
- RnF12 El sistema debe utilizar Bootstrap v5.0 como librería CSS.

### Seguridad

- RnF13 El sistema solo permitirá el acceso a usuarios registrados.
- RnF14 Los usuarios deben acceder solo a aquellas funcionalidades que les corresponde.
- RnF15 El sistema debe permitir que la información sea modificada solo por el personal autorizado.

# **2.3 HISTORIAS DE USUARIO**

Representan una breve descripción del comportamiento del sistema, se realizan por cada característica principal del sistema y son utilizadas para cumplir estimaciones de tiempo y el plan de lanzamientos y presiden la creación de las pruebas de aceptación. Cada historia de usuario debe ser lo suficientemente comprensible y delimitada para que los programadores puedan implementarlas en unas semanas. Las iteraciones duran unas dos semanas, y los desarrolladores trabajan en pareja para escribir el código durante esas iteraciones. Todo desarrollo de software está sujeto a rigurosos y frecuentes testeos. Entonces, con la aprobación del cliente, el software es entregado en pequeñas entregas. (SINTYA MILENA MELÉNDEZ VALLADAREZ, 2016)

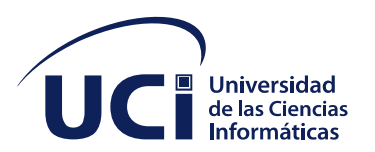

#### *Tabla 1HU1*

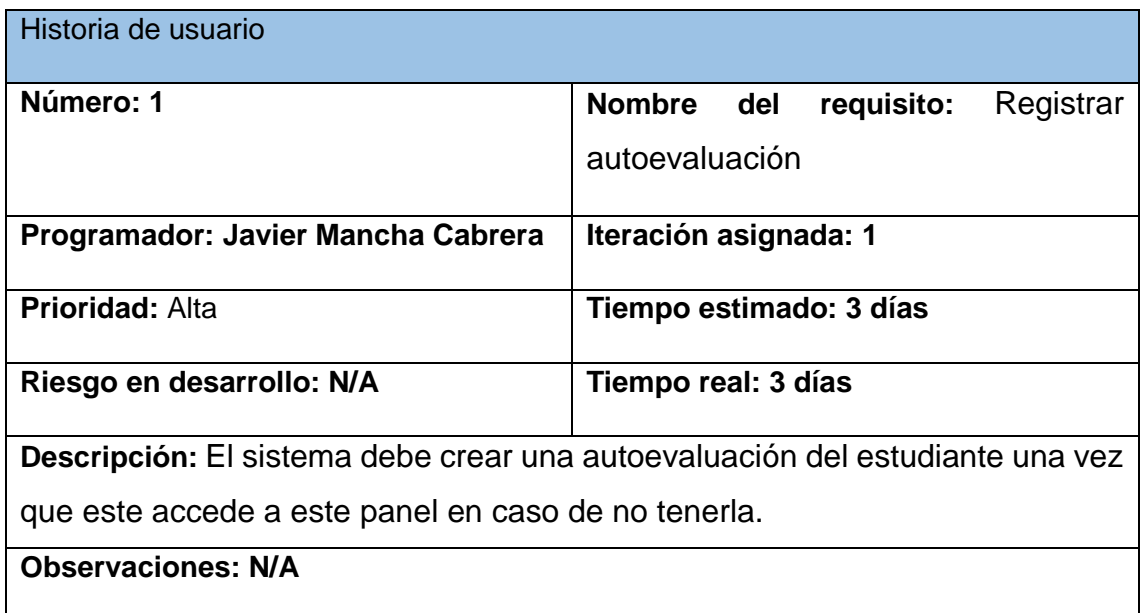

#### *Tabla 2HU2*

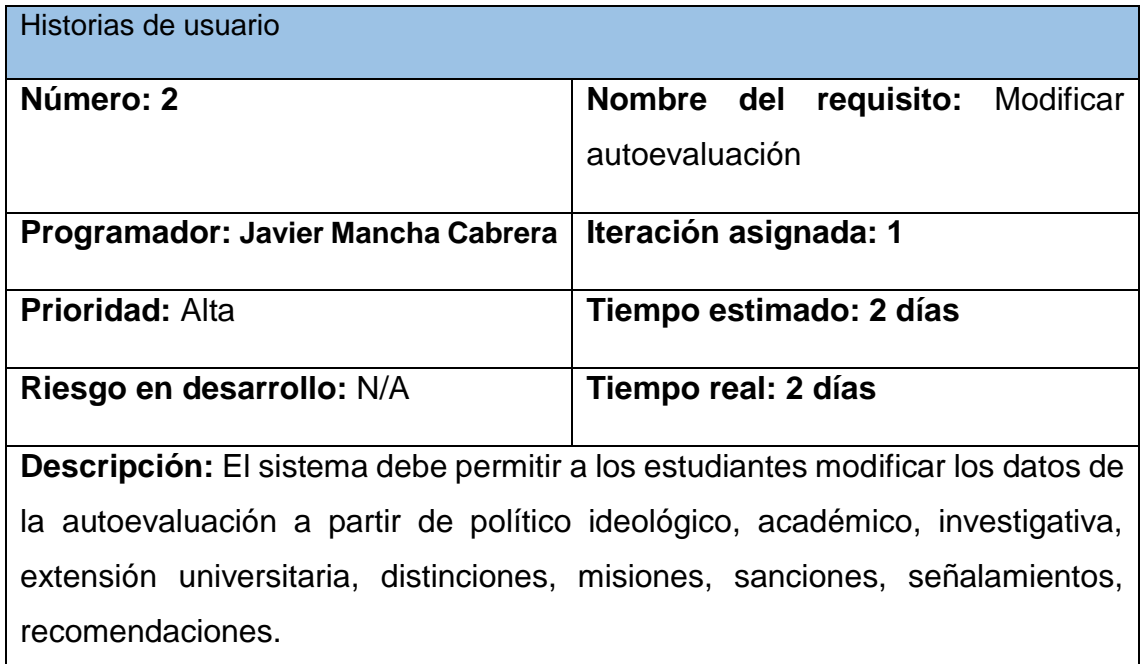

H

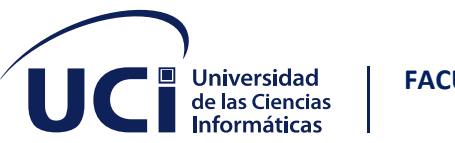

**FACULTAD 4**

#### **Observaciones: N/A**

#### *Tabla 3HU3*

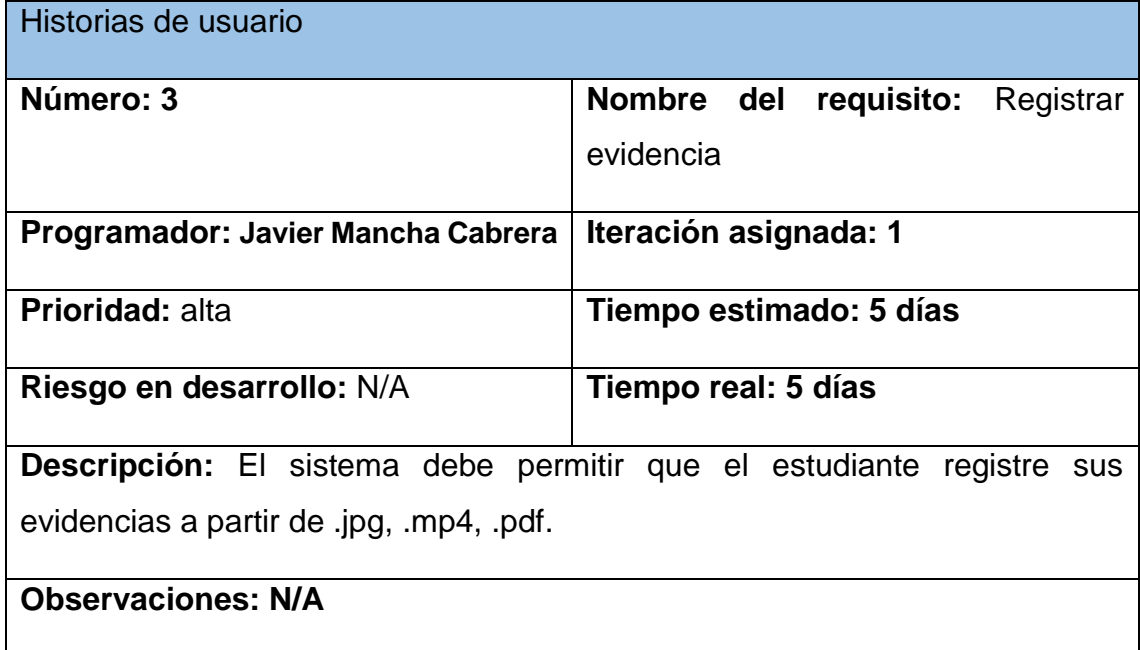

✓ Las demás historias de usuario serán colocadas en la sección de [Anexos.](#page-92-0)

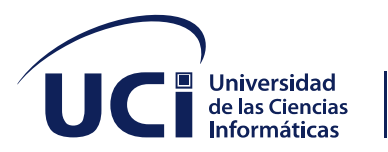

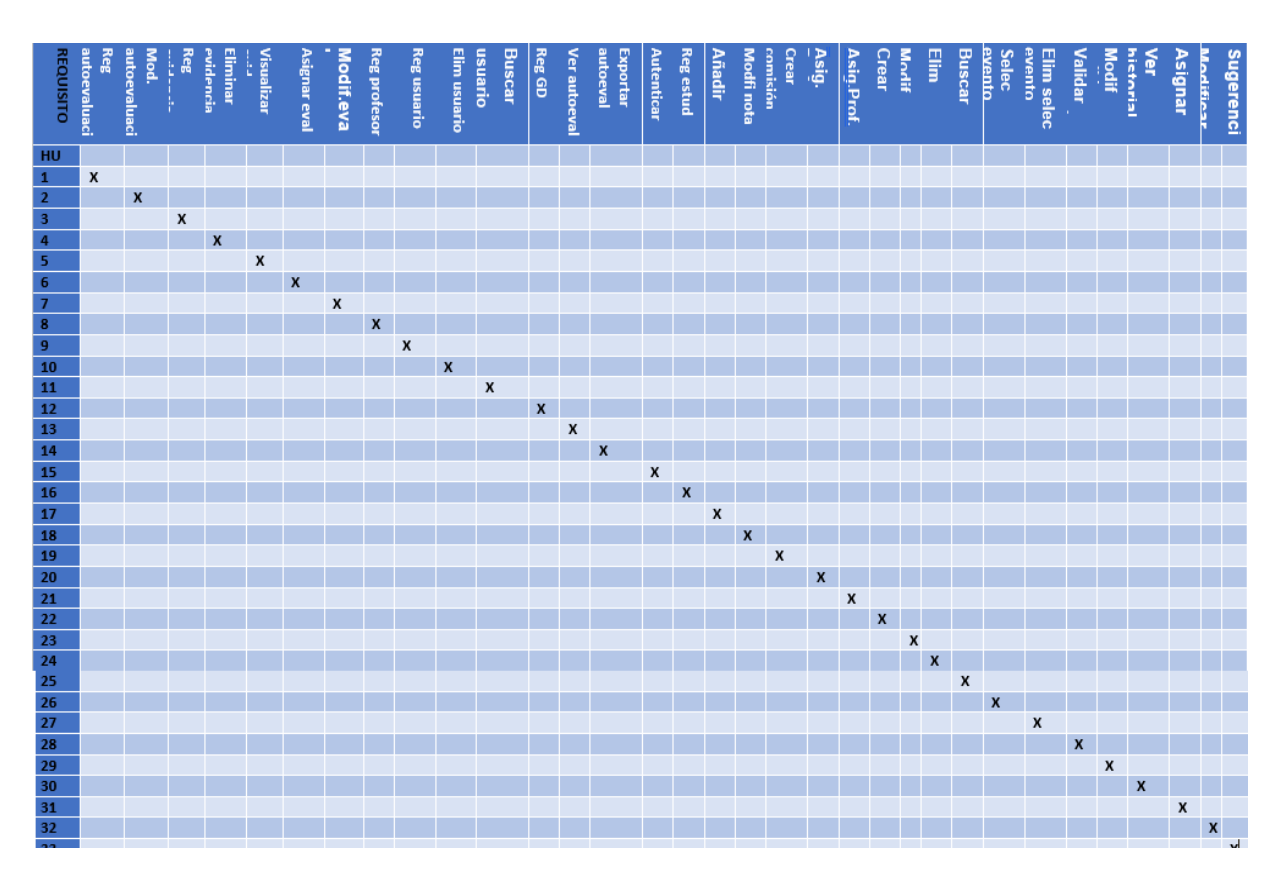

*Ilustración 1 Matriz de trazabilidad*

### **2.4 ESTIMACIÓN DE TIEMPO POR HISTORIA DE USUARIO**

La programación bajo la metodología XP (programación extrema) basa sus procesos de planificación en estimaciones temporales de las historias de usuario, las cuáles deben ser realizadas por los desarrolladores durante las diversas reuniones de planificación. Una historia de usuario es lo suficientemente pequeña como para que el equipo la desarrolle durante una entrega de una a tres semanas; más de tres semanas implica que se debe señalar al cliente que debe dividir una historia de usuario y menos de una semana implica que la historia es demasiado sencilla y por lo que se deben unir dos o más de ellas para su mejor interpretación. (Luis Ruben Lima Mateo, Plataforma SOFIA para la distribución electrónica, 2019)

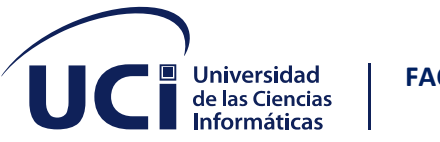

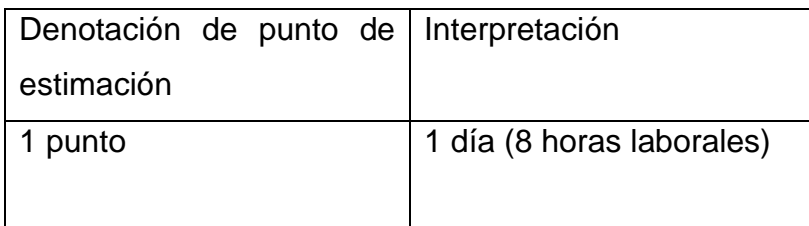

*Tabla 4 Estimación de tiempo*

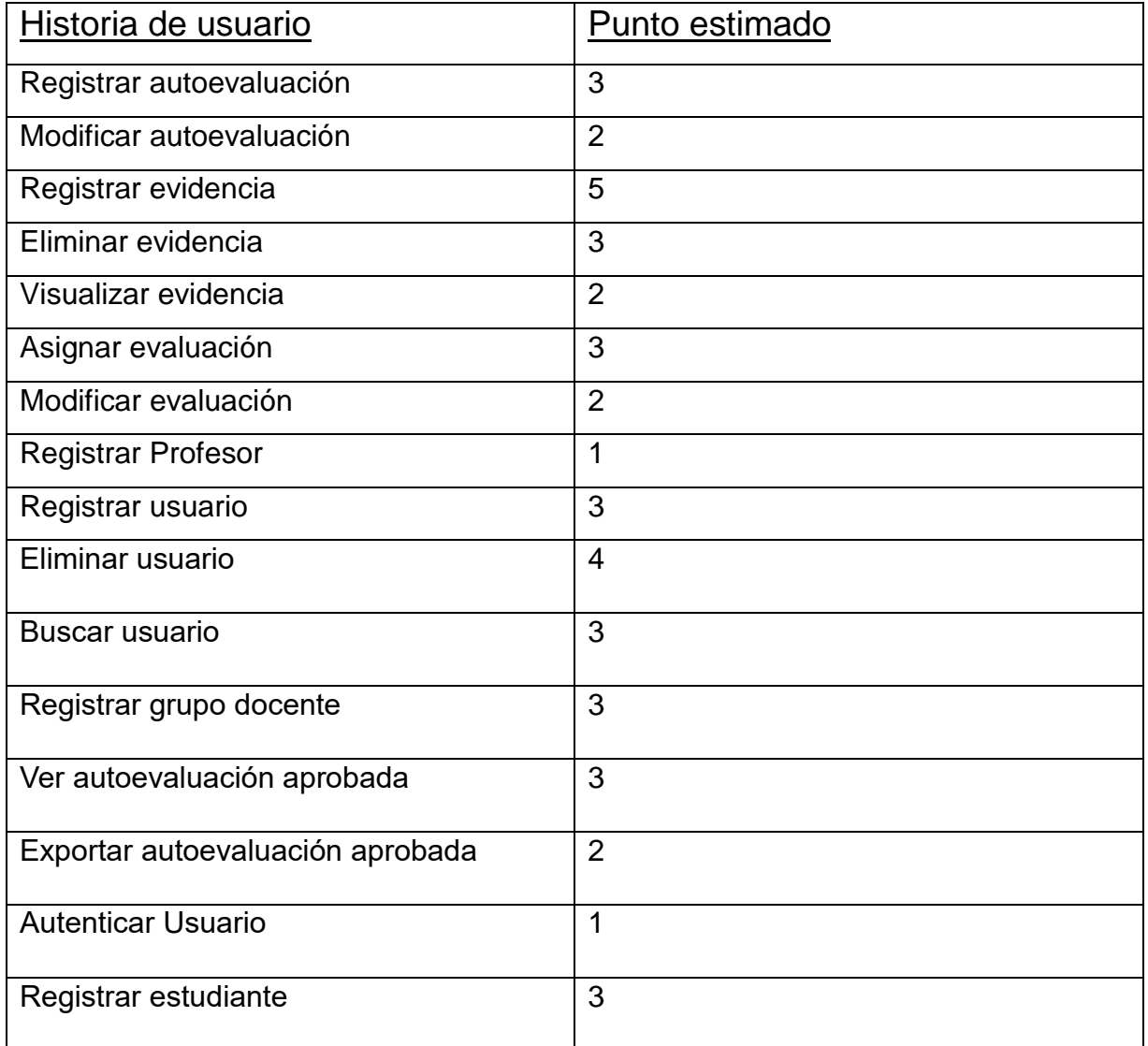

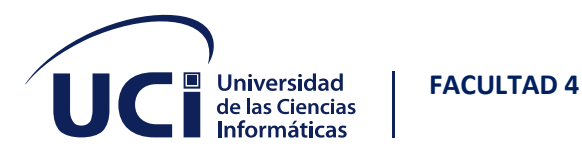

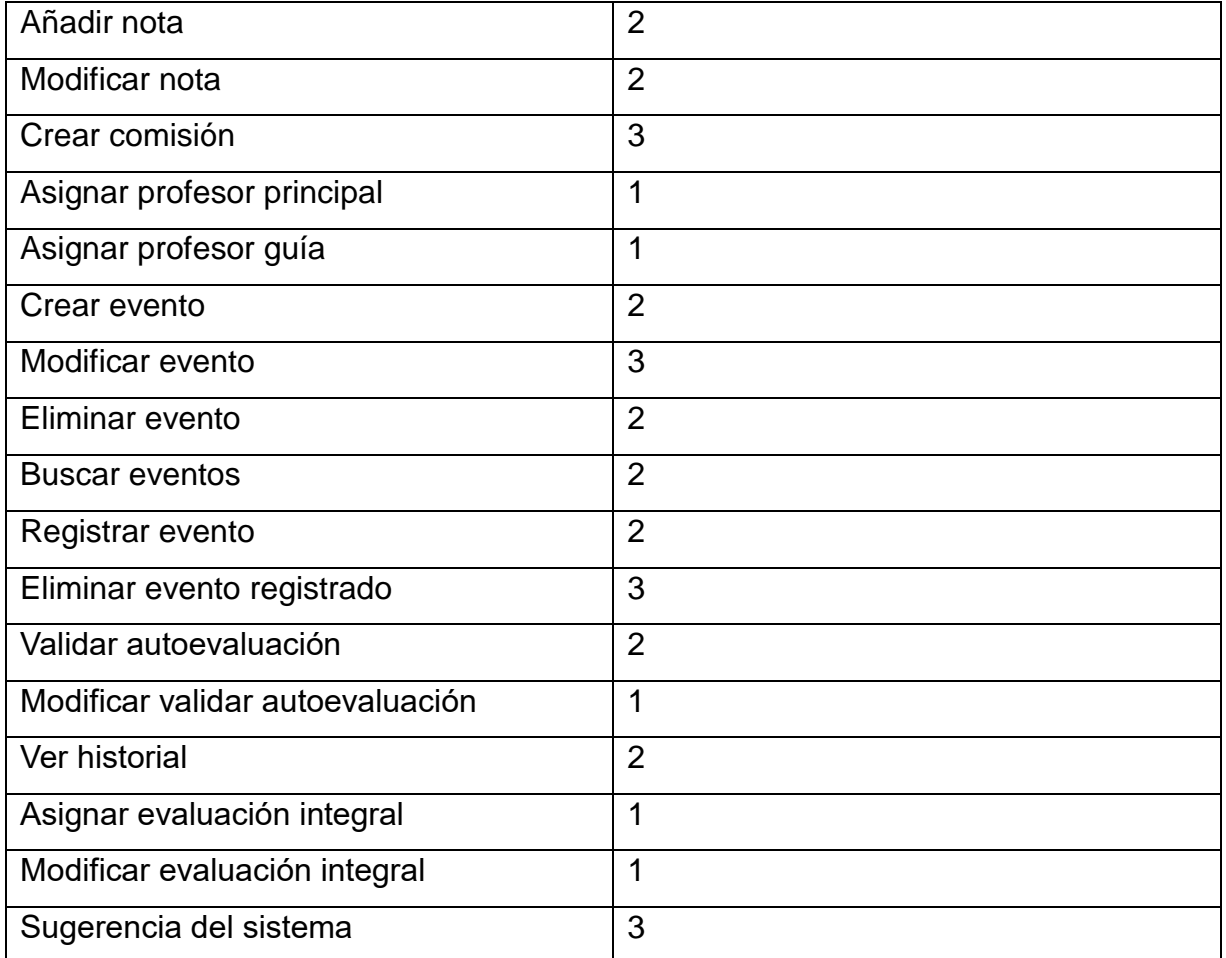

Las estimaciones realizadas permitieron confeccionar una evaluación puntual del tiempo de implementación de cada historia de usuario para la posterior elaboración del plan de iteración.

# **2.5 PLAN DE ITERACIONES**

Un plan de iteración está constituido por un conjunto secuencial de actividades y tareas, cada una tiene recursos asignados y pueden depender a su vez de otras tareas. El plan de iteración se realiza una vez por cada iteración.

*Tabla 5 Plan de iteraciones*

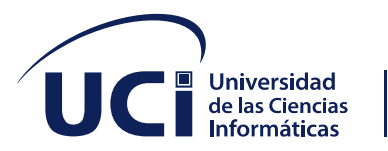

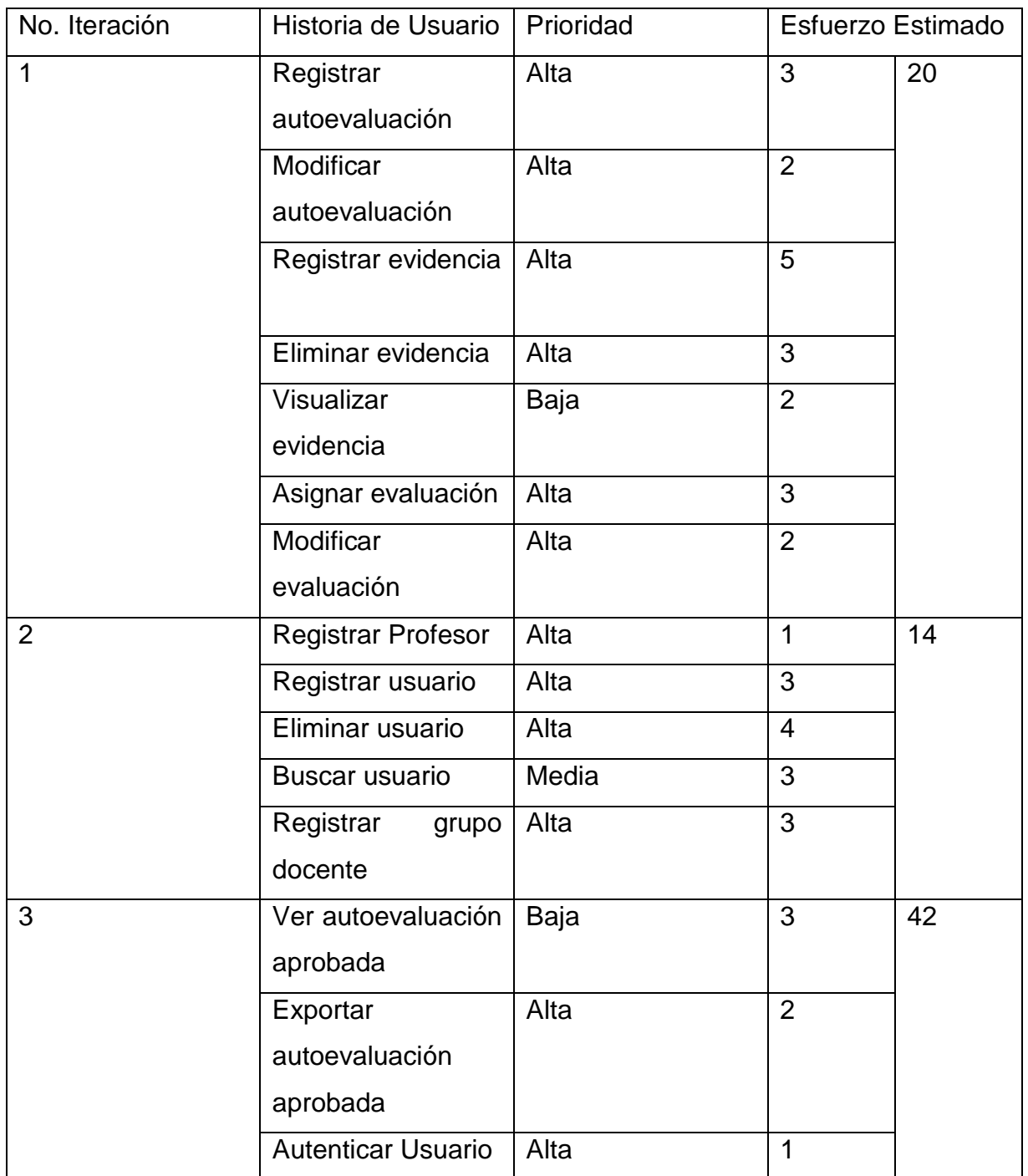

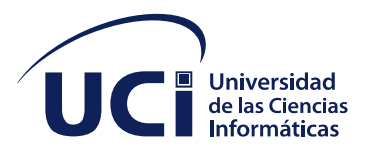

I

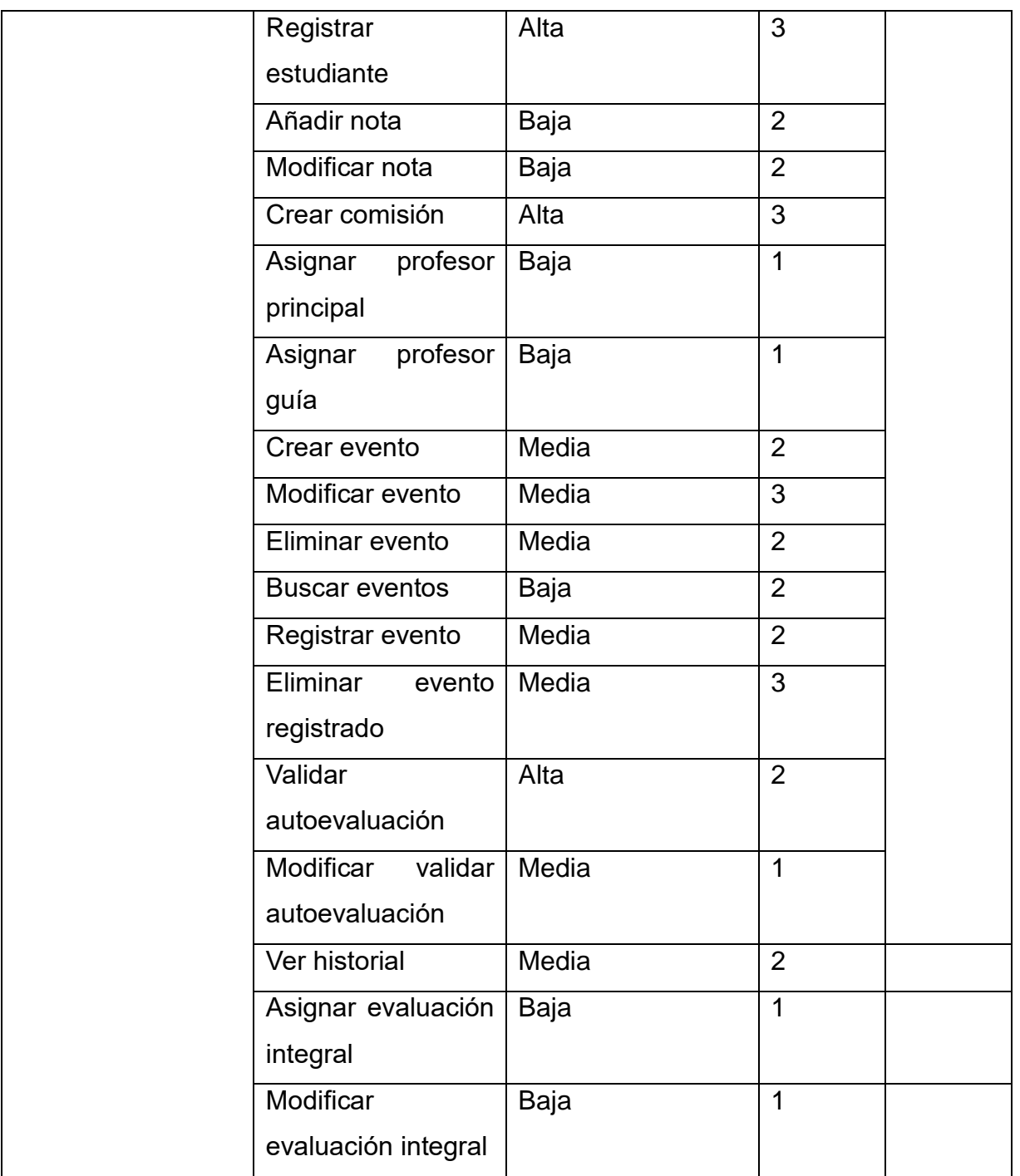

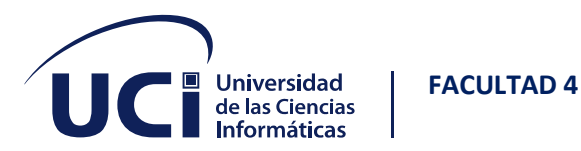

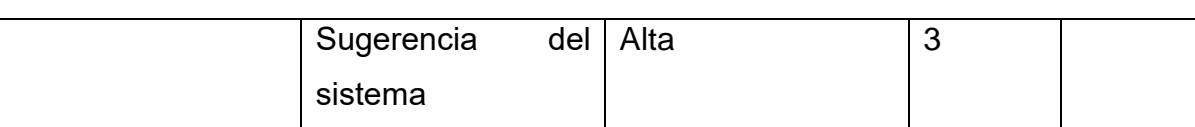

Tareas de la Iteración 1

- 1. Registrar autoevaluación
- 2. Modificar autoevaluación
- 3. Registrar evidencia
- 4. Eliminar evidencia
- 5. Visualizar evidencia
- 6. Asignar evaluación
- 7. Modificar evaluación

*Tabla 6 Tarea de ingeniería 1*

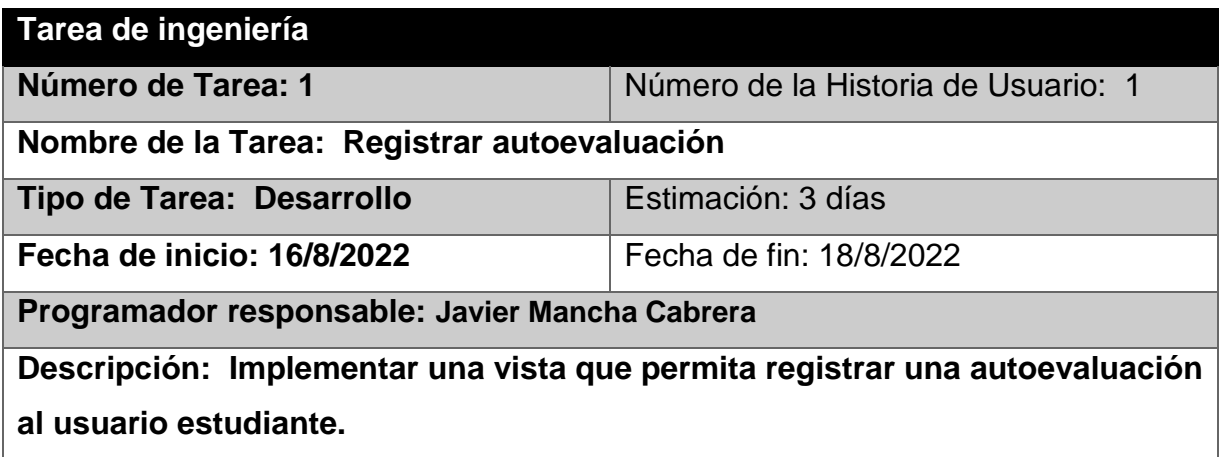

*Tabla 7 Tarea de ingeniería 2*

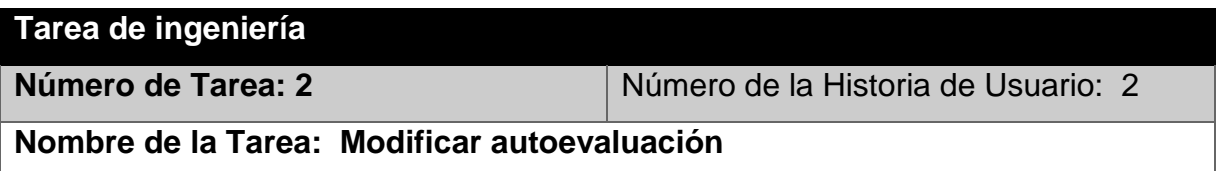

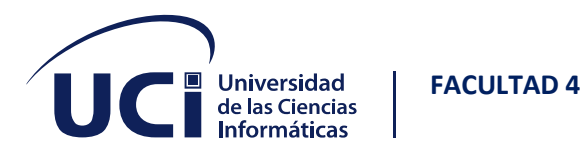

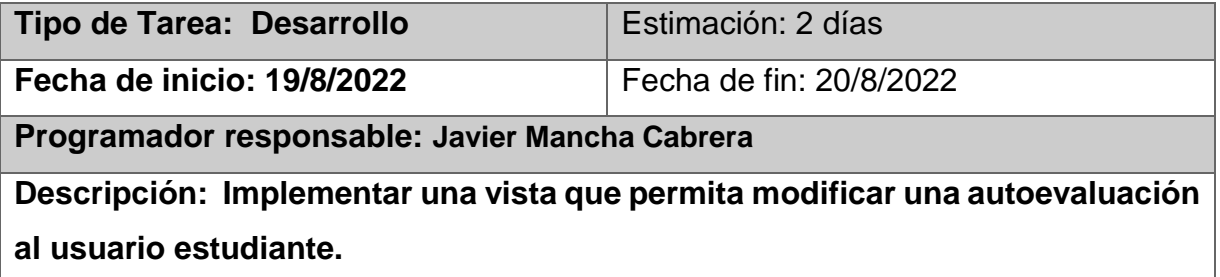

#### *Tabla 8 Tarea de ingeniería 3*

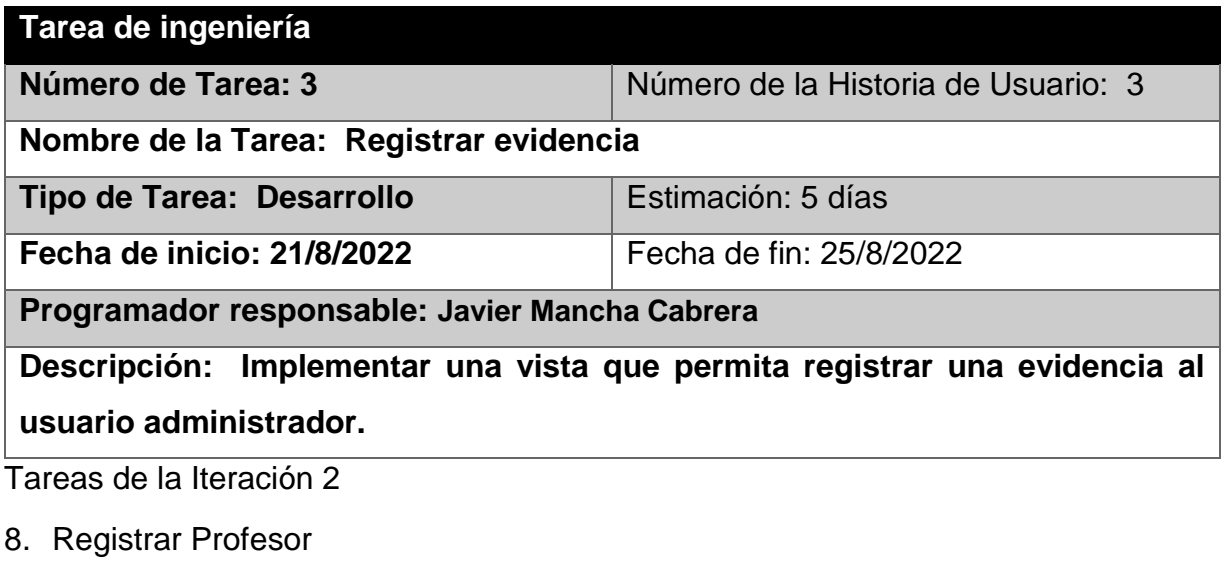

- 9. Registrar usuario
- 10.Eliminar usuario
- 11.Buscar usuario
- 12.Registrar grupo docente

*Tabla 9 Tarea de ingeniería 8*

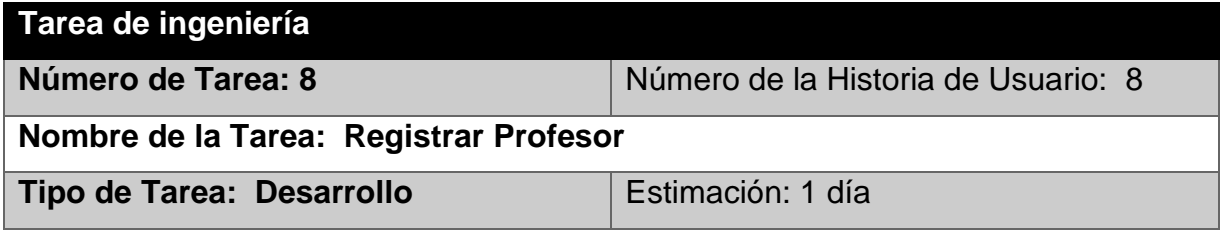

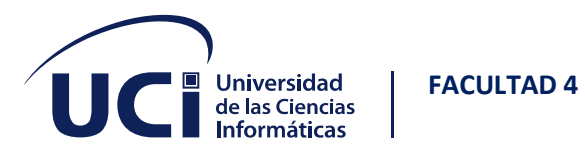

#### **Fecha de inicio: 6/9/2022** Fecha de fin: 6/9/2022

### **Programador responsable: Asael Caraballo Oquendo**

**Descripción: Implementar una vista que permita registrar un profesor.**

*Tabla 10 Tarea de ingeniería 9*

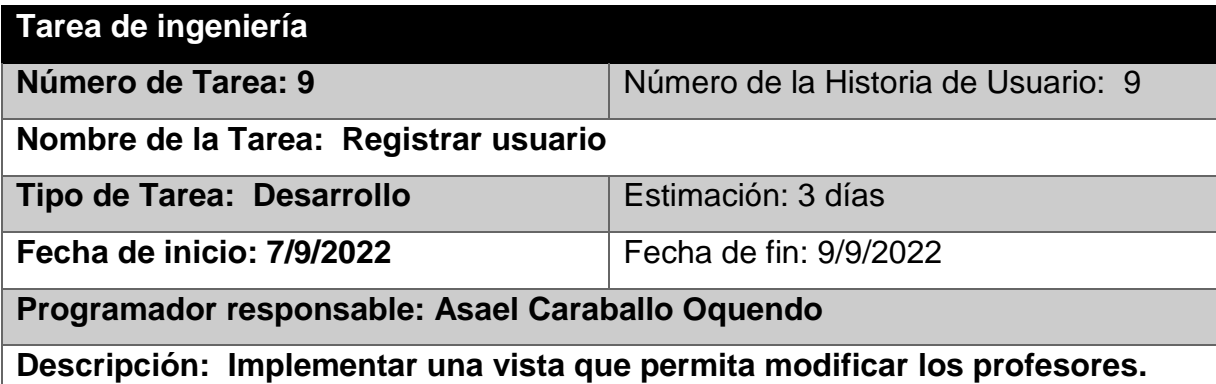

*Tabla 11 Tarea de ingeniería 10*

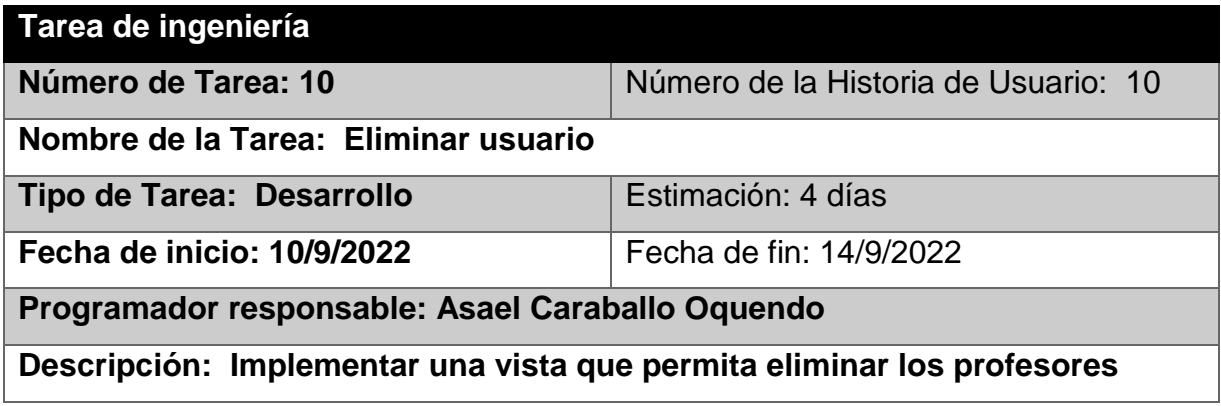

Tareas de la Iteración 3

- 13.Ver autoevaluación aprobada
- 14.Exportar autoevaluación aprobada
- 15.Autenticar Usuario
- 16.Registrar estudiante
- 17.Añadir nota
- 18.Modificar nota

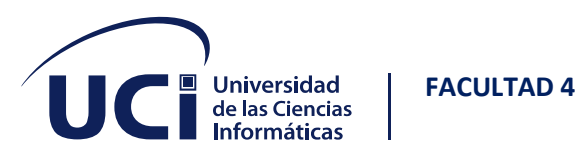

- 19.Crear comisión
- 20.Asignar profesor principal
- 21.Asignar profesor guía
- 22.Crear evento
- 23.Modificar evento
- 24.Eliminar evento
- 25.Buscar eventos
- 26.Registrar evento
- 27.Eliminar evento registrado
- 28.Validar autoevaluación
- 29.Modificar validar autoevaluación
- 30.Ver historial
- 31.Asignar evaluación integral
- 32.Modificar evaluación integral
- 33.Sugerencia del sistema

*Tabla 12 Tarea de ingeniería 13*

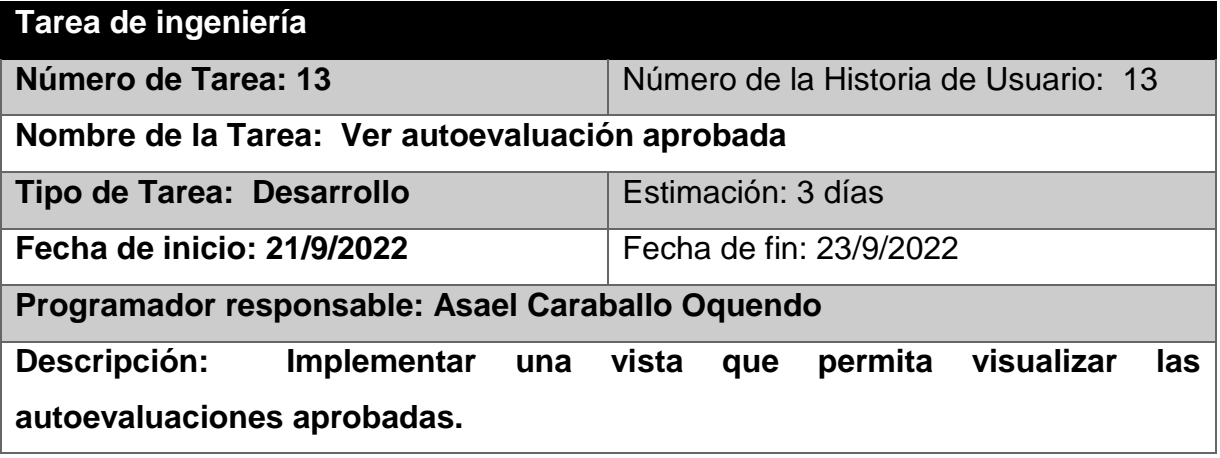

*Tabla 13 Tarea de ingeniería 14*

**Tarea de ingeniería**

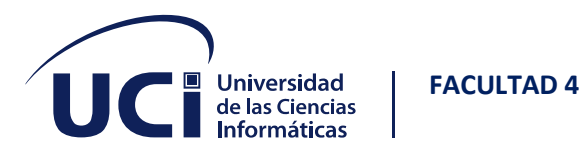

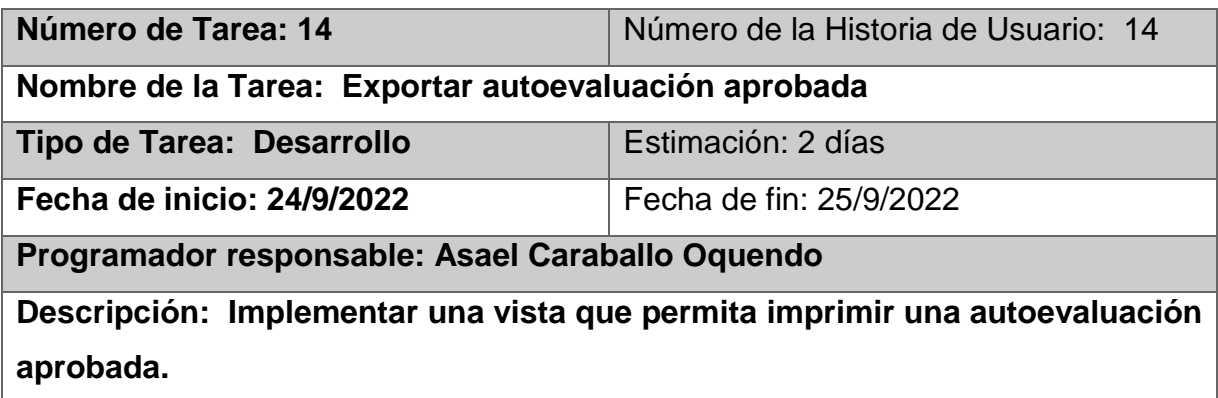

*Tabla 14 Tarea de ingeniería 15*

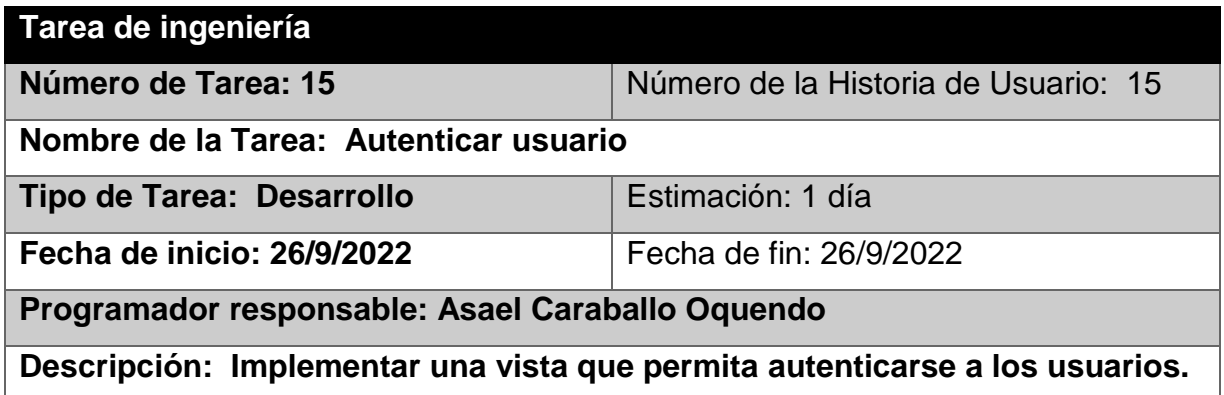

# **2.6 PLAN DE ENTREGA**

#### *Tabla 15 Plan de entrega*

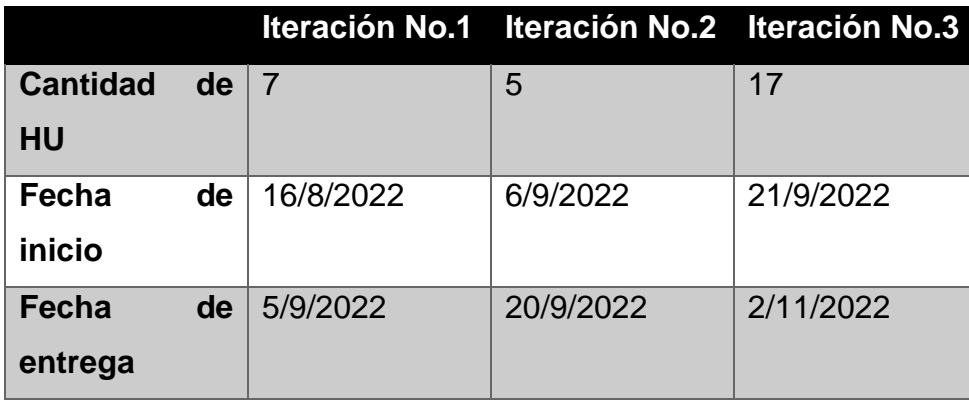

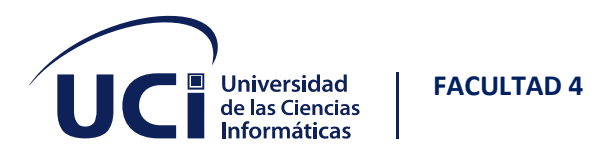

Una vez realizado el plan de entrega se puede confirmar con el cliente que el proyecto durará 10 semanas aproximadamente.

# **2.7 TARJETAS CRC**

Las tarjetas CRC se elaboran durante la fase de diseño de la metodología XP para describir las entidades existentes en la aplicación. El uso de este tipo de tarjetas es una técnica de modelado que permite identificar las clases, responsabilidades y colaboraciones. El objetivo es obtener un diseño simple, elegante y fácil de comprender por parte de los programadores.

#### *Tabla 16 Tarjeta CRC 1*

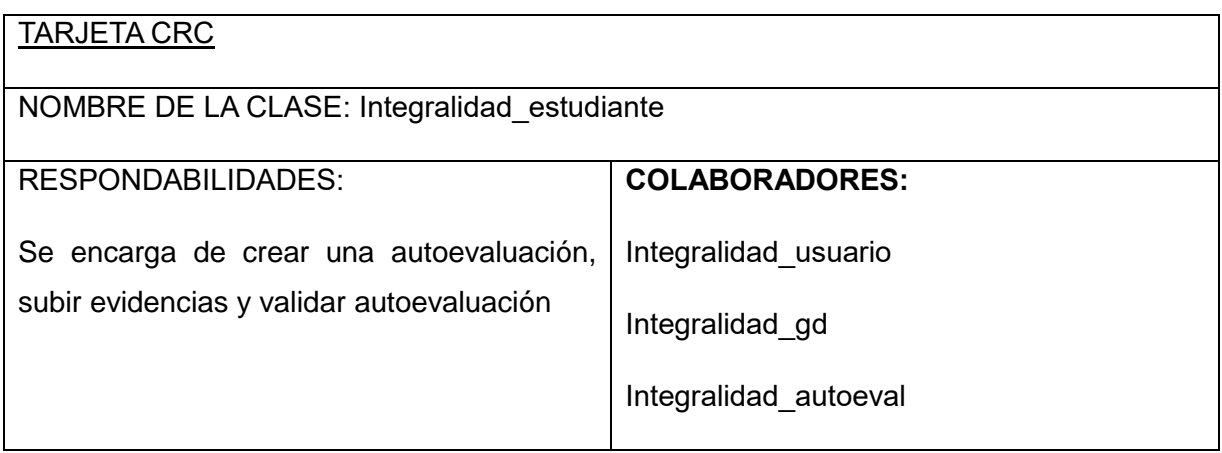

#### *Tabla 17 Tarjeta CRC 2*

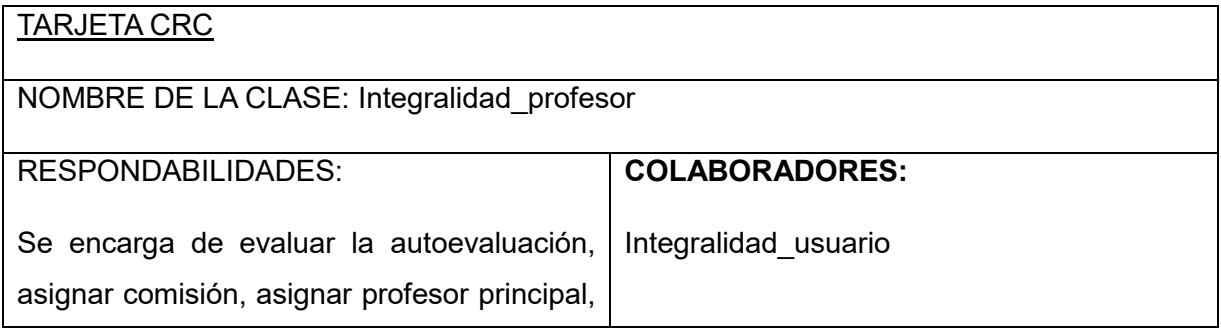

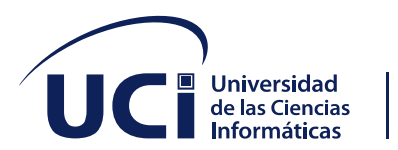

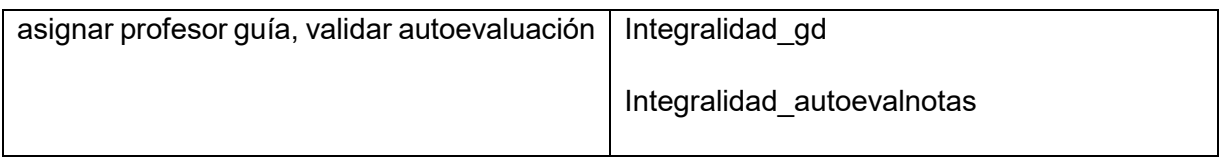

*Tabla 18 Tarjeta CRC 3*

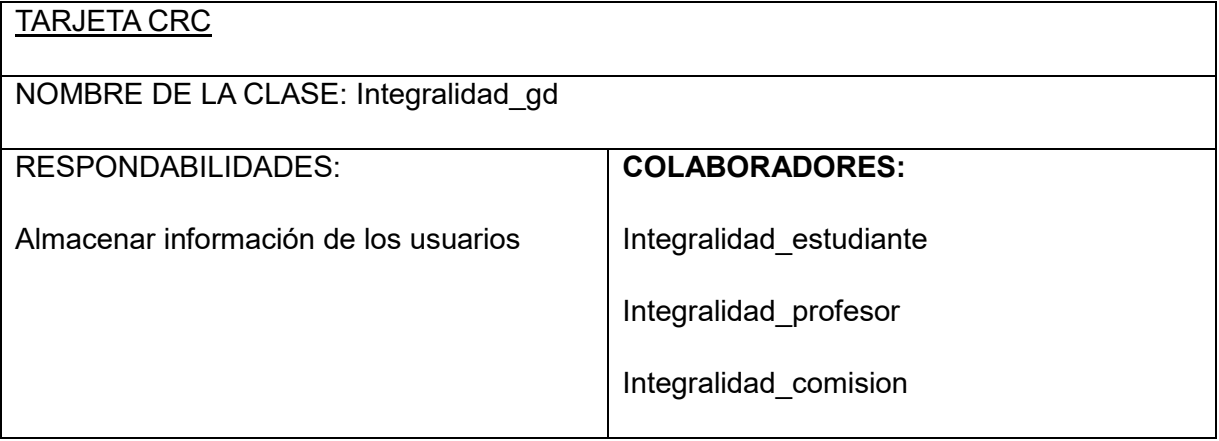

✓ Las demás tarjetas CRC serán colocadas en la sección de [Anexos.](#page-92-0)

## **2.8 ARQUITECTURA DEL SISTEMA**

Aunque Django está fuertemente inspirado en la filosofía de desarrollo Modelo-Vista-Controlador, sus desarrolladores declaran públicamente que no se sienten especialmente atados a observar estrictamente ningún paradigma particular, y en cambio prefieren hacer "lo que les parece correcto". Como resultado, por ejemplo, lo que se llamaría "controlador" en un "verdadero" marco de trabajo MVC se llama en Django "vista", y lo que se llamaría "vista" se llama "plantilla", dando como resultado el patrón Modelo-Vista-Plantilla. (Muñiz, 2013)

- Vista: la capa de presentación se basa en plantillas HTML. Django presenta un template engine y un template loader muy potente que permite presentar al usuario diversas páginas HTML usando una base como plantilla. Esto es posible porque en

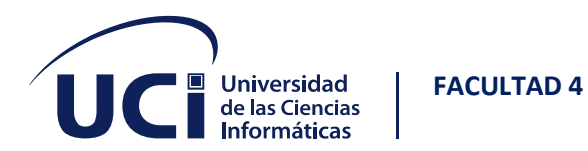

cada una de las plantillas se pueden introducir determinadas etiquetas Django que el template loader se encargará de interpretar.

- Controlador: Es lo que en Django se llama views. Puede llevar a la confusión, aunque Django lo llame views, éstas son las que actúan como controlador. Escritas en puro código Python cada view atenderá una petición HTML según el mapeo de URL del que ya se hablará más adelante.

- Modelo: Una de las partes más potentes de Django, su modelo de datos. Cada uno de los modelos creados se mapean en diferentes tablas en la base de datos. Esto permite aislar la base de datos del código y olvidarte de los diferentes select y updates a veces tan tediosos. (Pita, 2009)

## **2.9 DISEÑO DE LA BASE DATOS DEL SISTEMA**

La imagen a continuación representa el diagrama entidad-relación de la base datos, generada desde el sistema gestor de base datos PostgreSQL a partir de los modelos utilizados en el marco de trabajo web Django:

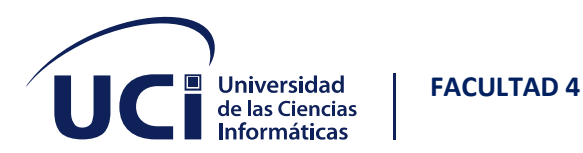

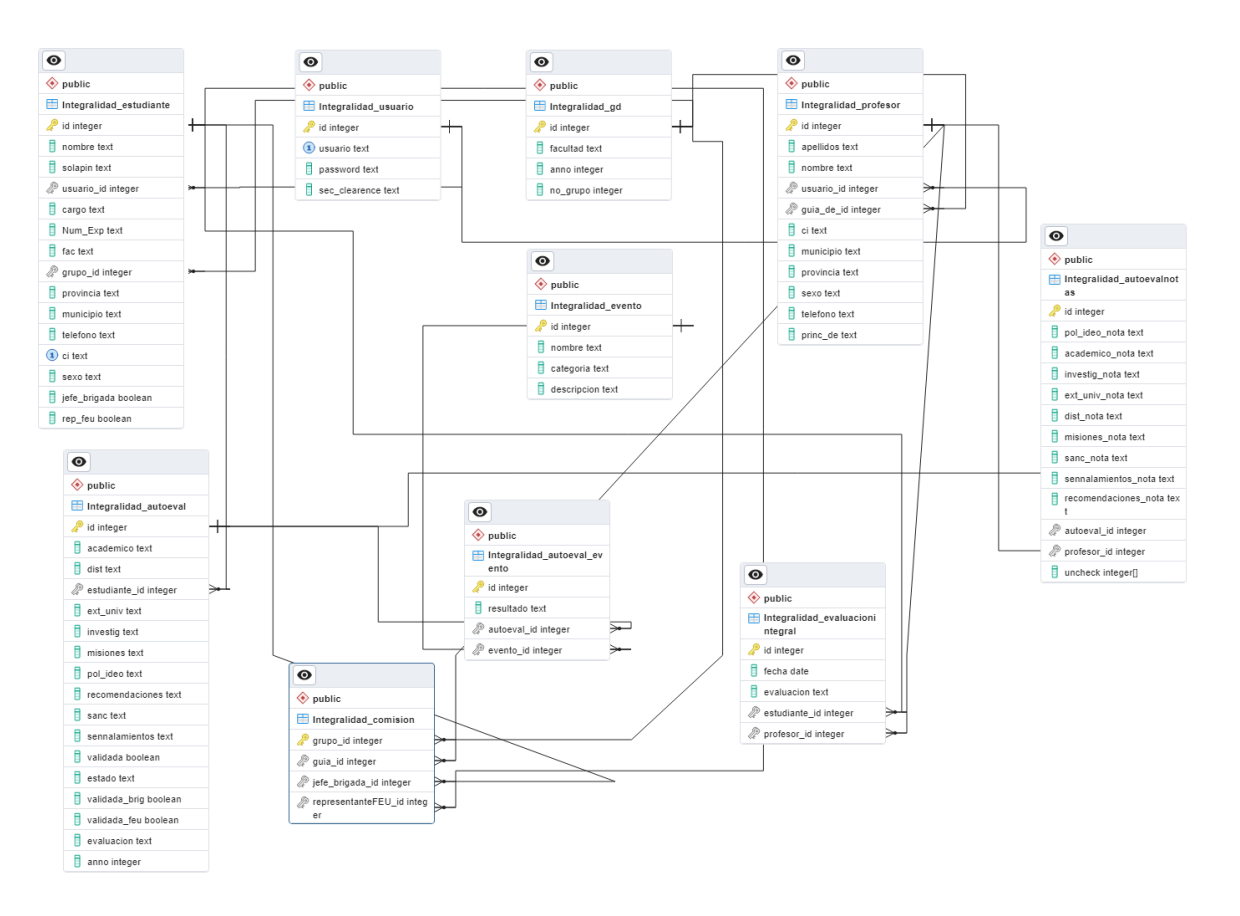

*Ilustración 2 Diagrama entidad-relación*

# **2.10 PATRONES DE DISEÑO**

La utilización de patrones de diseño demuestra la madurez de un programador de software, este utiliza soluciones probadas para problemas concretos que han sido empleados en el pasado. Toma en cuenta que el dominio de patrones de diseño es una práctica que se tiene que perfeccionar y practicar. Lo más importante de estos es que evitan tener que reinventar, debido a que son escenarios identificados y su solución está documentada y probada por lo que no es necesario comprobar su efectividad. (Blancarte, 2016) El patrón fundamental empleado en el sistema es el modelo-vista-plantilla heredado de Django, en el cual se refleja el uso de una alta

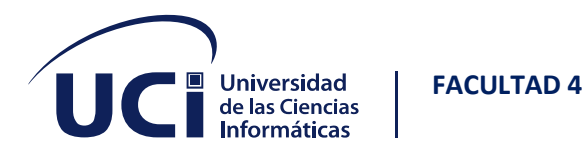

cohesión y bajo acoplamiento, no obstante en la implementación se rescatan otros patrones clásicos de GRASP y GOF.

### Patrones GRASP

*Alta cohesión y bajo acoplamiento:* La alta cohesión la tiene un objeto si todo lo que hace está bien delimitado dentro del mismo objeto. Además, para tener alta cohesión, debe de ser un objeto cuanto más pequeño mejor. Este concepto está relacionado inversamente con el acoplamiento, es decir, si aumenta la cohesión, suele disminuir el acoplamiento, y viceversa. El acoplamiento entre objetos se refiere a cuánta relación tienen los objetos entre sí. (Niñoles, 2022)

• Se evidencia en la vista G\_User, todos sus métodos se encargan de la manipulación de datos de la clase usuario a la vez que recibe las peticiones de las plantillas y renderiza la respuesta del servidor hacia las mismas. Sirviendo de puente entre el servidor y las plantillas garantizando el bajo acoplamiento y una alta cohesión.

*Experto:* es el principio básico de asignación de responsabilidades. De este modo se obtiene un diseño más coherente y se disminuye el acoplamiento.

• Se evidencia en las clases Estudiante y AutoEval que mantienen una relación de 1 a muchos, mientras que cada una se encarga de almacenar la información pertinente a sí misma.

*Creador:* Identifica quién debe ser el responsable de la creación de objetos o clases.

• Todas las clases Form se encargan de la creación de los objetos del modelo.

### Patrones GOF

*Decorator*: Añade dinámicamente nuevas responsabilidades a un objeto,

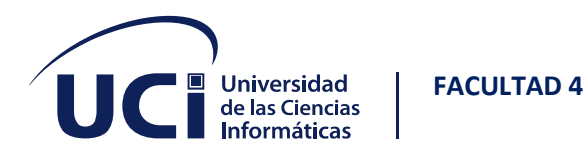

proporcionando una alternativa flexible a la herencia para extender la funcionalidad. (Gracia, 2013)

• Se evidencia en la clase hybrid manager que se utiliza para añadir dinámicamente nuevas responsabilidades a las clases del modelo extendiendo así su funcionalidad

*Mediator*: Define un objeto que encapsula cómo interactúan un conjunto de objetos. Promueve un bajo acoplamiento al evitar que los objetos se refieran unos a otros explícitamente, y permite variar la interacción entre ellos de forma independiente.

• Se evidencia en la clase Autoeval Evento que mapea la relación de mucho a mucho de la clase AutoEval y la clase Evento

## **2.11 PROTOTIPO DE INTERFAZ DE USUARIO**

Los prototipos ayudan a identificar, comunicar y probar un producto antes de crearlo.

Prototipo de interfaz de acceso

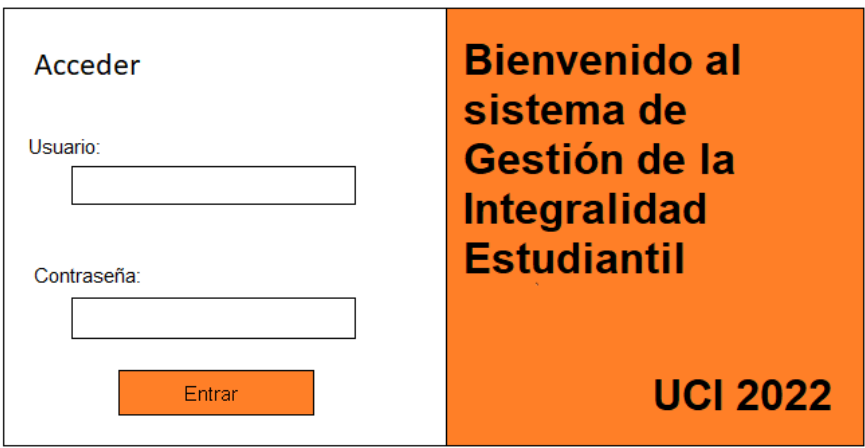

*Ilustración 3 Interfaz de acceso*

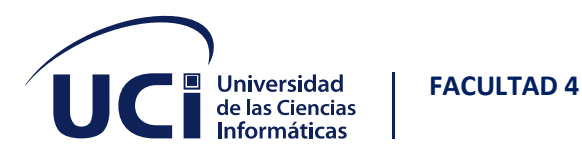

Prototipo interfaz página principal

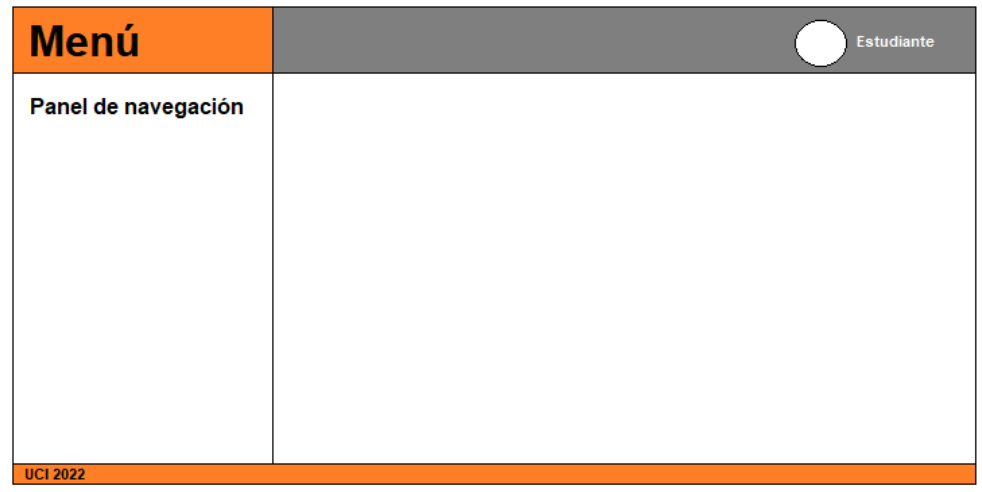

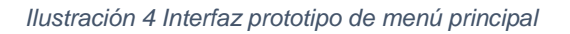

Como podemos observar los prototipos se ajustan al diseño propuesto de colores anaranjado y blanco.

## **2.12 CONCLUSIONES PARCIALES**

➢ Con la realización de este capítulo se establecieron los requisitos no funcionales y funcionales contando el sistema actual con un total de 15 y 29 respectivamente, se conformaron las historias de usuario por cada requisito funcional del sistema, las tarjetas CRC, el plan y estimación de las historias de usuario, se aplicó un plan de entrega al cliente el cual será de aproximadamente 10 semanas. Se especificó y abordó la arquitectura Modelo-Vista-Plantilla, así como los patrones de diseño, finalizando el capítulo con los prototipos de interfaz a elaborar.

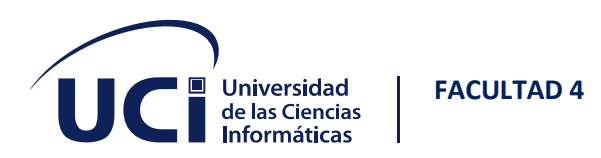

# **3 CAPÍTULO III. IMPLEMENTACIÓN Y PRUEBAS**

En este capítulo se aborda sobre los estándares de codificación, las diferentes pruebas realizadas al software y que son exigidas por la metodología XP para el buen funcionamiento y calidad de la propuesta desarrollada. Se detalla con exactitud los diferentes resultados alojados por cada prueba.

## **3.1 IMPLEMENTACIÓN**

Las funcionalidades son desarrolladas en esta fase, generando al final de cada una un entregable funcional que implementa las historias de usuario asignadas a la iteración. Como las historias de usuario no tienen suficiente detalle como para permitir su análisis y desarrollo, al principio de cada iteración se realizan las tareas necesarias de análisis, recabando con el cliente todos los datos que sean necesarios.

El cliente, por lo tanto, también debe participar activamente durante esta fase del ciclo. Las iteraciones son también utilizadas para medir el progreso del proyecto. Una iteración terminada sin errores es una medida clara de avance.

## **3.1.1 Diagrama de despliegue**

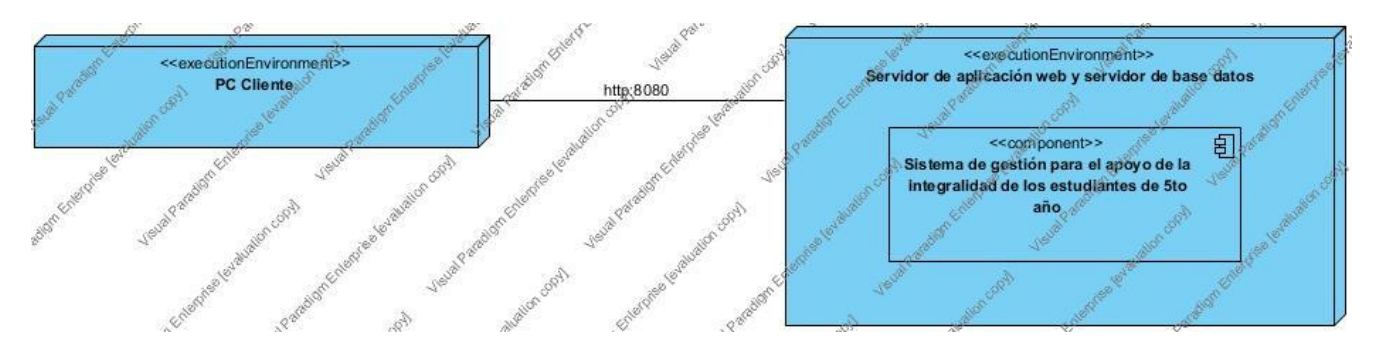

*Ilustración 5 Diagrama de despliegue*

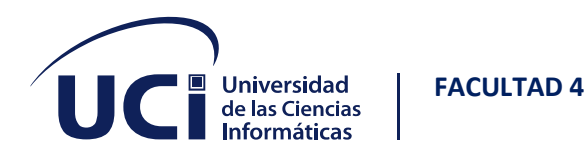

## **3.1.2 Estándares de codificación**

Los estándares de codificación o programación son términos que describen convenciones para escribir código fuente en los lenguajes de programación. En este caso se utilizó el estándar de codificación de Django.

• Grosor de línea: Cada línea de código no debe exceder los 80 caracteres en la medida de lo posible (en circunstancias especiales, puede exceder ligeramente los 80, pero la más larga no puede exceder los 120)

```
class EvaluacionIntegral(models.Model):
  estudiante = models.ForeignKey(Estudiante, on_delete=models.CASCADE)
  profesor = models.ForeignKey(Profesor, on_delete=models.CASCADE)
  fecha = models.DateField()
  evaluacion = models.TextField(
    max_length=30, choices=evaluacion_choices.choices,
   default=evaluacion choices.unknown)
```
• Comillas: En pocas palabras, el lenguaje natural usa comillas dobles y las etiquetas de máquina usan comillas simples, por lo que la mayor parte del código debe usar comillas simples

context['autoeval'] = ae context['notas'] = notas context['uncheck'] = uncheck context['pol\_saved'] = pol\_saved context['aca\_saved'] = aca\_saved context['inv\_saved'] = inv\_saved context['ext\_saved'] = ext\_saved

• Declaración de importación: La declaración de importación debe escribirse en líneas separadas

from datetime import date from django.shortcuts import render, redirect from django.http import HttpResponse

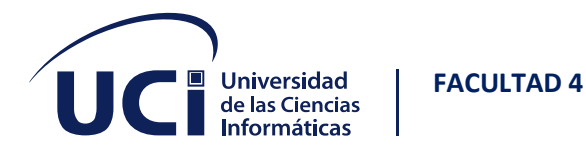

from Integralidad.models import AutoEval, Evento, EvaluacionIntegral, Autoeval\_Evento from Integralidad.forms import AutoEval\_Form, AutoEvalNotas\_Form from Integralidad import DB.

• Espacio: Un espacio a cada lado del operador binario  $[=, -, +=, ==, >, in$ , in, is not, and ].

En la lista de parámetros de la función, no agregue espacios a ambos lados del signo igual predeterminado.

if(not autoevals):

```
 autoeval = AutoEval(estudiante=estudiante, anno=estudiante.grupo.anno)
  autoeval.save()
  context["autoeval"] = autoeval
  return render(request,
           "Integralidad/Panel_Estudiante/Inspect_autoeval.html", context)
else:
 new = True for x in autoevals:
```

```
if(x.anno == estudiante.grupo.anno):new = Falseautoeval = x
```
• En la lista de parámetros de la función, debe haber un espacio después.

```
def CheckPersistence(our_user, user_info):
 updated = False
  try:
     uci_grupo = int(user_info['area']['nombreArea'][-4:])
  except:
     our_user.delete()
     return False
```
# **3.2 ESTRATEGIA DE PRUEBAS**

La Metodología XP propone que las pruebas de software sean realizadas al término de cada iteración, garantizando el funcionamiento deseado y la aceptabilidad por el

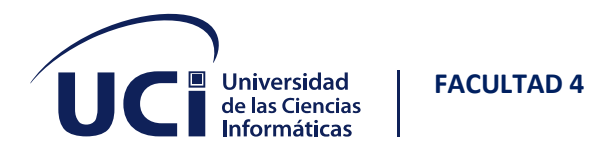

cliente para realizar una entrega funcional y acorde a las exigencias de un producto con calidad.

Las dos pruebas exigidas por la metodología, por su importancia y agilidad en el proceso; son las pruebas unitarias y de aceptación. Se hicieron las pruebas unitarias al código al finalizar cada iteración e igualmente se realizaron las pruebas de aceptación.

### **3.2.1 Pruebas unitarias**

Las pruebas unitarias son pruebas de caja blanca donde los componentes individuales del software se someten a pruebas. El propósito de estas es asegurar que cada unidad de trabajo funciona de forma correcta individualmente, responde como se espera que deba responder, o falle como y cuando se supone que debe fallar. Se estima que las pruebas unitarias deben probar la unidad mínima de trabajo de un programa que es aquella que devuelve un valor o produce un cambio en el estado del programa, generalmente hablaríamos de un solo método o una función. (Alvarado, 2020)

Todos los módulos deben de pasar las pruebas unitarias antes de ser liberados o publicados. Todo código liberado que pase correctamente las pruebas unitarias, es lo que habilita que funcione la propiedad colectiva del código. (SINTYA MILENA MELÉNDEZ VALLADAREZ, 2016)

Para la realización de dichas pruebas se utilizó el marco de trabajo Django, haciendo uso de su librería Testcase, en el siguiente código se refleja un segmento realizado a las funcionalidades de los registros en la base datos encontrado en el archivo test.py:

from django.test import TestCase, Client

from django.urls import reverse

from .models import usuario, Estudiante, Profesor, AutoEval, GD, EvaluacionIntegral, Evento
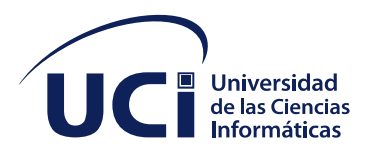

### import datetime

from django.utils.encoding import smart\_bytes

class LoginTests(TestCase):

def setUp(self):

self.client = Client()

self.login\_url = reverse('login')

def test\_user\_login\_GET(self):

response = self.client.get(self.login\_url)

self.assertEquals(response.status\_code, 200)

self.assertTemplateUsed(

response, 'Integralidad/Login.html')

def test\_estudiante\_login\_POST(self):

response = self.client.post(self.login\_url, {

...

'user': 'danielcp',

'pass': 'a'

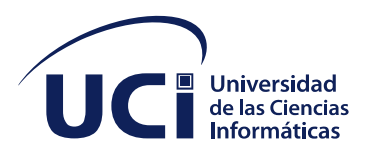

## })

self.assertEquals(response.status\_code, 200)

self.assertTemplateUsed(

response, 'Integralidad/estindex.html')

#### # comprobando la creacion del usuario

usuario\_creado = usuario.objects.get(usuario='danielcp')

exists = usuario.objects.filter(usuario='danielcp').exists()

self.assertEquals(exists, True)

### # comprobando la creacion del estudiante

exists = Estudiante.objects.filter(usuario=usuario\_creado).exists() self.assertEquals(exists, True)

# comprobando la creacion de un nuevo grupo docente para el usuario estudiante\_creado = Estudiante.objects.get(usuario=usuario\_creado) exists = GD.objects.filter(id=estudiante\_creado.grupo\_id).exists() self.assertEquals(exists, True)

62

def test\_estudiante\_login\_POST\_wrong\_credencials(self):

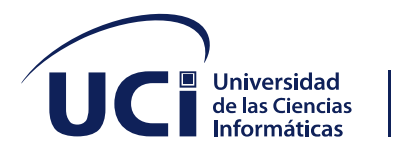

## response = self.client.post(self.login\_url, {

**FACULTAD 4**

'user': 'danielcpasd',

'pass': 'a'

})

self.assertEquals(response.status\_code, 200)

self.assertTemplateUsed(

response, 'Integralidad/Login.html')

# comprobando que no se creo un nuevo usuario

exists = usuario.objects.filter(usuario='danielcp').exists()

self.assertEquals(exists, False)

def test\_normal\_profesor\_login\_POST(self):

response = self.client.post(self.login\_url, {

'user': 'yluguen',

'pass': 'a'

### })

self.assertEquals(response.status\_code, 200)

53

self.assertTemplateUsed(

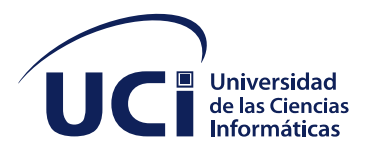

#### response, 'Integralidad/testeee.html')

# comprobando la creacion del usuario

usuario\_creado = usuario.objects.get(usuario='yluguen')

exists = usuario.objects.filter(usuario='yluguen').exists()

self.assertEquals(exists, True)

# comprobando el credencial de seguridad User

self.assertEquals(usuario\_creado.sec\_clearence, "User")

# comprobando la creacion del profesor

exists = Profesor.objects.filter(usuario=usuario\_creado).exists()

self.assertEquals(exists, True)

def test\_decano\_login\_POST(self):

response = self.client.post(self.login\_url, {

'user': 'yaimi',

'pass': 'a'

```
})
```
self.assertEquals(response.status\_code, 200)

.<br>...

self.assertTemplateUsed(

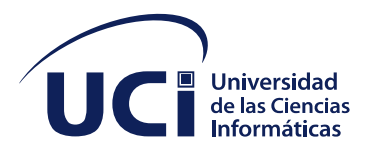

response, 'Integralidad/decanoindex.html')

# comprobando la creacion del usuario

usuario\_creado = usuario.objects.get(usuario='yaimi')

exists = usuario.objects.filter(usuario='yaimi').exists()

self.assertEquals(exists, True)

# comprobando el credencial de seguridad Decano

self.assertEquals(usuario\_creado.sec\_clearence, "Decano")

# comprobando la creacion del decano

exists = Profesor.objects.filter(usuario=usuario\_creado).exists()

self.assertEquals(exists, True)

def test\_principal\_login\_POST(self):

response = self.client.post(self.login\_url, {

'user': 'lsgomez',

'pass': 'a'

})

self.assertEquals(response.status\_code, 200)

55

self.assertTemplateUsed(

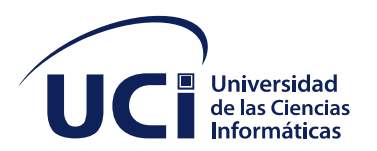

response, 'Integralidad/index.html') # comprobando la creacion del usuario usuario\_creado = usuario.objects.get(usuario='lsgomez') exists = usuario.objects.filter(usuario='lsgomez').exists() self.assertEquals(exists, True) # comprobando el credencial de seguridad Principal self.assertEquals(usuario\_creado.sec\_clearence, "Principal") # comprobando la creacion del decano exists = Profesor.objects.filter(usuario=usuario\_creado).exists() self.assertEquals(exists, True)

Además, se puede observar en la siguiente figura los resultados arrojados a través de la consola del IDE Visual Studio Code donde fueron ejecutados los tests o pruebas unitarias. La misma muestra la admisión de todos los scripts de pruebas realizados.

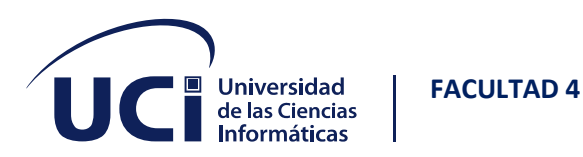

System check identified 12 issues (0 silenced). test\_asig\_event\_to\_student (Integralidad.tests.Asignacion\_de\_eventos) ... ok test\_asig\_event\_to\_student\_missing\_autoeval (Integralidad.tests.Asignacion\_de\_eventos) ... ok test G Autoeval Insertar (Integralidad.tests.AutoevalViews) ... ok test G\_Autoeval\_Modificar\_GET (Integralidad.tests.AutoevalViews) ... ok test G Autoeval Modificar POST (Integralidad.tests.AutoevalViews) ... ok test\_evaluar\_autoeval (Integralidad.tests.EvaluacionTests) ... ok test\_evaluar\_autoeval\_modificar (Integralidad.tests.EvaluacionTests) ... ok test\_create\_new\_event\_GET (Integralidad.tests.EventosTests) ... ok test\_listar\_eventos (Integralidad.tests.EventosTests) ... ok test\_decano\_login\_POST (Integralidad.tests.LoginTests) ... ok test\_estudiante\_login\_POST (Integralidad.tests.LoginTests) ... ok test\_estudiante\_login\_POST\_wrong\_credencials (Integralidad.tests.LoginTests) ... ok test\_normal\_profesor\_login\_POST (Integralidad.tests.LoginTests) ... ok test\_principal\_login\_POST (Integralidad.tests.LoginTests) ... ok test\_user\_login\_GET (Integralidad.tests.LoginTests) ... ok Ran 15 tests in 15.974s

*Ilustración 6 Resultados pruebas unitarias*

## **3.2.2 Pruebas de aceptación**

Las pruebas de aceptación son una parte integral del desarrollo incremental. Todas las historias de usuarios están respaldadas por pruebas de aceptación, que son definidas por el cliente in situ y significaban la satisfacción del mismo con el producto desarrollado. Estas pruebas obligan al cliente a profundizar en el conocimiento de su dominio y declarar con precisión qué debe hacer la aplicación en circunstancias específicas, por esto, el cliente es la persona adecuada para diseñarlas. En efecto, las pruebas de aceptación marcan el camino a seguir en cada iteración, indicándole al equipo de desarrollo la dirección a seguir, así como los puntos o funcionalidades en que se debe poner el mayor esfuerzo y atención. (SINTYA MILENA MELÉNDEZ VALLADAREZ, 2016)

Como técnica para las pruebas de aceptación se utilizó:

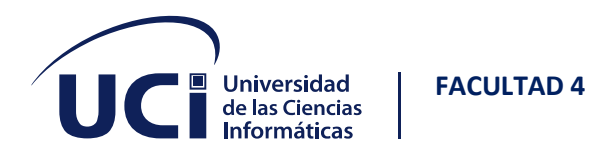

• Técnica de la Partición de Equivalencia: esta técnica divide el campo de entrada en clases de datos que tienden a ejercitar determinadas funciones del software.

La partición equivalente es un método de prueba de caja negra que divide el dominio de entrada de un programa en clases de datos de los que se pueden derivar casos de prueba. Un caso de prueba ideal descubre de forma inmediata una clase de error que de otro modo requerirían la ejecución de muchos casos antes de detectar el error genérico. La partición equivalente se dirige a la definición de casos de prueba que descubran clases de errores, reduciendo así el número total de casos de prueba que hay que desarrollar. (Patton, Software Testing, 2005)

A continuación, se especifican algunas de las pruebas de aceptación realizadas al sistema:

Pruebas de aceptación para la Iteración 1

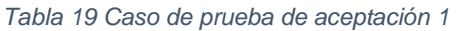

| Caso de prueba de aceptación                                                   |                       |  |
|--------------------------------------------------------------------------------|-----------------------|--|
| Código: HU1_P1                                                                 | Historia de usuario:1 |  |
| Nombre: Registrar autoevaluación.                                              |                       |  |
| Condiciones de ejecución: El usuario tiene que estar autenticado en el sistema |                       |  |
| como estudiante                                                                |                       |  |
| Pasos de ejecución: el usuario selecciona el menú de autoevaluación            |                       |  |
| Resultados esperados: el sistema registra una autoevaluación del estudiante.   |                       |  |
| Evaluación de la prueba: Satisfactorio                                         |                       |  |

*Tabla 20 Caso de prueba de aceptación 2*

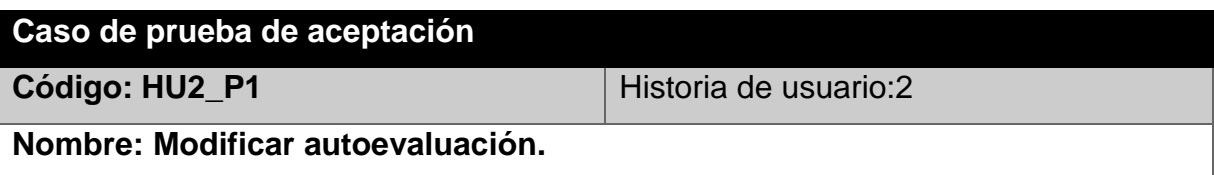

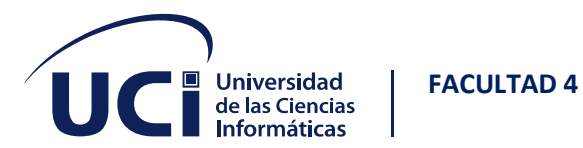

**Condiciones de ejecución: El usuario tiene que estar autenticado en el sistema como estudiante.**

**Pasos de ejecución: el usuario rellena los espacios de la autoevaluación.**

**Resultados esperados: se modifica la autoevaluación del estudiante.**

**Evaluación de la prueba: Satisfactorio**

*Tabla 21 Caso de prueba de aceptación 3*

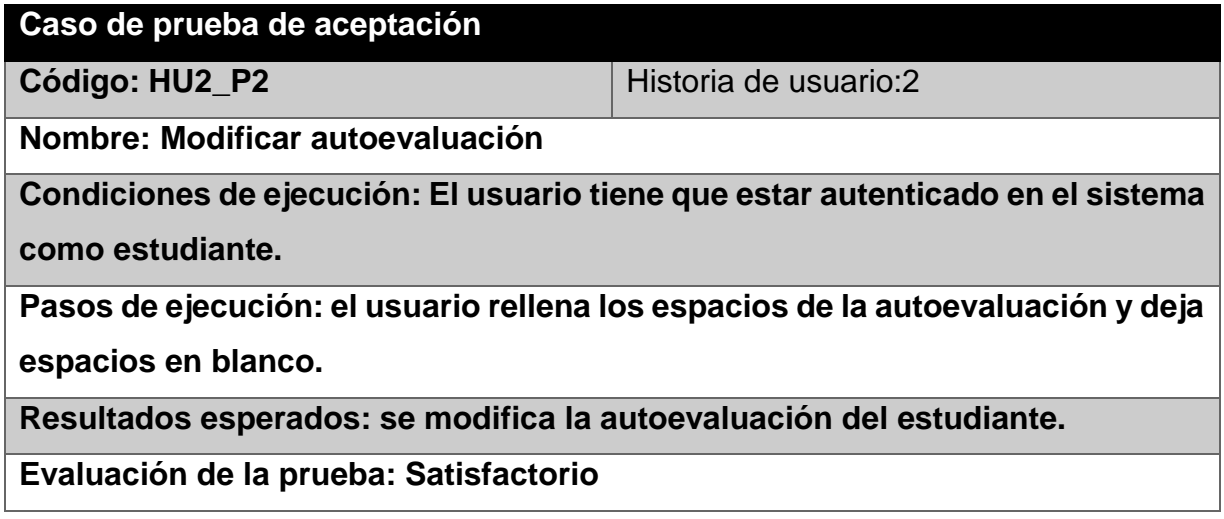

Pruebas de aceptación para la Iteración 2

*Tabla 22 Caso de prueba de aceptación 4*

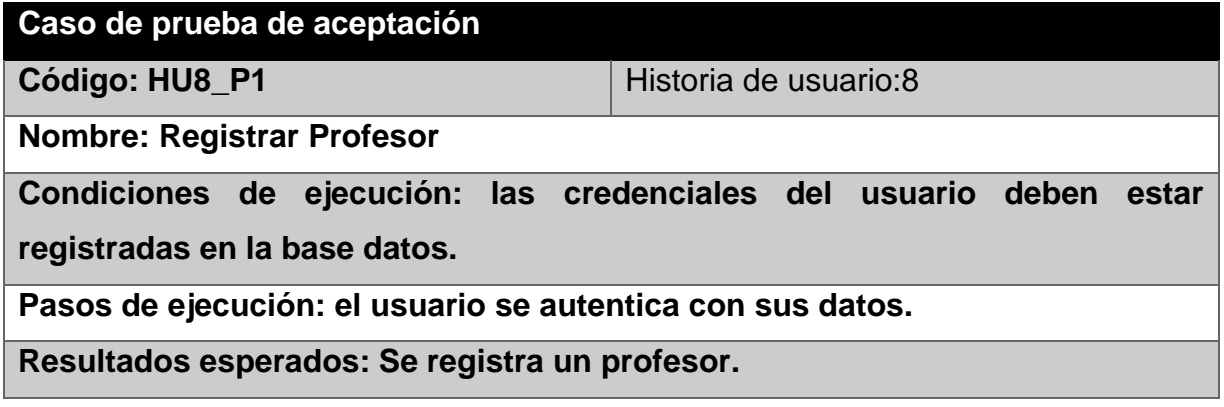

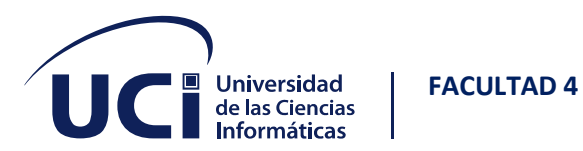

## **Evaluación de la prueba: Satisfactorio**

*Tabla 23 Caso de prueba de aceptación 5*

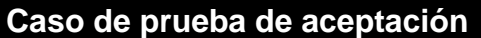

**Código: HU9\_P1** Historia de usuario:9

**Nombre: Registrar usuario**

**Condiciones de ejecución: las credenciales del usuario deben estar** 

**registradas en la base datos.**

**Pasos de ejecución: el usuario se autentica con sus datos.**

**Resultados esperados: Se registra un profesor.**

**Evaluación de la prueba: Satisfactorio**

*Tabla 24 Caso de prueba de aceptación 6*

## **Caso de prueba de aceptación**

**Código: HU10 P1** Historia de usuario:10

**Nombre: Eliminar usuario**

**Condiciones de ejecución: El usuario tiene que estar autenticado en el sistema como administrador.**

**Pasos de ejecución: el usuario accede al panel de usuario y selecciona los usuarios a eliminar, luego presiona el botón de eliminar y confirma la interfaz emergente.**

**Resultados esperados: se elimina o eliminan los usuarios seleccionados.**

**Evaluación de la prueba: Satisfactorio**

Pruebas de aceptación para la Iteración 3

*Tabla 25 Caso de prueba de aceptación 7*

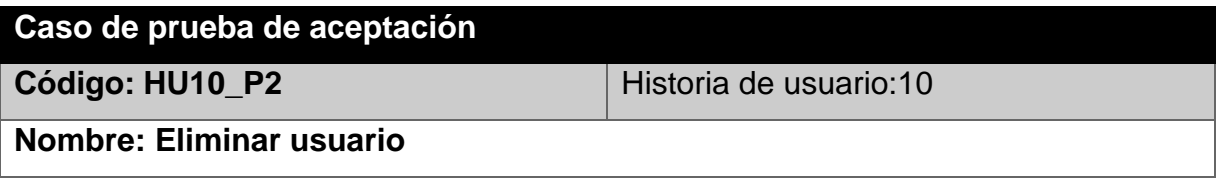

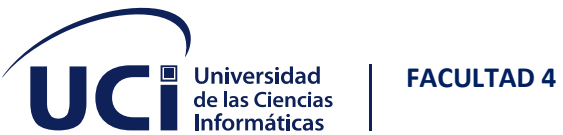

**Condiciones de ejecución: El usuario tiene que estar autenticado en el sistema como administrador.**

**Pasos de ejecución: el usuario accede al panel de usuario y selecciona los usuarios a eliminar, luego presiona el botón de eliminar y cancela la interfaz emergente.**

**Resultados esperados: no se modifican los datos.**

**Evaluación de la prueba: Satisfactorio**

*Tabla 26 Caso de prueba de aceptación 8*

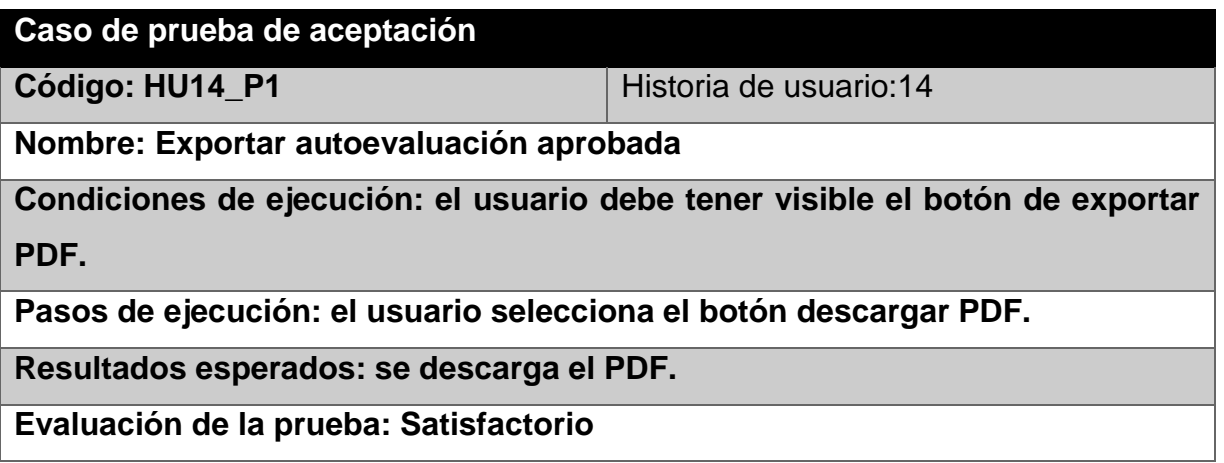

*Tabla 27 Caso de prueba de aceptación 9*

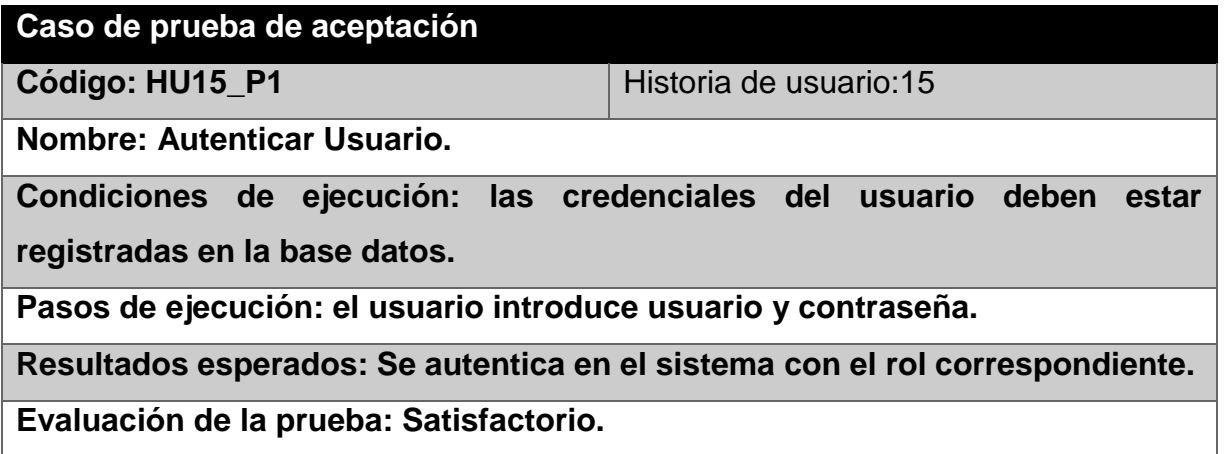

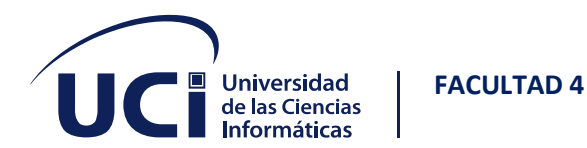

✓ Los demás casos de prueba de aceptación serán colocados en la sección de [Anexos.](#page-92-0)

## **3.3 RESULTADOS DE LAS PRUEBAS**

Al realizarse las pruebas se pudieron identificar una serie de no conformidades. Estas se pueden observar en la siguiente tabla.

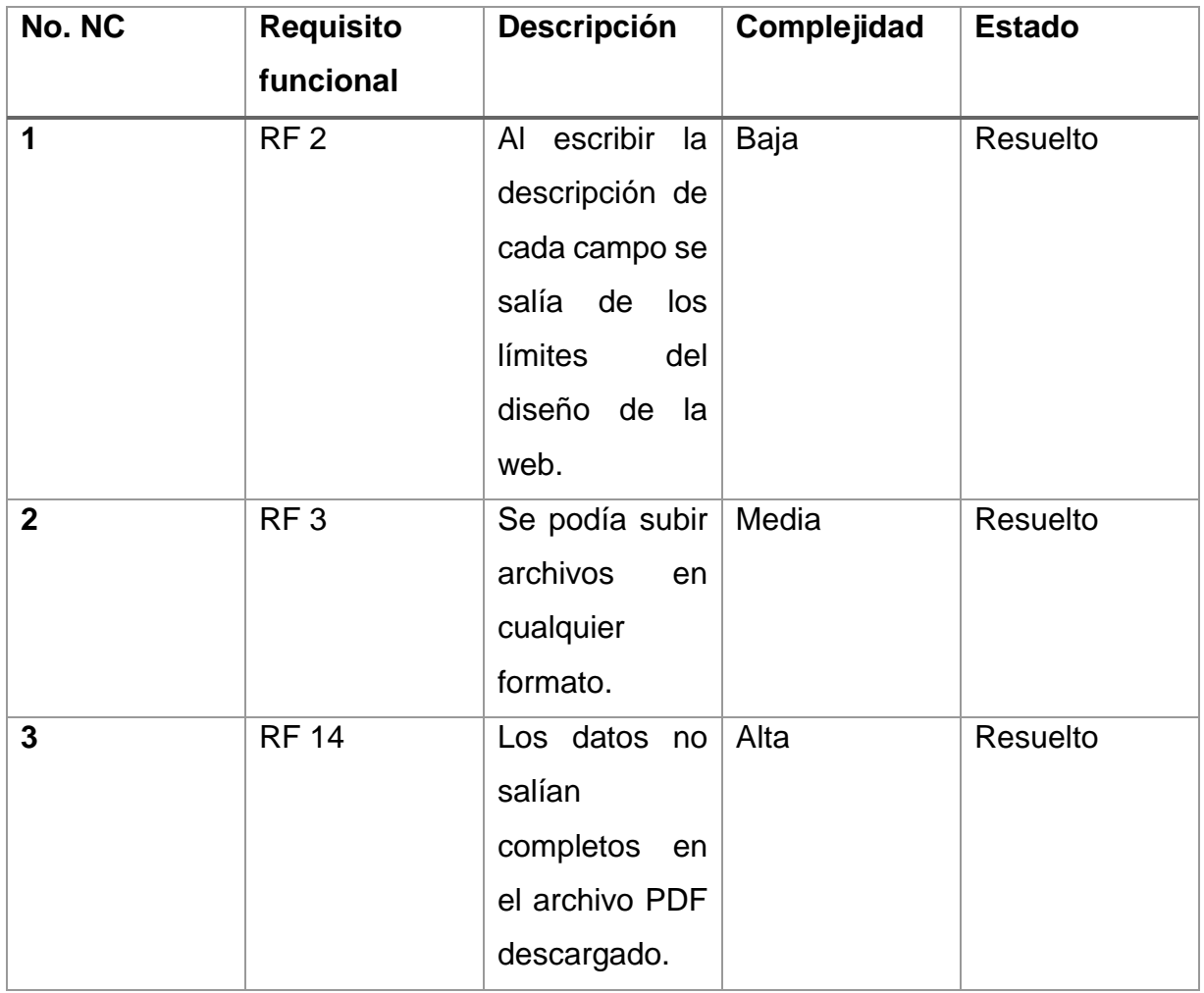

### *Tabla 28 Resultados de las pruebas*

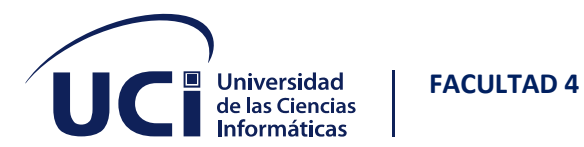

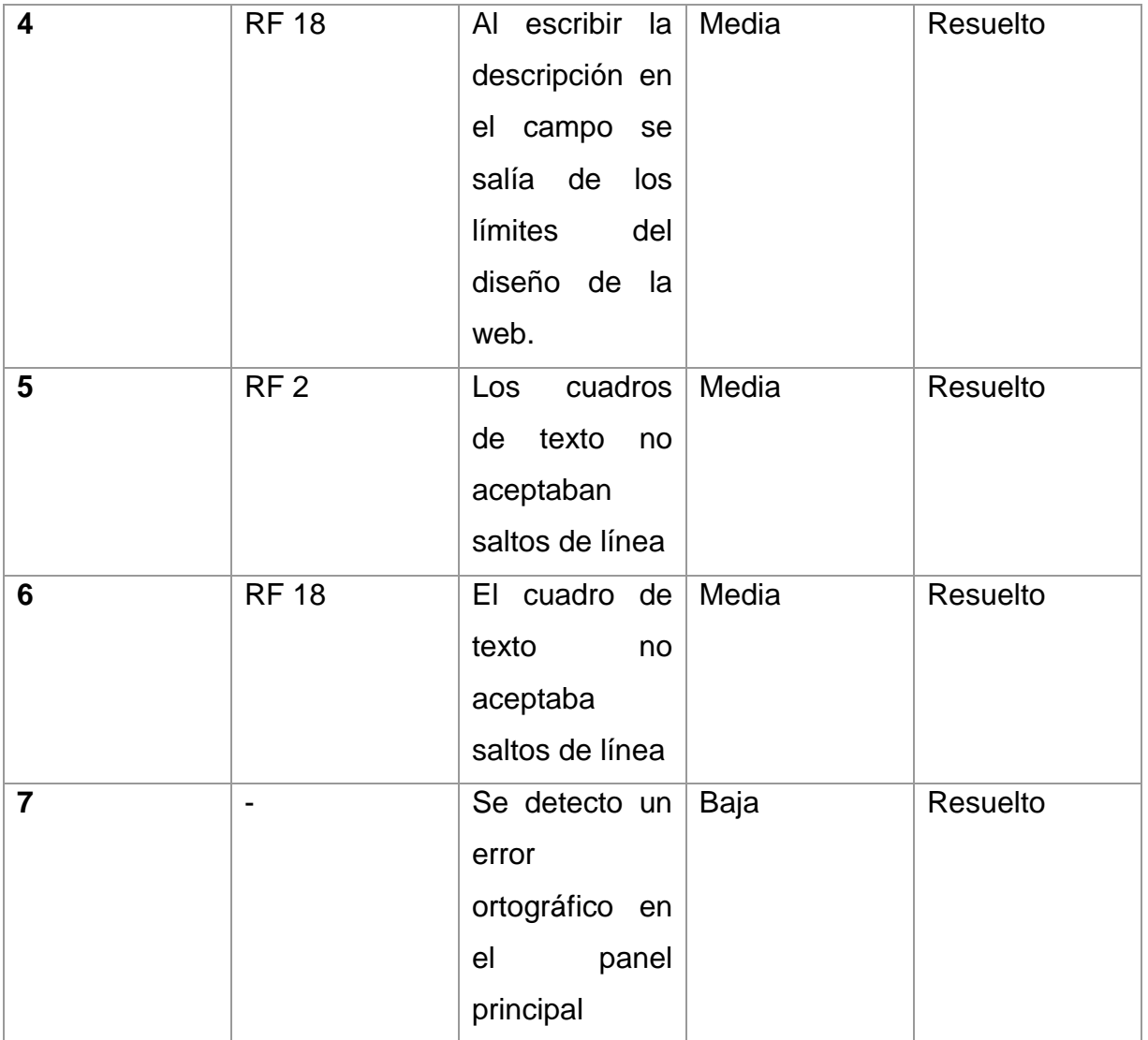

En la siguiente figura se muestran los datos correspondientes a cada iteración de prueba por las que transitó el módulo.

*Tabla 29 Gráfico de pruebas*

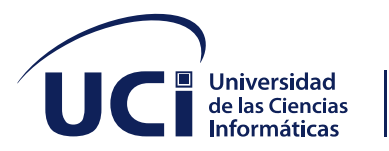

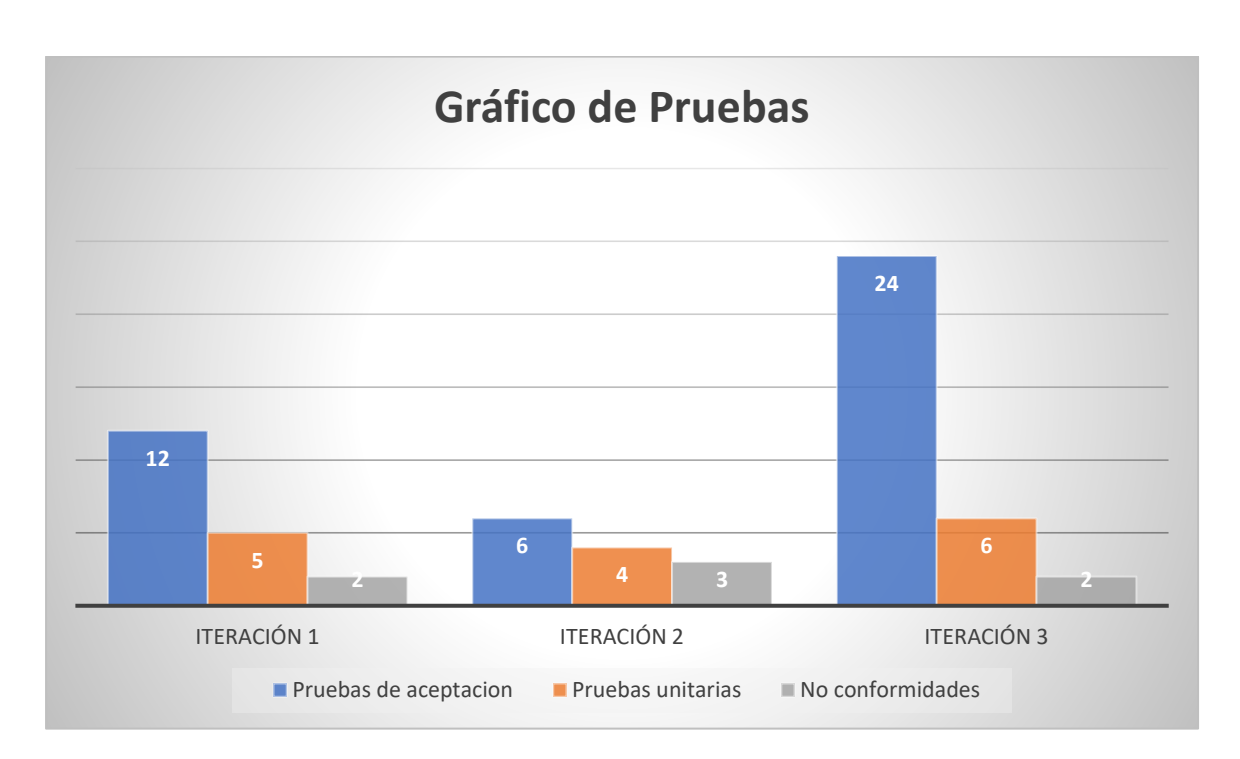

En resumen: fueron realizadas tres iteraciones de prueba, de las cuales se obtuvieron un total de 7 no conformidades (NC) significativas: 4 con complejidad media, 2 bajas y una de complejidad alta. En la primera iteración fueron realizados 12 casos de prueba de caja negra y 5 casos de pruebas unitarias, dando como resultado 2 no conformidades y se resolvieron. Luego se realizó una segunda iteración donde se desarrollaron 6 casos de prueba de caja negra y 4 casos de pruebas unitarias, dando como resultado 3 no conformidades y se resolvieron. En la tercera iteración se desarrollaron 24 casos de caja negra y 6 casos de pruebas unitarias, se detectaron 2 no conformidades y se resolvieron.

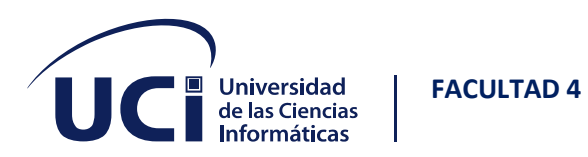

## **3.4 CONCLUSIONES PARCIALES**

➢ Se establecieron los estándares de código a usar basados en estándares de Django. Se realizaron las pruebas correspondientes al software haciendo uso de las herramientas dadas por nuestro marco de trabajo web y metodología, contando 57 pruebas en total ejecutadas sobre los requisitos funcionales establecidos anteriormente permitiendo comprobar los errores existentes y mejorar la calidad de los resultados. Se utilizo la técnica de partición de equivalencia para las pruebas de aceptación y flujo de datos para unitarias, gracias a estas se pudo captar varias no conformidades en el sistema y se logró la aceptabilidad de los requisitos descritos en cada iteración.

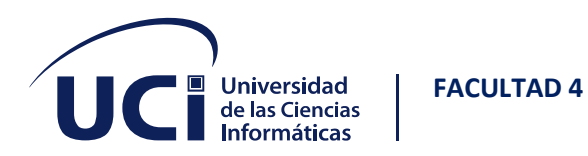

# **4 CONCLUSIONES**

Considerando los resultados arribados luego de realizar este informe se llegó a la conclusión de:

- El análisis sistematizado de los referentes teóricos y plataformas homólogas de integralidad determinó que estas últimas no pueden ser propuestas como solución emergente a la problemática. Sin embargo, fueron seleccionados como solución parcial para el desarrollo del sistema de gestión de la integralidad estudiantil.
- Los resultados de la investigación que describe este informe demostraron la viabilidad de la solución propuesta para la integralidad estudiantil, cuyo desarrollo contribuye al proceso de evidencias que se tienen en cuenta en la evaluación del estudiante.

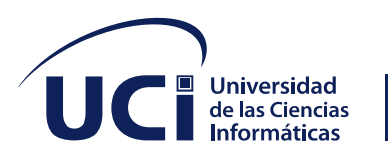

# **5 RECOMENDACIONES**

• Implementar un módulo de reportes.

**FACULTAD 4**

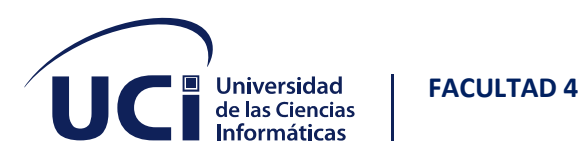

# **6 REFERENCIAS BIBLIOGRÁFICAS**

### $(s.f.).$

- (21 de septiembre de 2021). Obtenido de https://www.aden.org/business-magazine/metodologiasagiles/
- Alvarado, I. (31 de marzo de 2020). *LA IMPORTANCIA DE LAS PRUEBAS UNITARIAS PARA COMPROBAR FRAGMENTOS DE CÓDIGO*. Obtenido de LA IMPORTANCIA DE LAS PRUEBAS UNITARIAS PARA COMPROBAR FRAGMENTOS DE CÓDIGO: https://ceroideas.es/la-importancia-de-las-pruebasunitarias-para-comprobar-fragmentos-de-codigo/
- Álvarez, J. (s.f.). LA INTEGRALIDAD DE LA EDUCACIÓN: EN BUSCA DE UN MODELO AXIOLÓGICO.
- Ankush. (s.f.). *Los 14 mejores marcos/bibliotecas CSS para desarrolladores front-end .* Obtenido de Los 14 mejores marcos/bibliotecas CSS para desarrolladores front-end : https://geekflare.com/es/best-css-frameworks/
- Arsys blog. (13 de junio de 2018). *Qué es PostgreSQL y por que llevarlo a Cloud? | Arsys.* Obtenido de Qué es PostgreSQL y por que llevarlo a Cloud?: https://www.arsys.es/blog/soluciones/postgresql-servidores
- Blancarte, O. (octubre de 2016). Introducción a los patrones de diseño: Un enfoque práctico. México.
- Carmona, D. S.-M. (20 de Septiembre de 2019 ). *Scrum: cuáles son sus características | OpenWebinars .* Obtenido de Scrum: cuáles son sus características: https://openwebinars.net/blog/scrumcaracteristicas/
- Dorta, D. A. (2020). *Framework para agilizar la aplicación detécnicas basadas en Deep Learning.*
- Ferré, A. (03 de diciembre de 2018). *Sublime Text: Información y trucos para empezar desde cero.* Obtenido de Sublime Text: Información y trucos para empezar desde cero: https://cipsa.net/sublime-text-informacion-y-trucos-para-empezar-desde-cero/
- García, J. (s.f.). *PyCharm, un potente IDE para crear programas con Python | Linux Adictos.* Obtenido de PyCharm, un potente IDE para crear programas con Python: https://www.linuxadictos.com/pycharm-un-potente-ide-para-crear-programas-conpython.html
- Gracia, L. (2 de enero de 2013). *Un poco de Patrones de Diseño GoF (Gang of Four)* . Obtenido de Un poco de Patrones de Diseño GoF (Gang of Four) : https://unpocodejava.com/2013/01/02/unpoco-de-patrones-de-diseno-gof-gang-of-four/

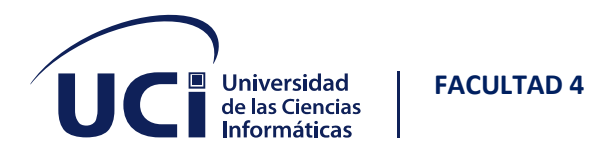

- Infante Costa, G. (23 de mayo de 2019). *Akademos, un Sistema Automatizado para la Gestión Académica.* Obtenido de Serie Científica De La Universidad De Las Ciencias Informáticas: https://publicaciones.uci.cu/index.php/serie/article/view/253/149
- IONOS Cloud S.L.U. (s.f.). *Las 6 mejores herramientas UML - IONOS.* Obtenido de 6 herramientas UML para cualquier ocasión: https://www.ionos.es/digitalguide/paginas-web/desarrollo-web/lasmejores-herramientas-uml/
- Kanbanize. (s.f.). *Qué es Kanban: Definición, Características y Ventajas.* Obtenido de Qué es Kanban: Definición, Características y Ventajas: https://kanbanize.com/es/recursos-dekanban/primeros-pasos/que-es-kanban
- Luca, D. D. (s.f.). *Visual Studio Code: características principales - Damián de Luca.* Obtenido de Visual Studio Code: características principales: https://damiandeluca.com.ar/visual-studio-codecaracteristicas-principales
- Lucid Software Inc. (s.f.). *¿Qué es el lenguaje unificado de modelado (UML)? | Lucidchart.* Obtenido de Qué es el lenguaje unificado de modelado (UML): https://www.lucidchart.com/pages/es/quees-el-lenguaje-unificado-de-modelado-uml
- Luis Ruben Lima Mateo, R. E. (junio de 2019). Plataforma SOFIA para la distribución electrónica. La Habana, La Habana, Cuba.
- Luis Ruben Lima Mateo, R. E. (junio de 2019). Plataforma SOFIA para la distribución electrónica de libros digitales en Cuba. La Habana.
- Mozilla Foundation. (s.f.). *Introducción a Django - Aprende sobre desarrollo web | MDN.* Obtenido de Introducción a Django: https://developer.mozilla.org/es/docs/Learn/Serverside/Django/Introduction
- Muñiz, A. (18 de julio de 2013). *Django: Desarrollo web en Python.* Obtenido de Django: Desarrollo web en Python: https://dslab.es/desarrollo-web/django-desarrollo-web-en-python/
- Muradas, Y. (08 de Marzo de 2018 ). *Conoce las 3 metodologías ágiles más usadas|OpenWebinars.* Obtenido de Conoce las 3 metodologías ágiles más usadas: https://openwebinars.net/blog/conoce-las-3-metodologias-agiles-mas-usadas/
- Niñoles, J. (3 de febrero de 2022). *Los patrones del diseño software GRASP*. Obtenido de Los patrones del diseño software GRASP: https://jnjsite.com/los-patrones-del-diseno-software-grasp/

Patton, R. (2005). *Software Testing.* Sams Publishing.

Patton, R. (2005). *Software Testing.* Sams Publishing.

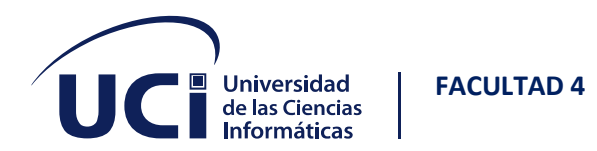

- Pita, F. A. (septiembre de 2009). *McLibre.org.* Obtenido de https://www.mclibre.org/descargar/docs/revistas/linvix/linvix-04-es-200909.pdf
- Robledano, A. (22 de Julio de 2019 ). *Qué es C++: Características y aplicaciones | OpenWebinars.* Obtenido de Qué es C++: Características y aplicaciones: https://openwebinars.net/blog/quees-cpp/
- rockcontent blog. (12 de Abril de 2020). *¿Bootstrap qué es, para qué sirve y cómo instalarlo?* Obtenido de Bootstrap: guía para principiantes de qué es, por qué y cómo usarlo: https://rockcontent.com/es/blog/bootstrap/
- Rodriguez, J. L. (26 de enero de 2021). *Qué es Tailwind y por qué usarlo - Las Grandes Ventajas.* Obtenido de Qué es Tailwind y por qué usarlo: https://www.atsistemas.com/es/blog/que-estailwind
- Rómmel, F. (s.f.). *SQLite: La Base de Datos Embebida | SG Buzz.* Obtenido de SQLite: La Base de Datos Embebida: https://sg.com.mx/revista/17/sqlite-la-base-datos-embebida
- Santander Universidades . (s.f.). *¿Qué es Python? | Blog Becas Santander .* Obtenido de Python: qué es y por qué deberías aprender a utilizarlo : https://www.becassantander.com/es/blog/python-que-es.html
- SINTYA MILENA MELÉNDEZ VALLADAREZ, M. E. (28 de enero de 2016). METODOLOGIA ÁGIL DE DESARROLLO DE SOFTWARE PROGRAMACION EXTREMA. MANAGUA, NICARAGUA.
- Soler-Adillo, J. (24 de mayo de 2017). *Tres IDEs para programar: Processing, Eclipse y Visual Studio.* Obtenido de Tres IDEs para programar: Processing, Eclipse y Visual Studio: https://mosaic.uoc.edu/2017/05/24/analisis-de-distintos-ides-para-programar/
- Souza, I. d. (9 de marzo de 2020). Obtenido de https://rockcontent.com/es/blog/php/
- TechTarget. (s.f.). *¿Qué es MySQL? - Definición en Whatls.com.* Obtenido de MySQL: https://www.computerweekly.com/es/definicion/MySQL
- Tena, M. (s.f.). *¿Qué es la metodología 'agile'?* Obtenido de ¿Qué es la metodología 'agile'?: https://www.bbva.com/es/metodologia-agile-la-revolucion-las-formas-trabajo/
- Universia. (9 de marzo de 2022). *Los lenguajes de programación más usados en la actualidad.* Obtenido de Los lenguajes de programación más usados en la actualidad: https://www.universia.net/es/actualidad/empleo/lenguajes-programacion-mas-usadosactualidad-1136443.html

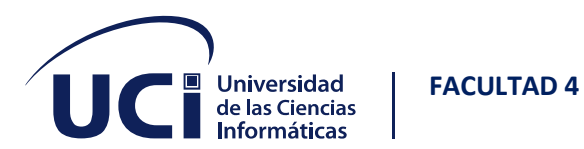

VIEWNEXT. (29 de noviembre de 2018). *¿Qué ventajas aporta Extreme Programming?* Obtenido de ¿Qué ventajas aporta Extreme Programming?: https://www.viewnext.com/ventajas-extremeprogramming/

# <span id="page-92-0"></span>**7 ANEXOS**

*Tabla 30 HU4* Historias de usuario **Número: 4 Nombre del requisito:** Eliminar evidencia. **Programador: Javier Mancha Cabrera Iteración asignada: 1 Prioridad:** alta **Tiempo estimado: 3 días Riesgo en desarrollo:** N/A **Tiempo real: 3 días Descripción:** El sistema debe permitir que el estudiante elimine sus evidencias. **Observaciones: N/A**

*Tabla 31 HU5*

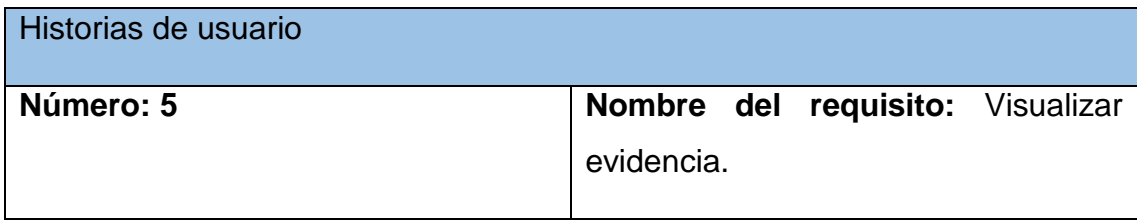

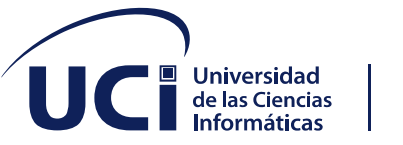

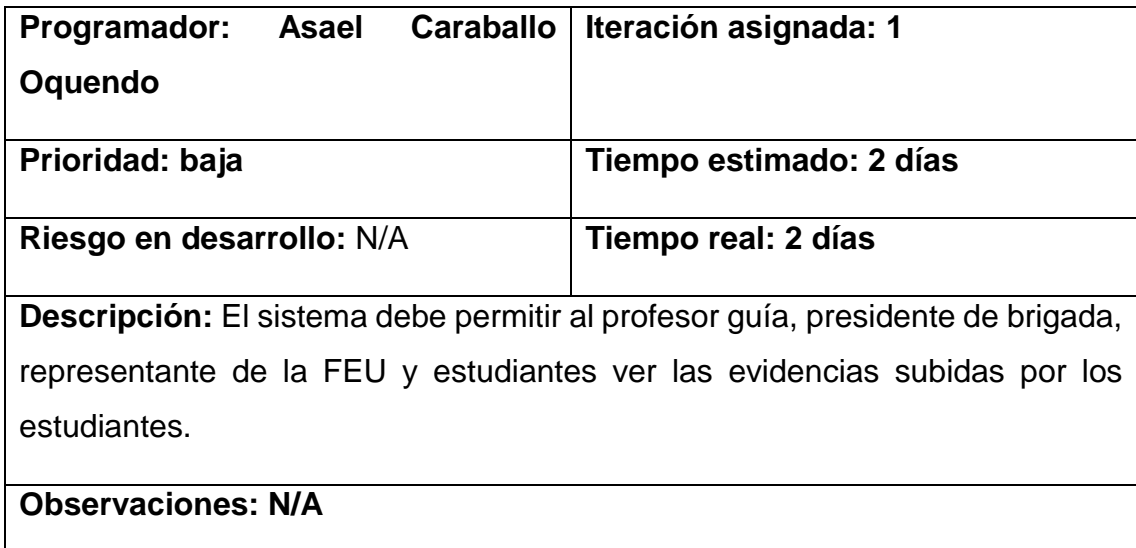

*Tabla 32 HU6*

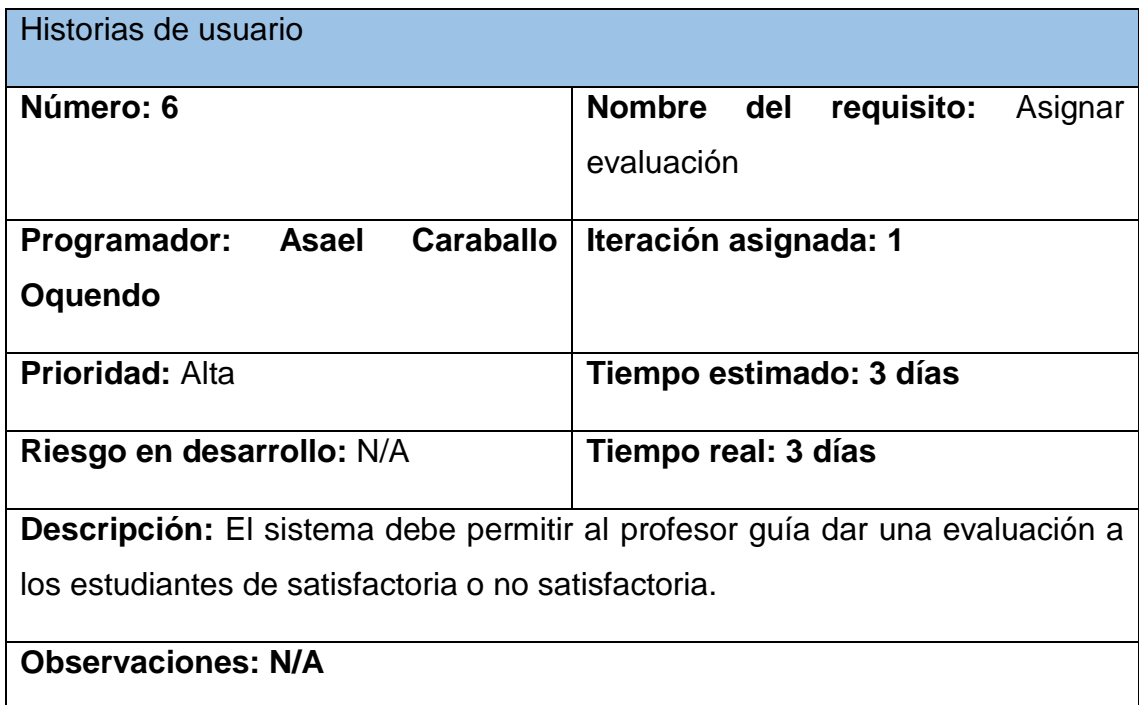

*Tabla 33 HU7*

Historias de usuario

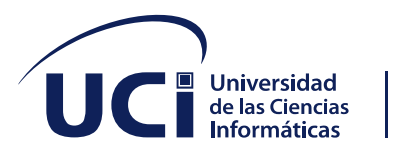

| Número: 7                                                                            | Nombre del requisito: Modificar |
|--------------------------------------------------------------------------------------|---------------------------------|
|                                                                                      | evaluación                      |
| Asael<br><b>Caraballo</b><br>Programador:                                            | Iteración asignada: 1           |
| Oquendo                                                                              |                                 |
| <b>Prioridad: Alta</b>                                                               | Tiempo estimado: 2 días         |
| Riesgo en desarrollo: N/A                                                            | Tiempo real: 2 días             |
| <b>Descripción:</b> El sistema debe permitir el profesor guía modificar los datos de |                                 |
| la evaluación del estudiante: satisfactoria o no satisfactoria.                      |                                 |
| <b>Observaciones: N/A</b>                                                            |                                 |

*Tabla 34 HU8*

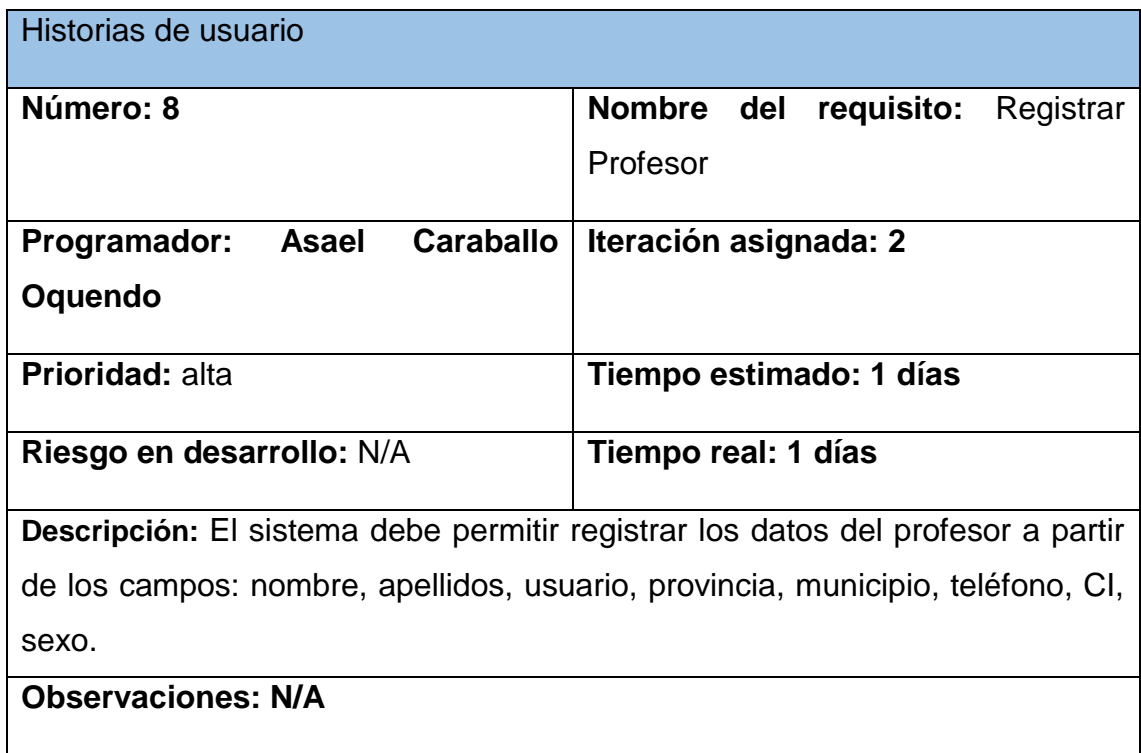

*Tabla 35 HU9*

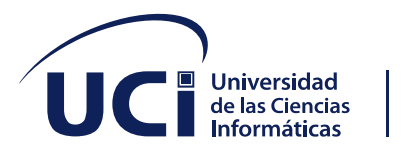

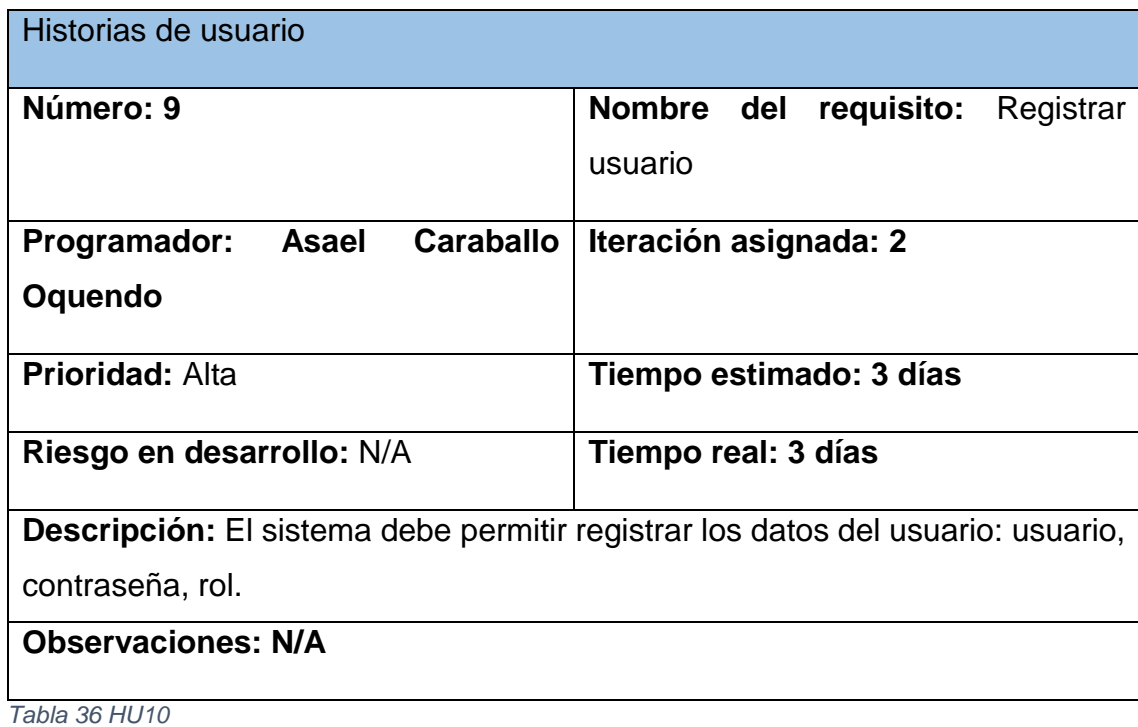

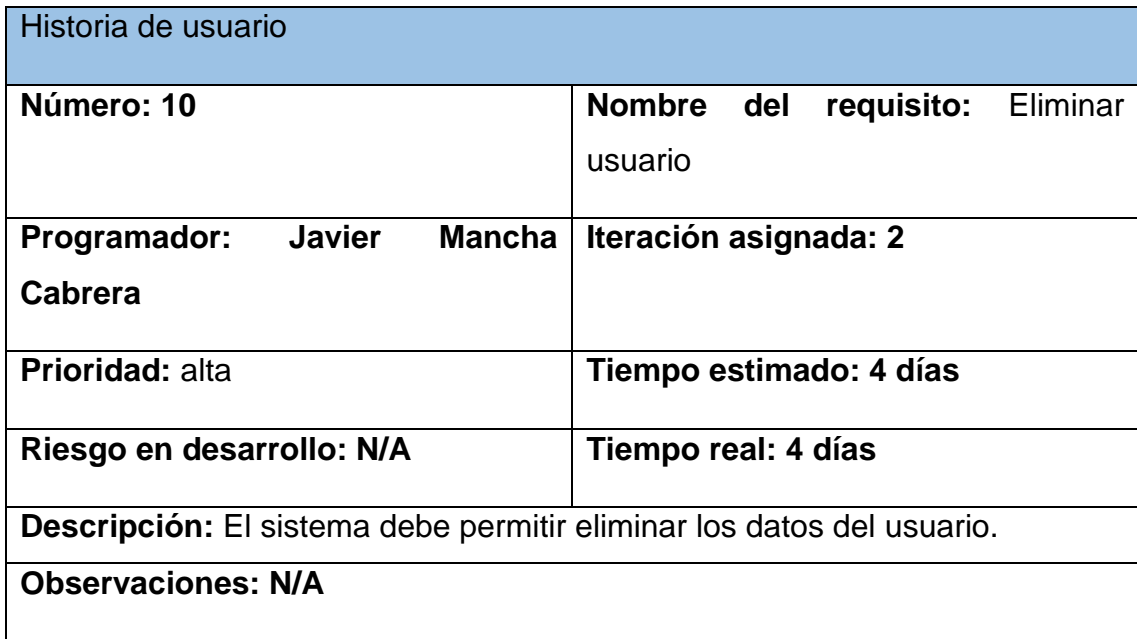

*Tabla 37 HU11*

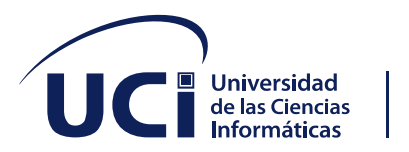

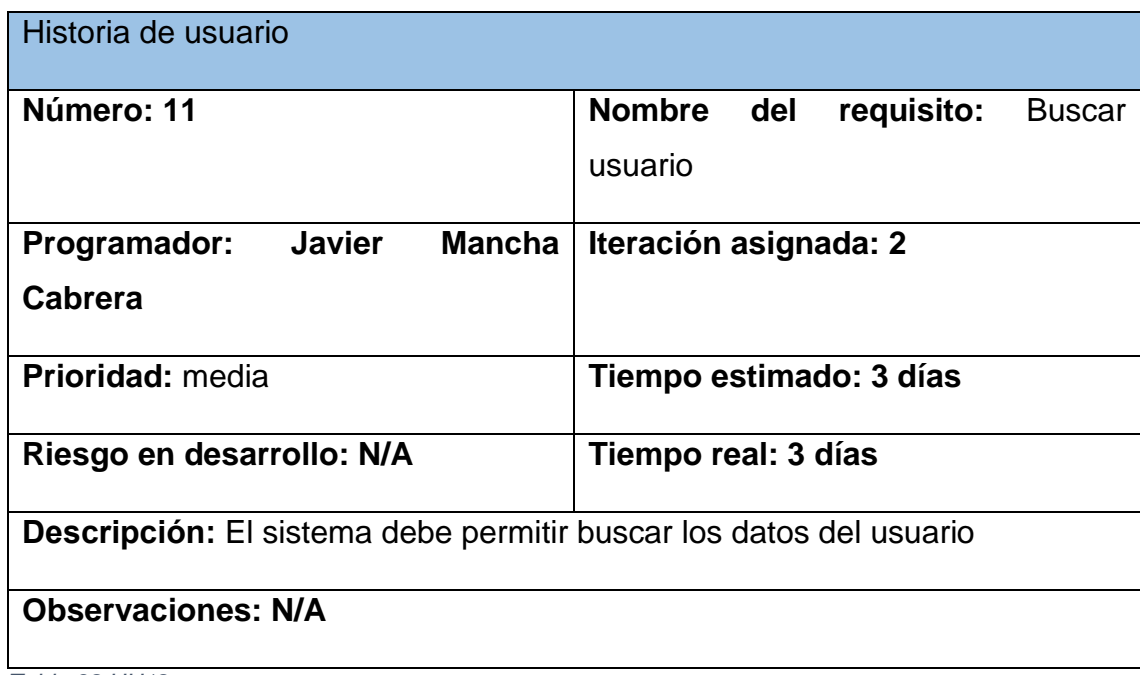

*Tabla 38 HU12*

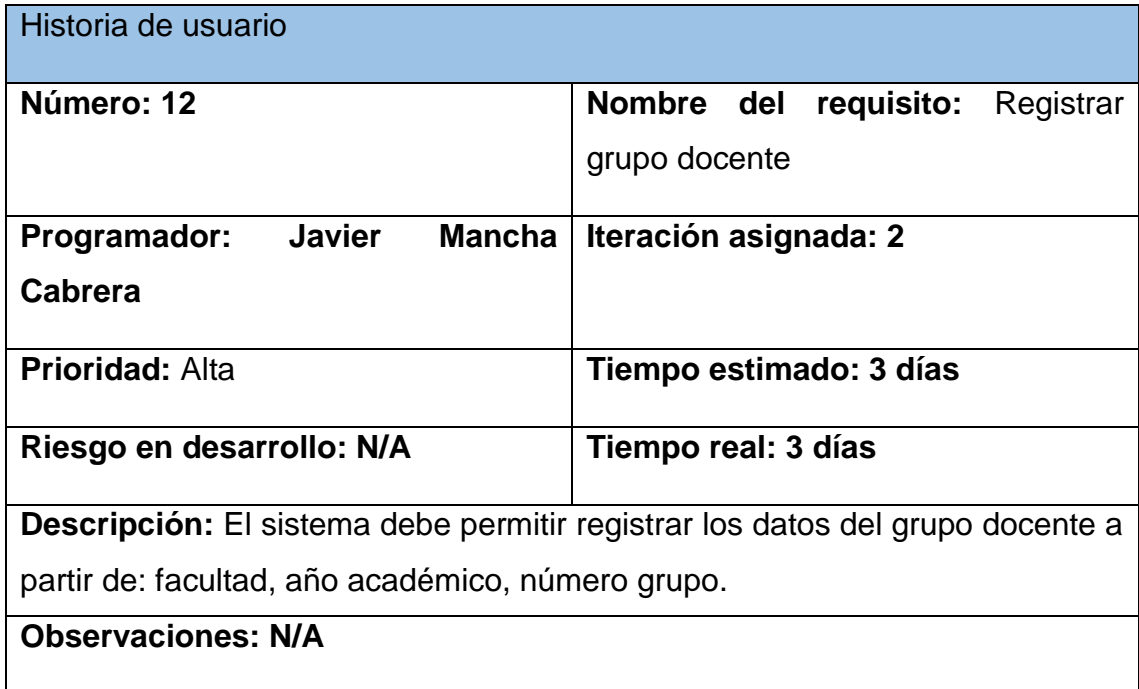

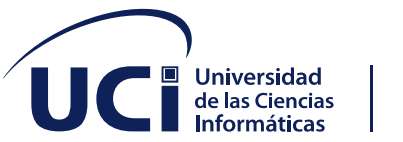

*Tabla 39 HU13*

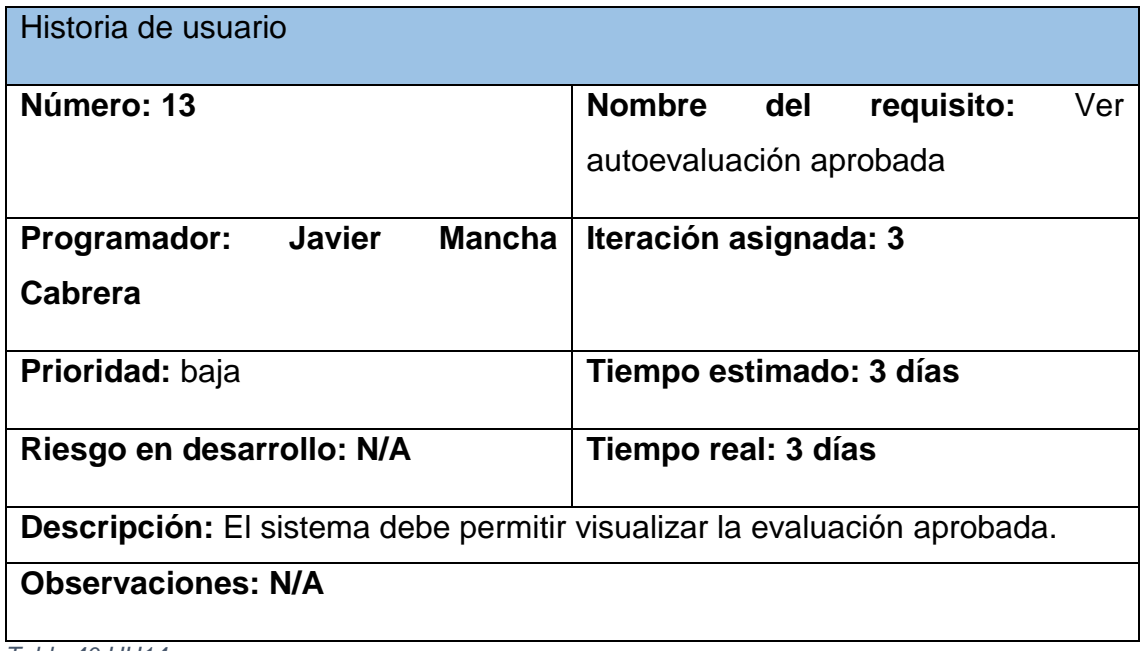

*Tabla 40 HU14*

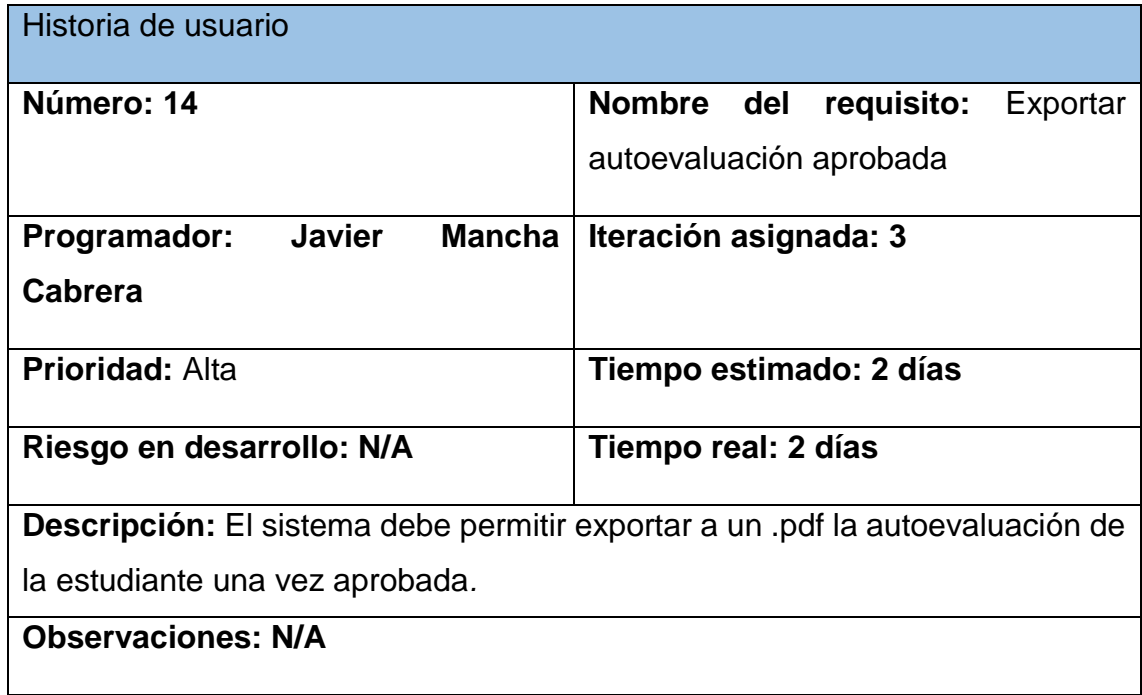

*Tabla 41 HU15*

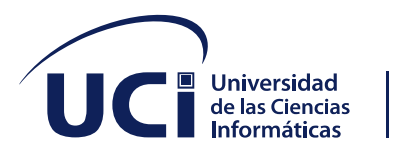

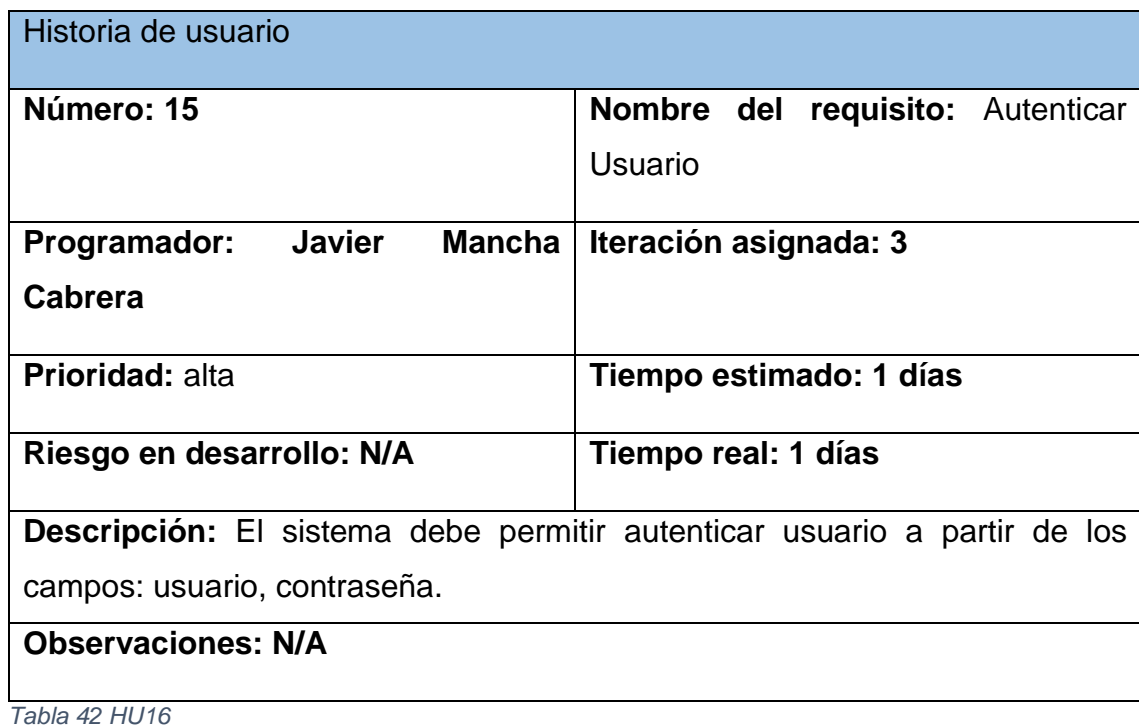

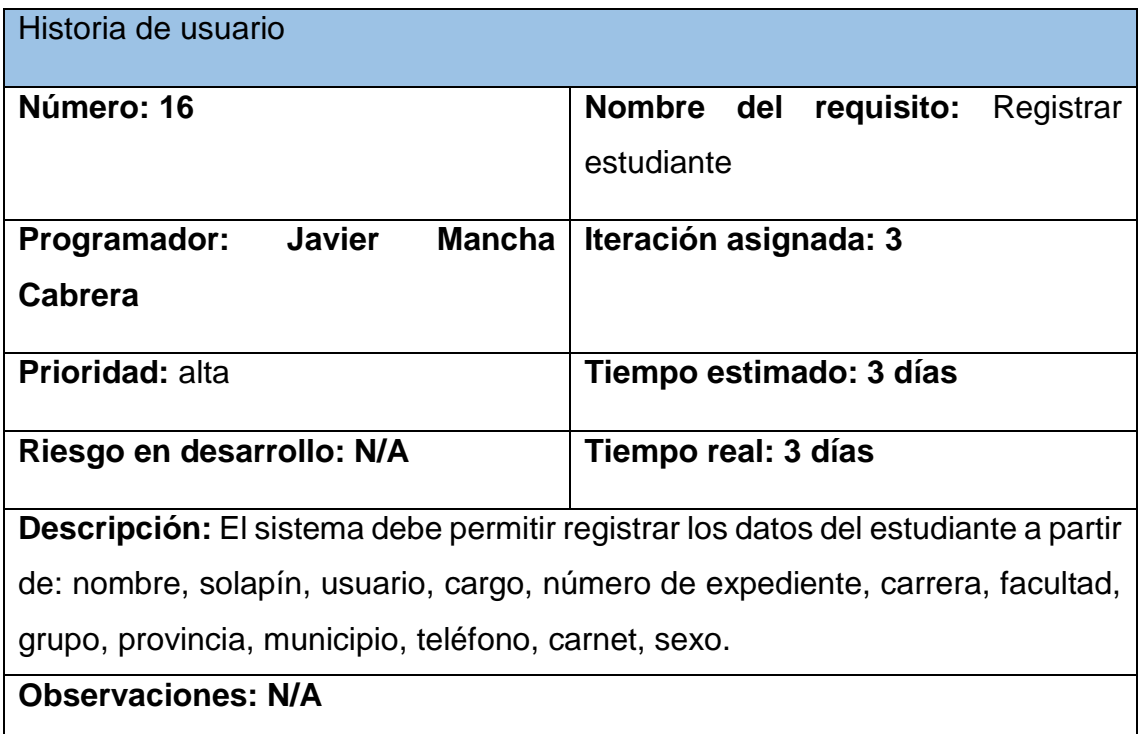

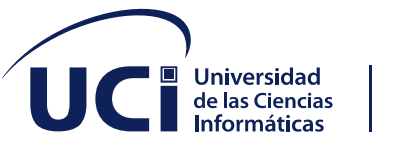

### *Tabla 43 HU17*

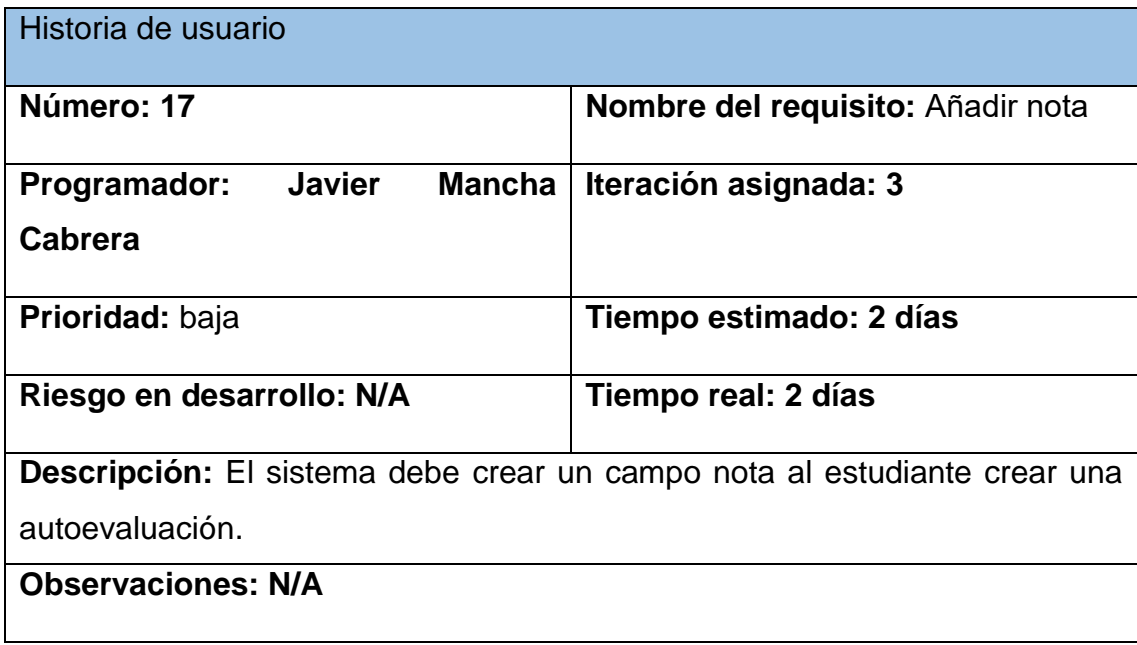

*Tabla 44 HU18*

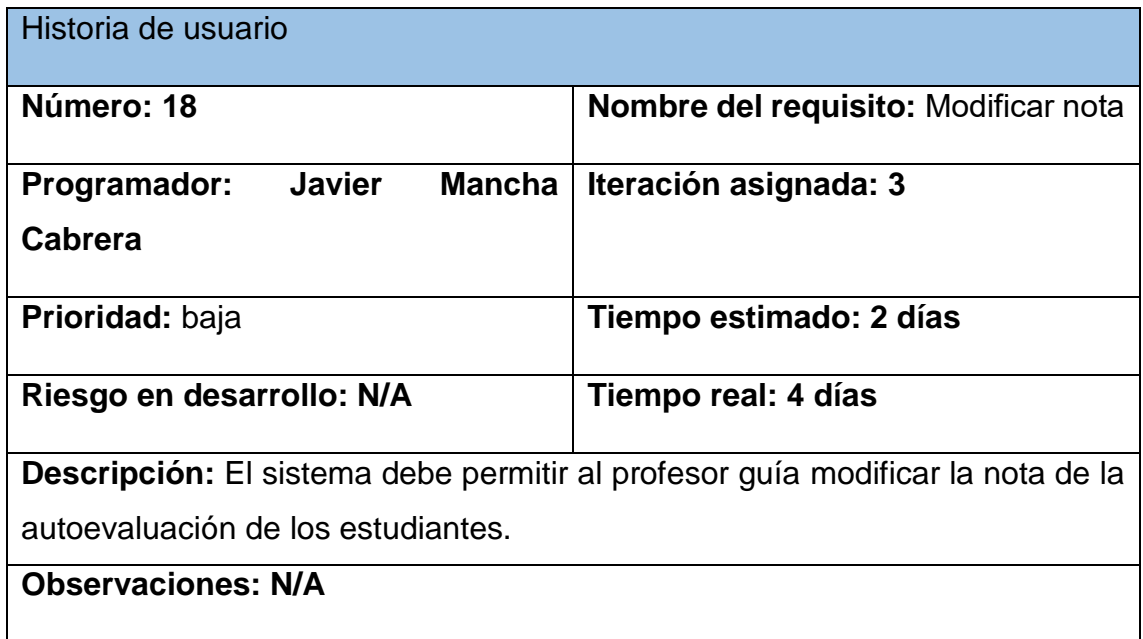

*Tabla 45 HU19*

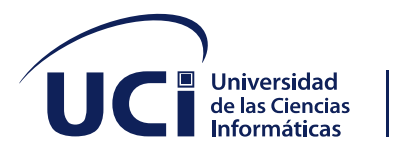

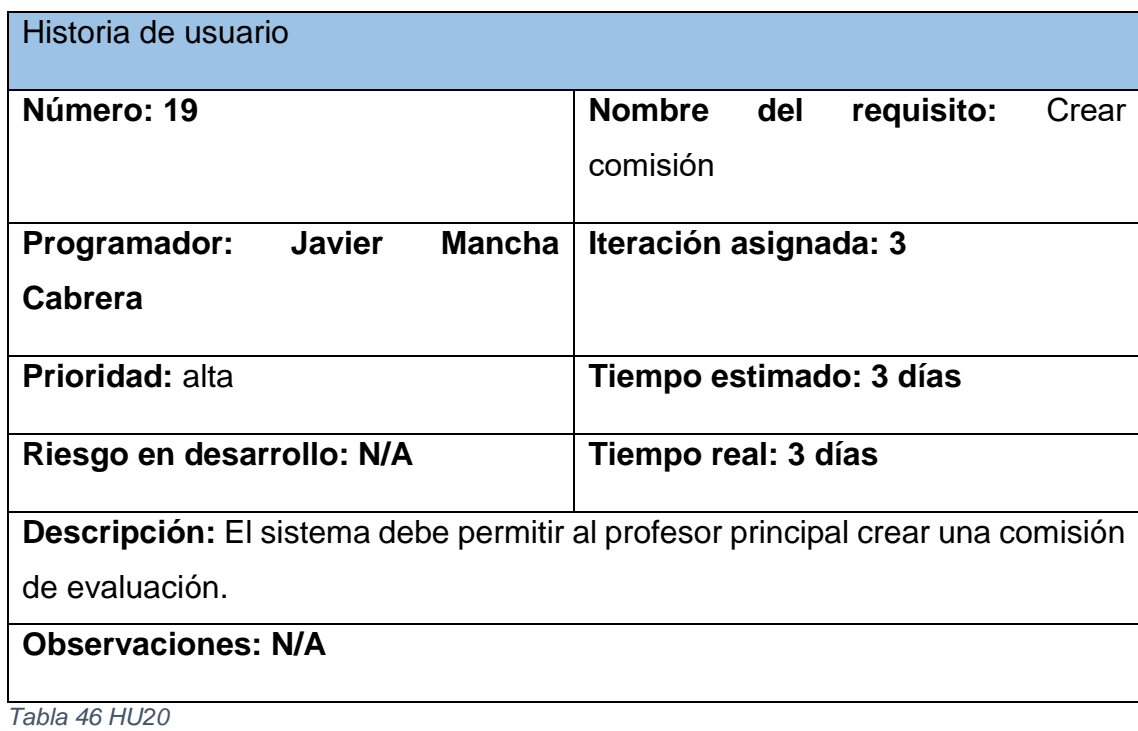

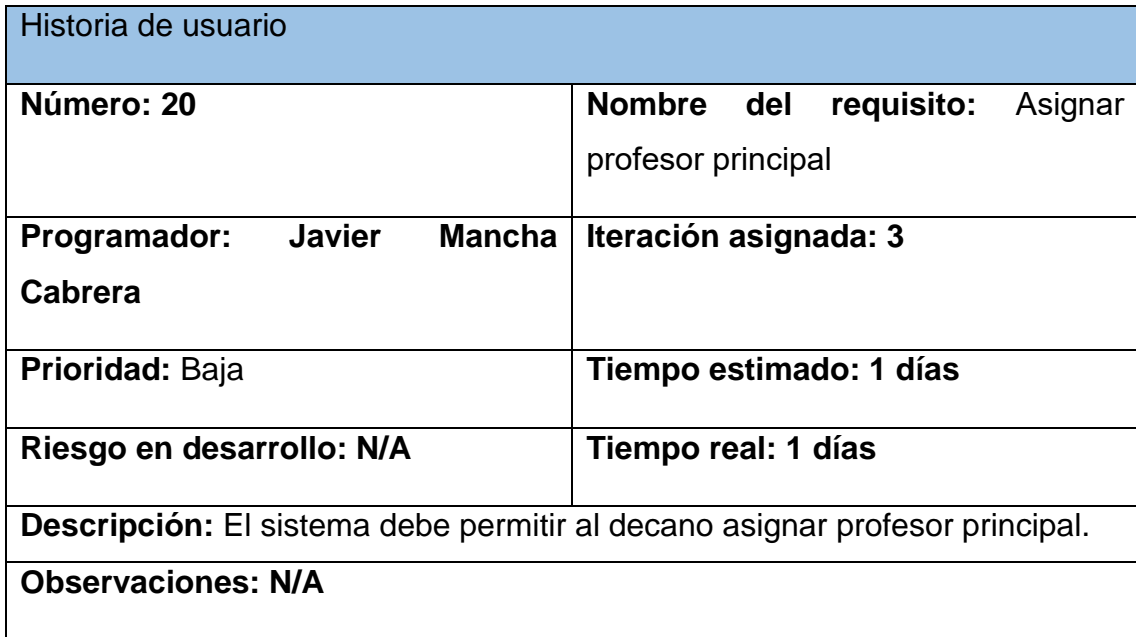

*Tabla 47 HU21*

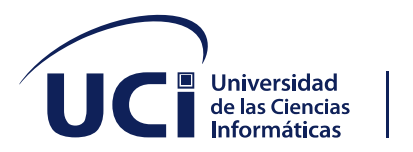

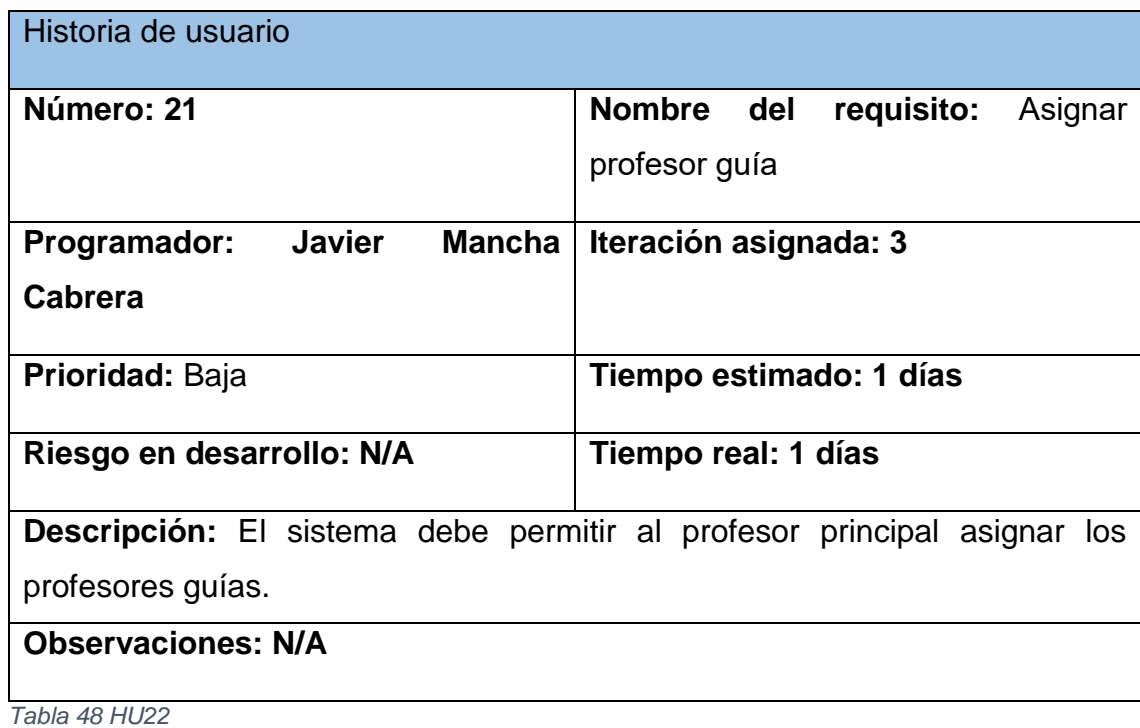

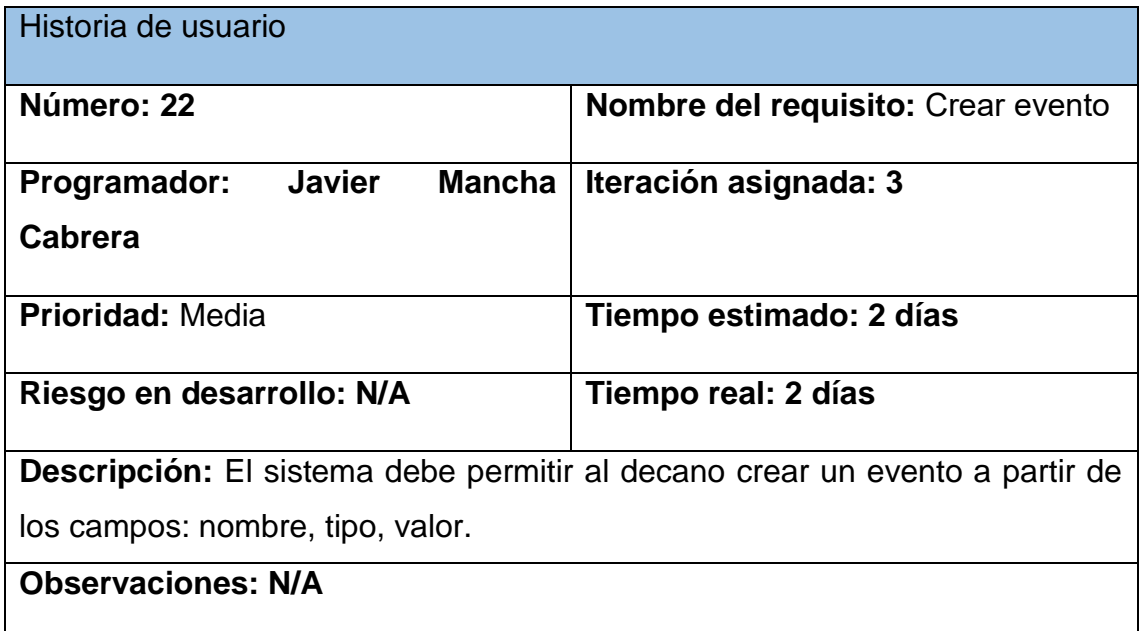

*Tabla 49 HU23*

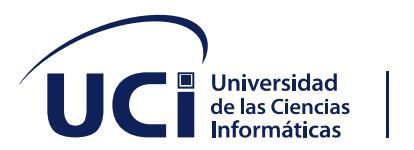

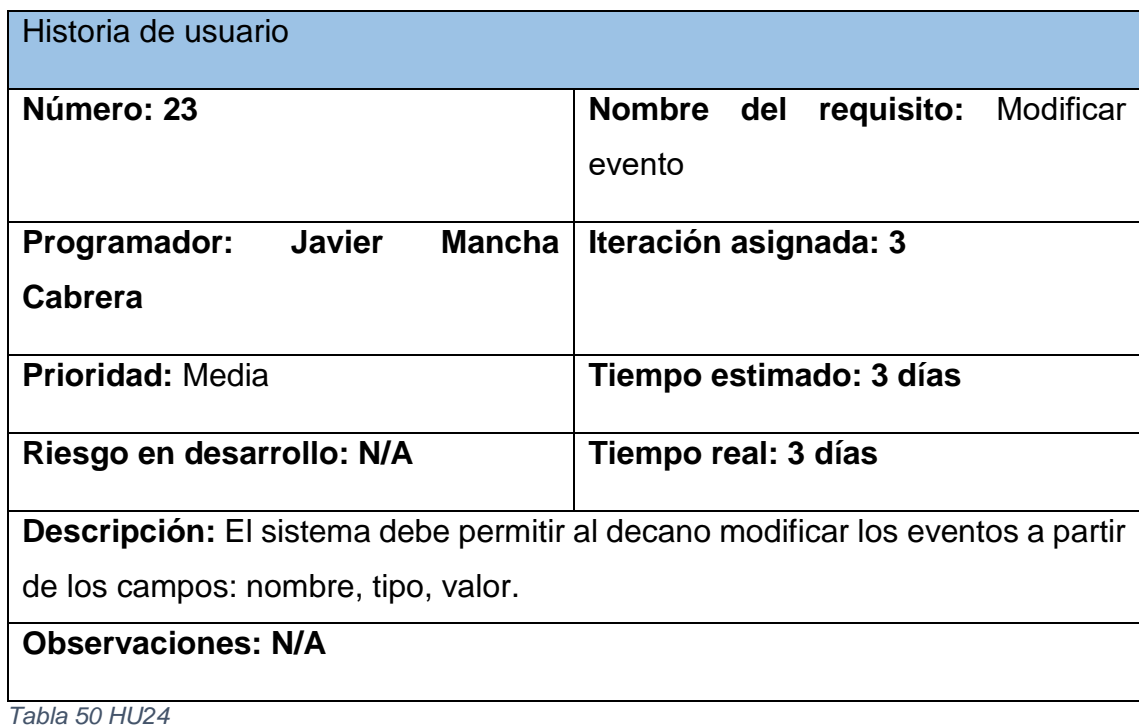

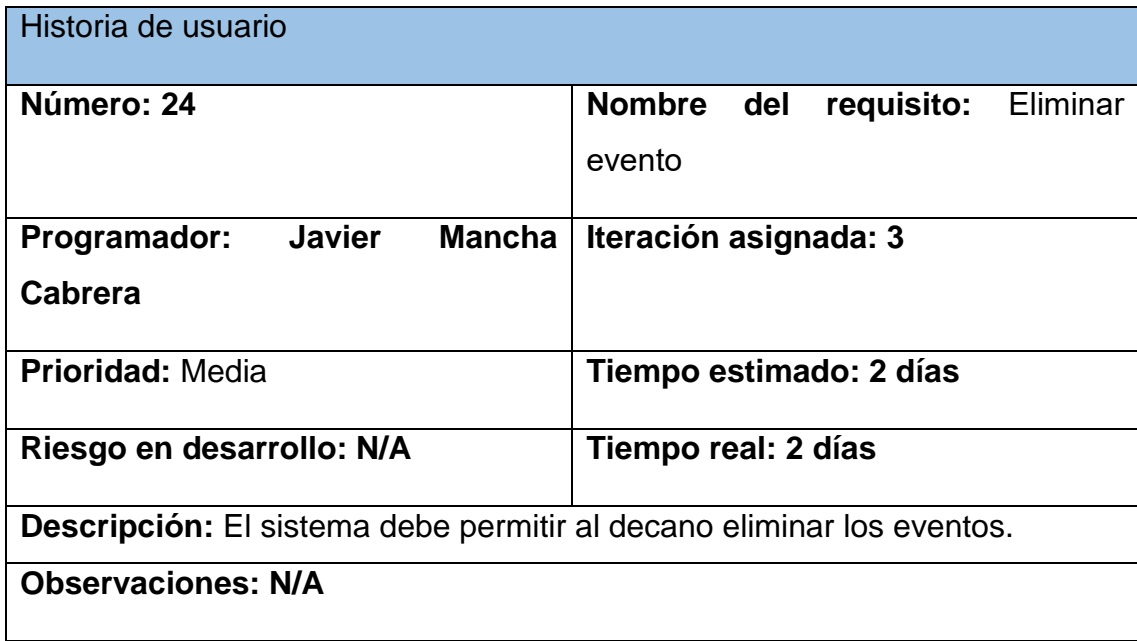

*Tabla 51 HU25*

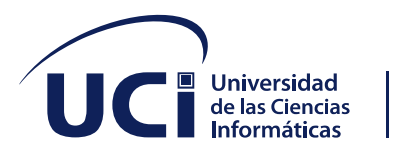

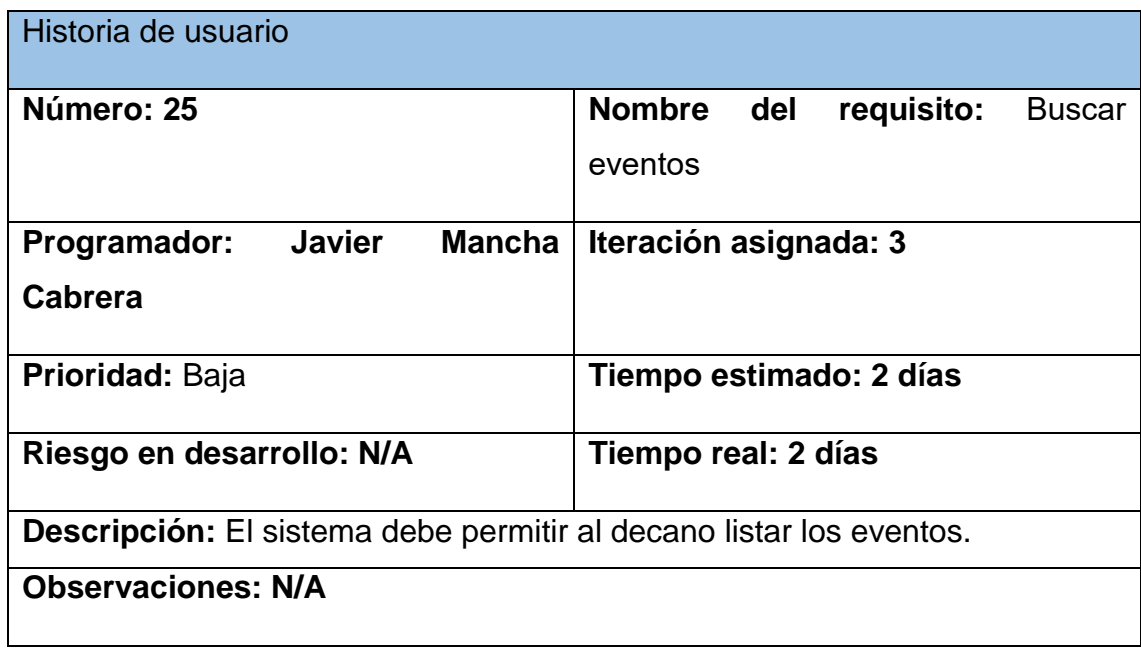

*Tabla 52 HU26*

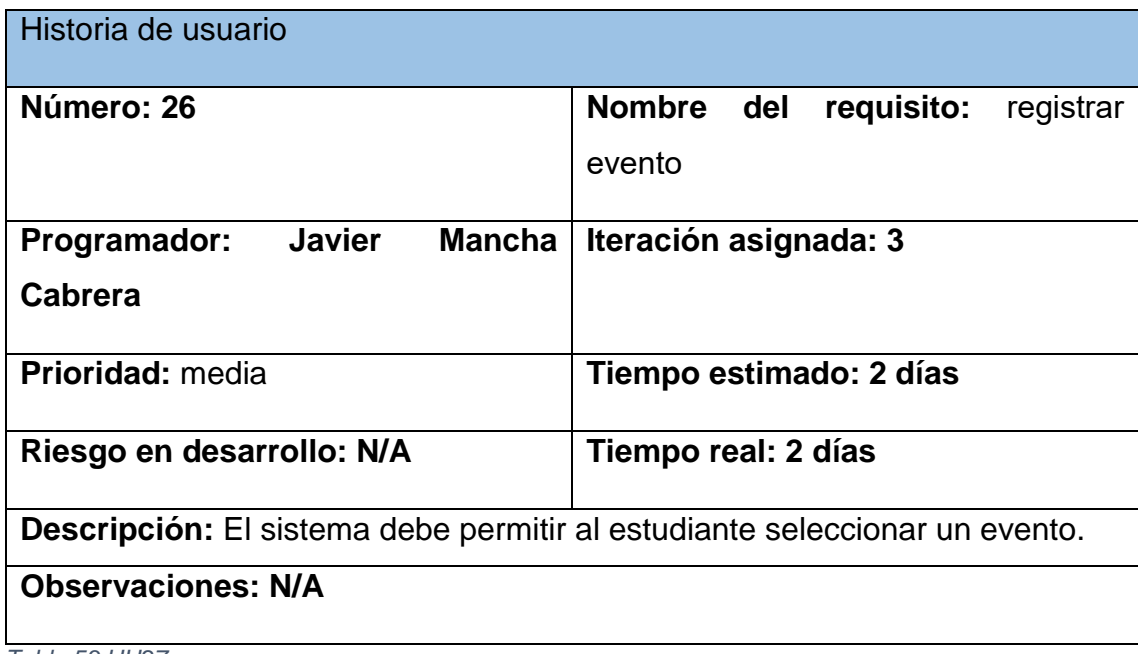

*Tabla 53 HU27*

Historia de usuario

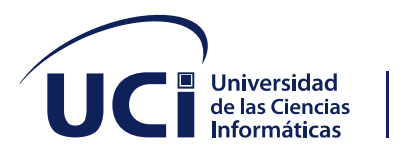

| Número: 27                                                                    | Nombre del<br>eliminar<br>requisito: |
|-------------------------------------------------------------------------------|--------------------------------------|
|                                                                               | evento registrado                    |
| <b>Javier</b><br>Programador:<br><b>Mancha</b>                                | Iteración asignada: 3                |
| Cabrera                                                                       |                                      |
| Prioridad: media                                                              | Tiempo estimado: 3 días              |
| Riesgo en desarrollo: N/A                                                     | Tiempo real: 3 días                  |
| Descripción: El sistema debe permitir al estudiante eliminar el o los eventos |                                      |
| seleccionados.                                                                |                                      |
| <b>Observaciones: N/A</b>                                                     |                                      |

*Tabla 54 HU28*

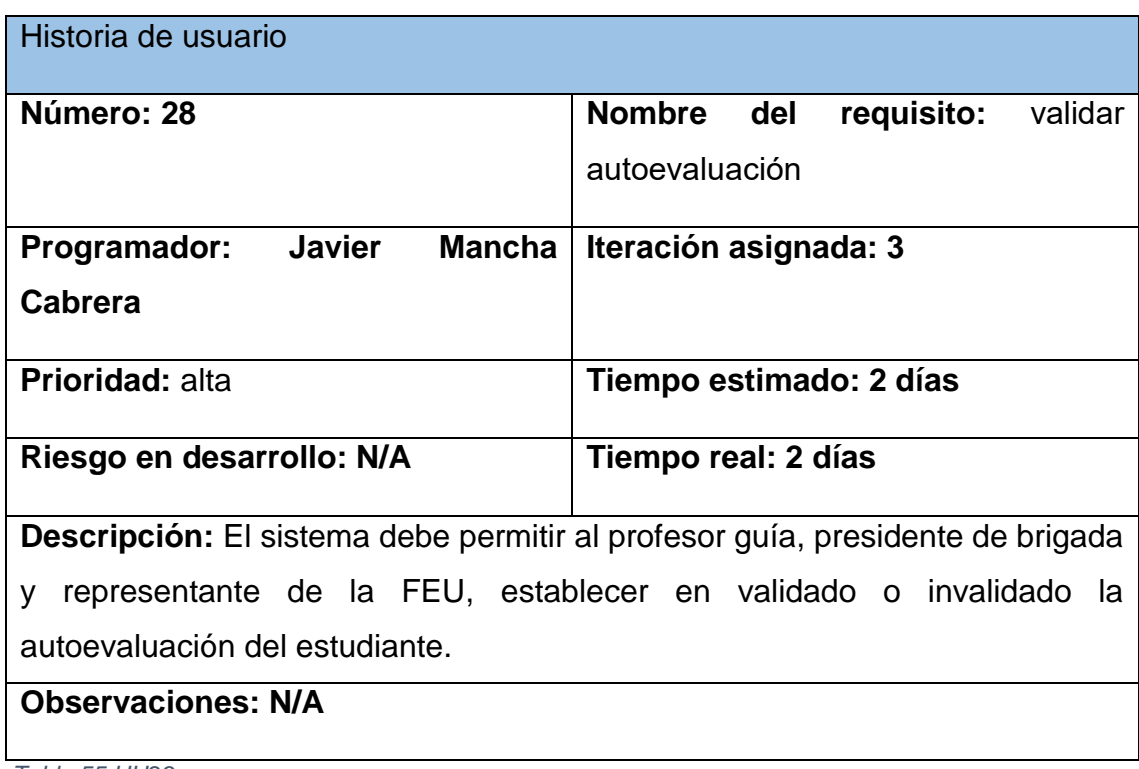

*Tabla 55 HU29*

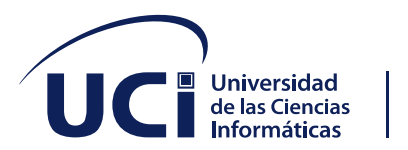

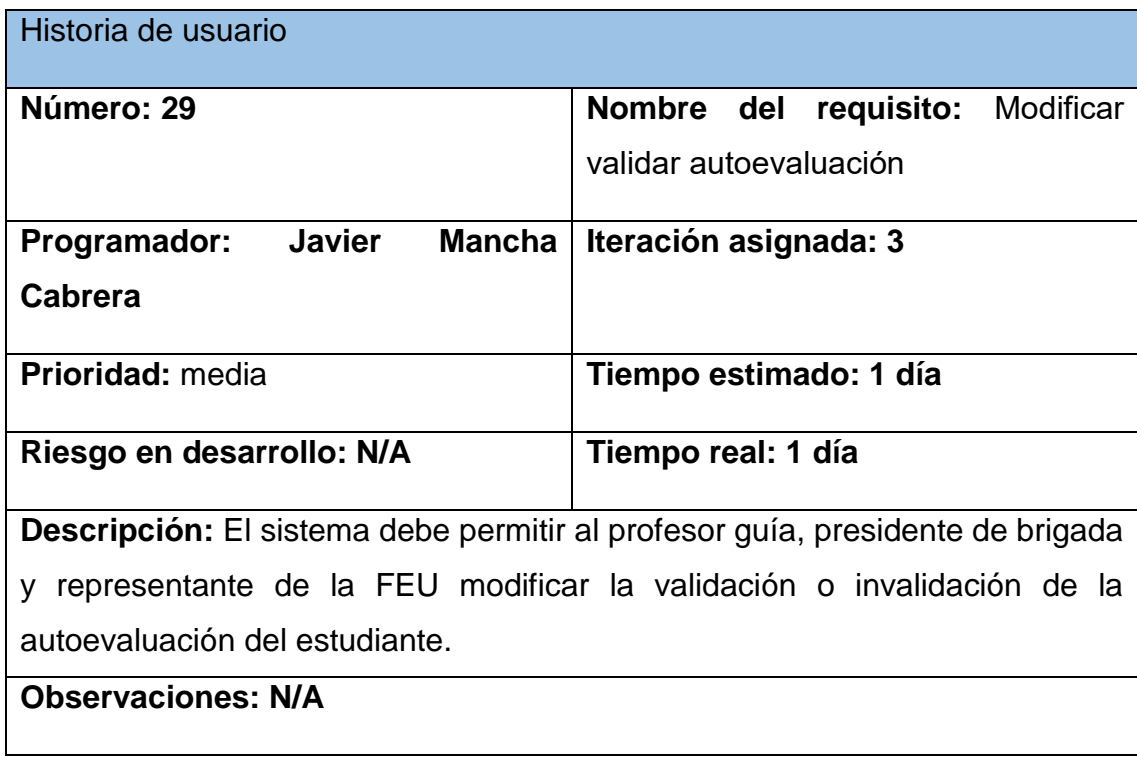

*Tabla 56 HU30*

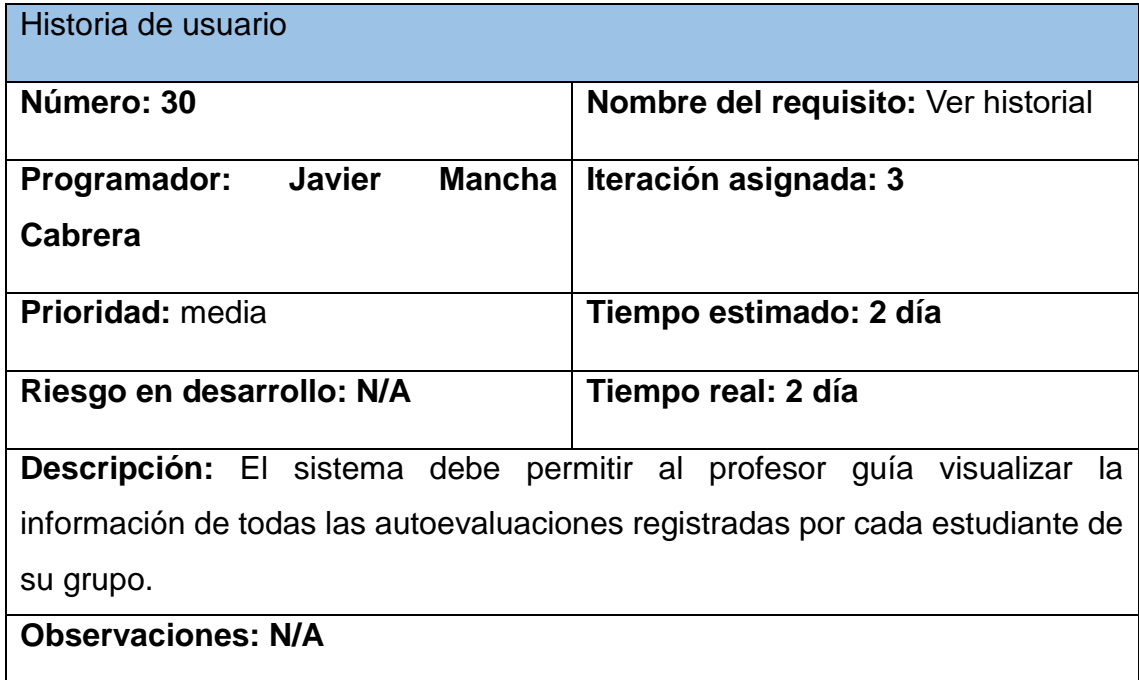

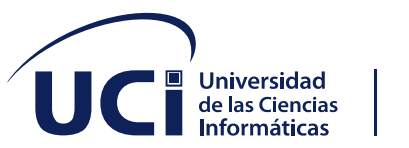

*Tabla 57 HU31*

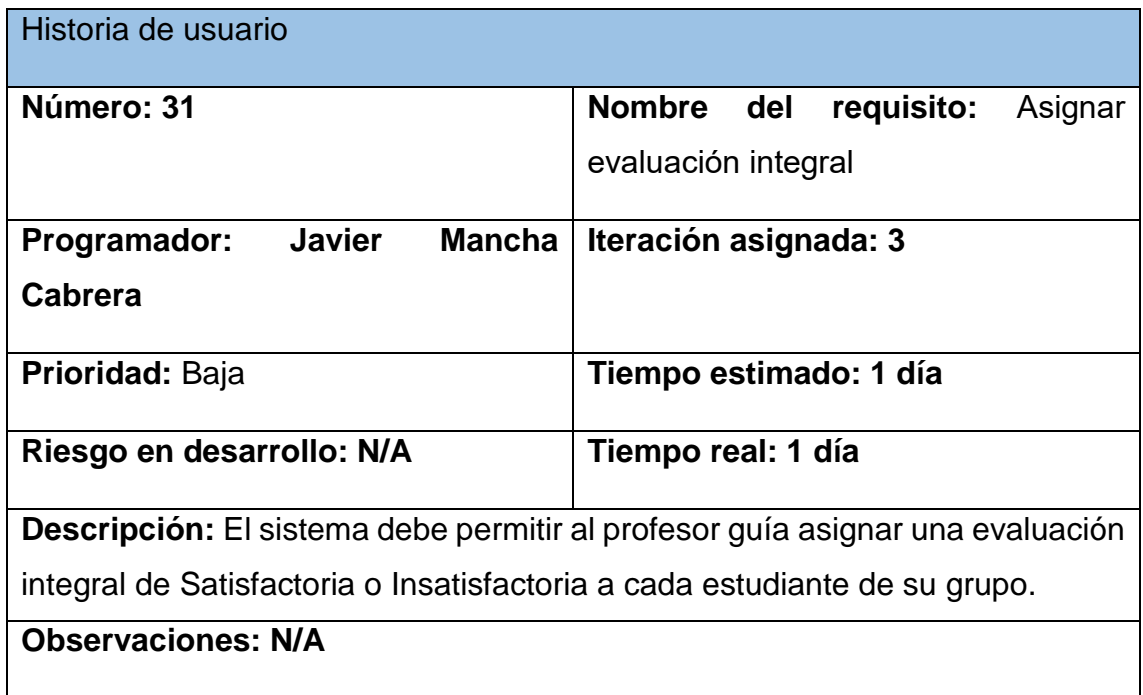

*Tabla 58 HU32*

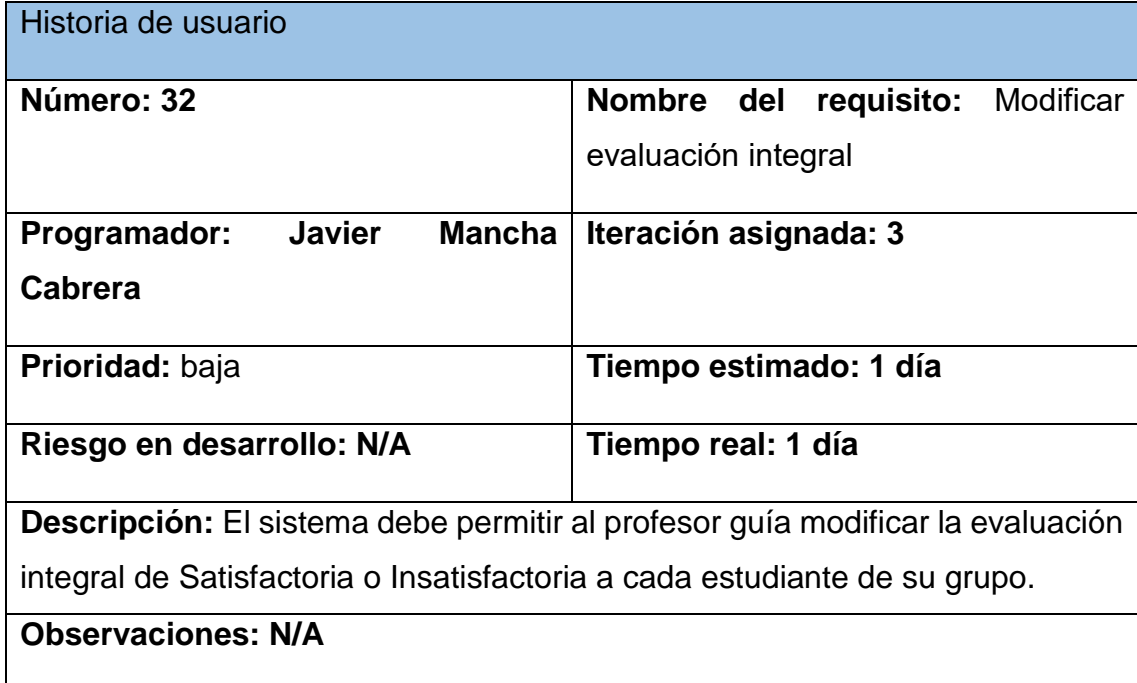

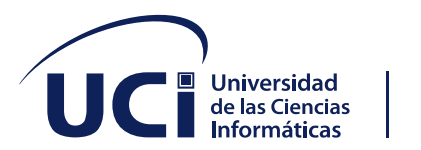

*Tabla 59 HU33*

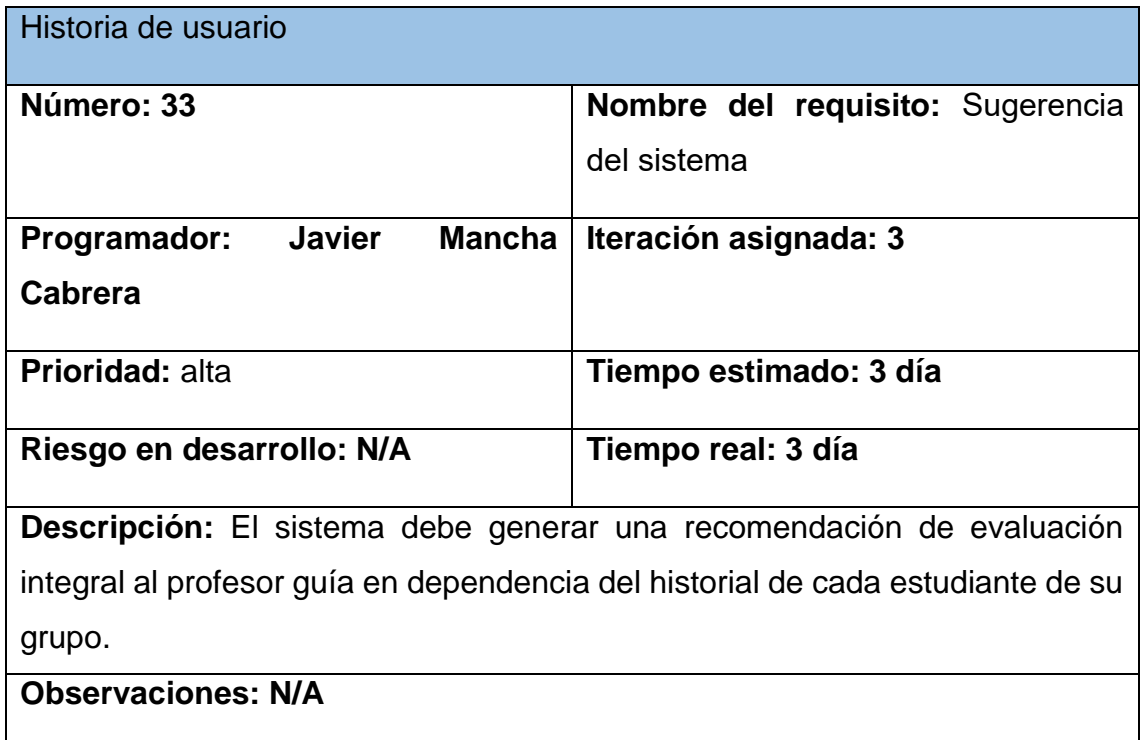

### *Tabla 60 Tarjeta CRC 4*

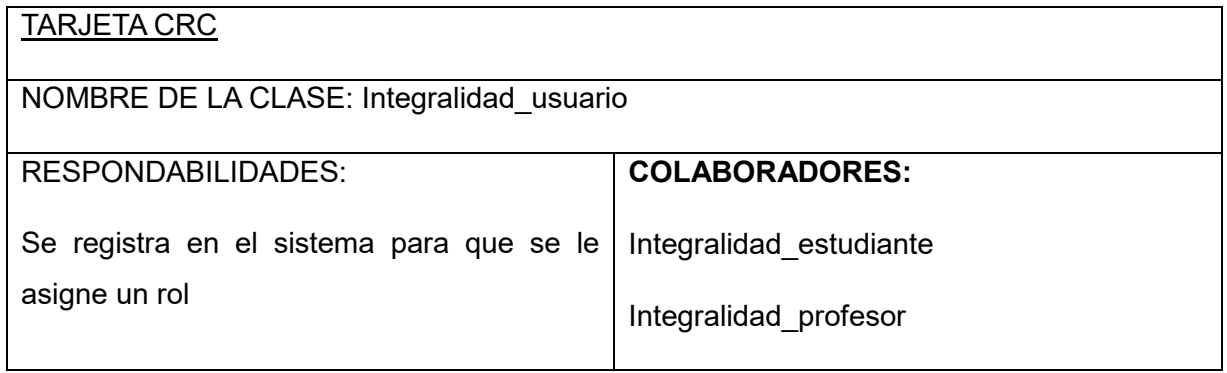

*Tabla 61 Tarjeta CRC 5*
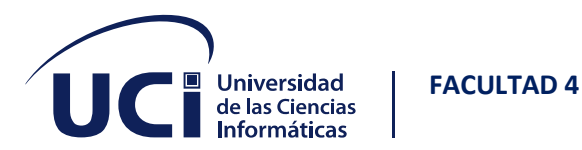

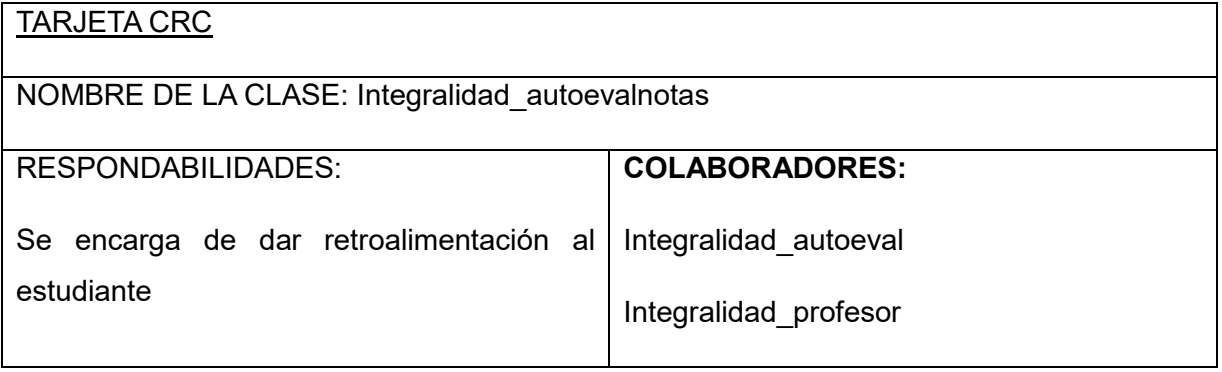

*Tabla 62 Tarjeta CRC 6*

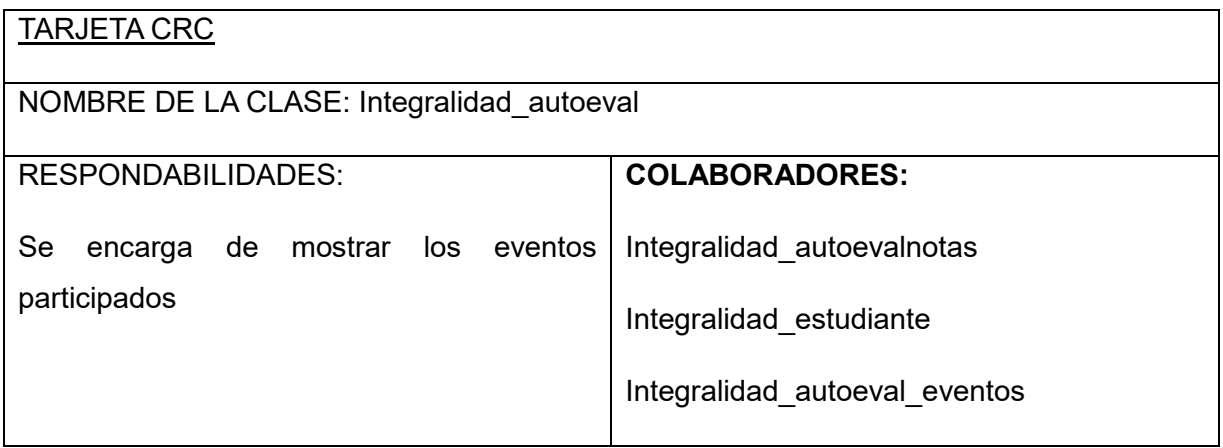

*Tabla 63 Tarjeta CRC 7*

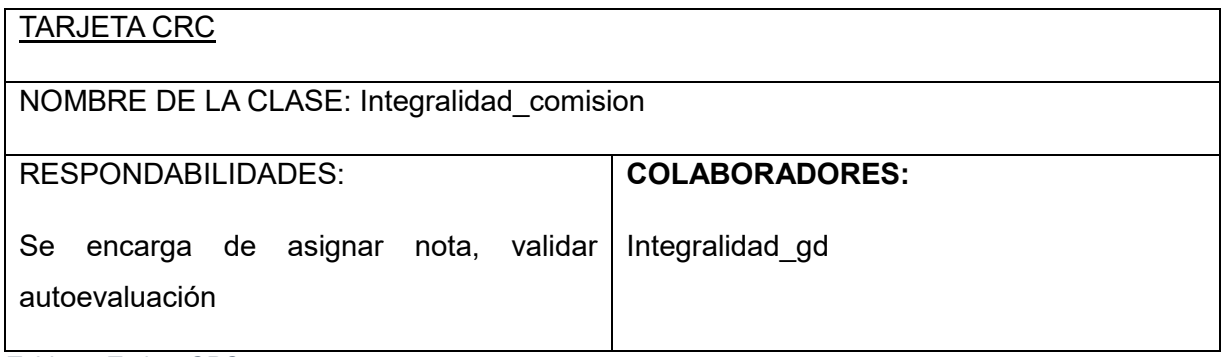

*Tabla 64 Tarjeta CRC 8*

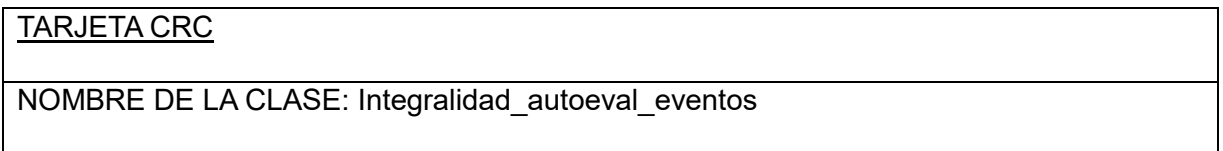

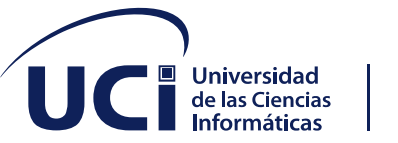

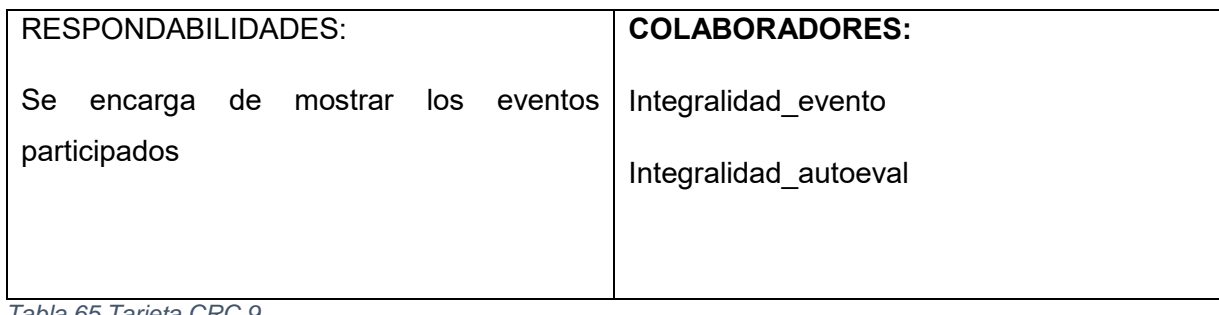

*Tabla 65 Tarjeta CRC 9*

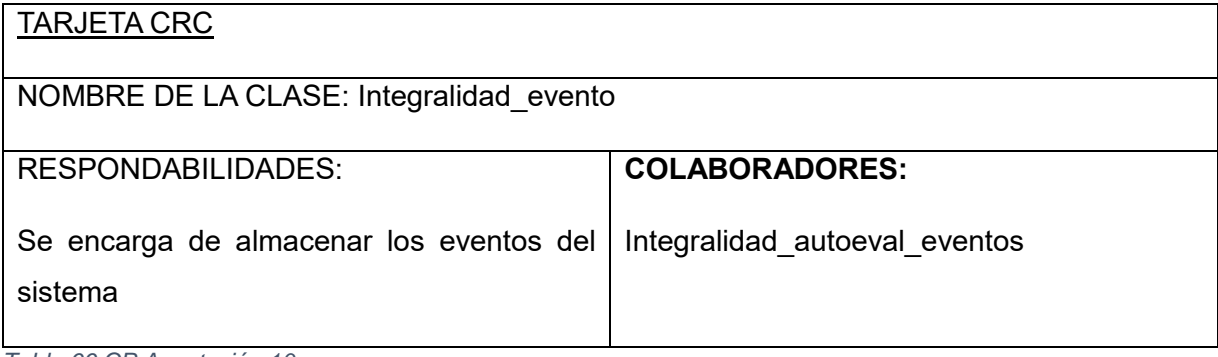

*Tabla 66 CP Aceptación 10*

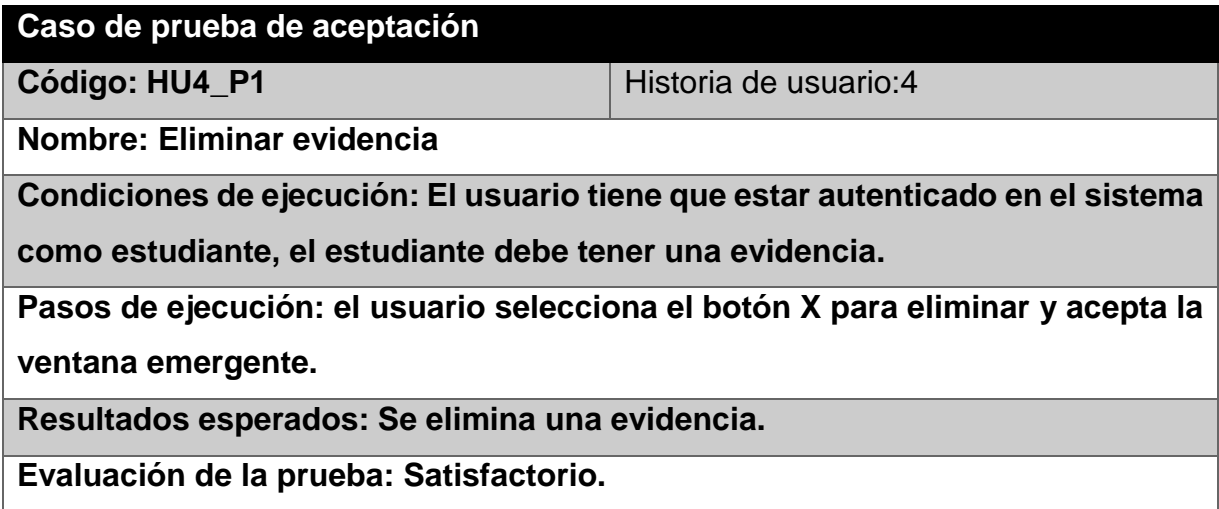

*Tabla 67 CP Aceptación 11*

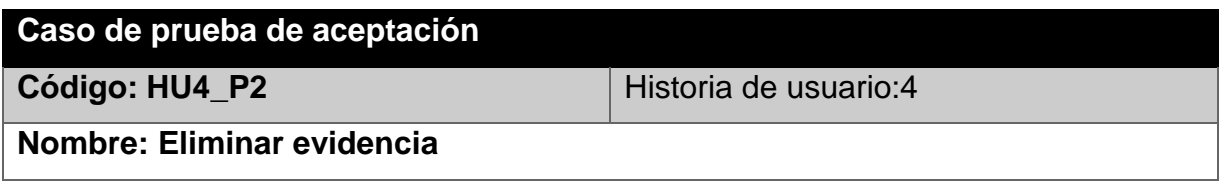

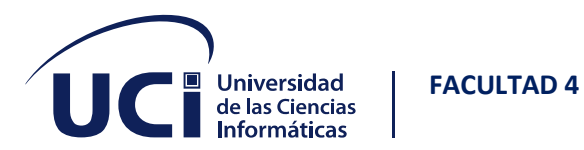

**Condiciones de ejecución: El usuario tiene que estar autenticado en el sistema como estudiante, el usuario debe tener una evidencia.**

**Pasos de ejecución: el usuario selecciona el botón X para eliminar y cancela** 

**la ventana emergente.**

**Resultados esperados: no se ejecutan cambios.**

**Evaluación de la prueba: Satisfactorio.**

*Tabla 68 CP Aceptación 12*

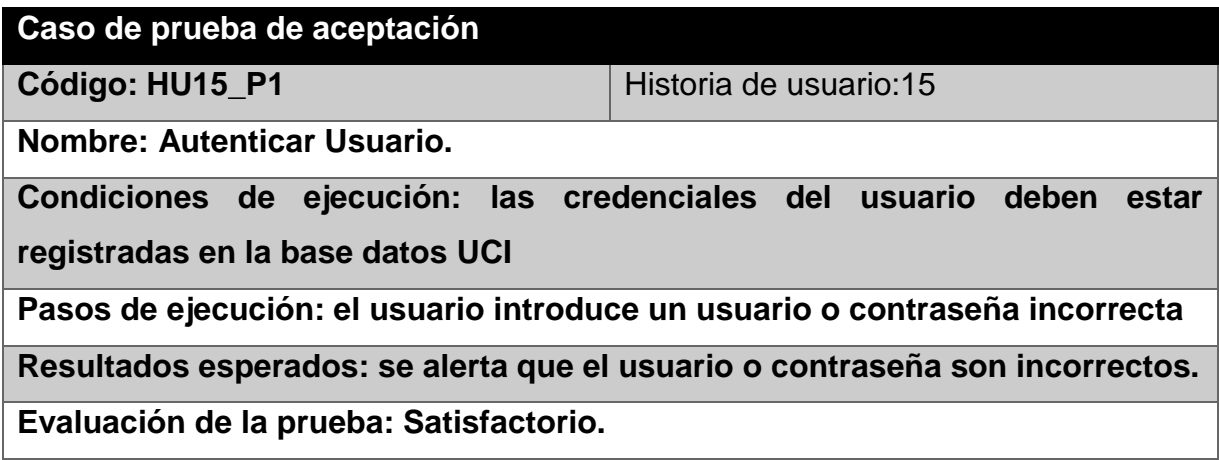

*Tabla 69 CP Aceptación 13*

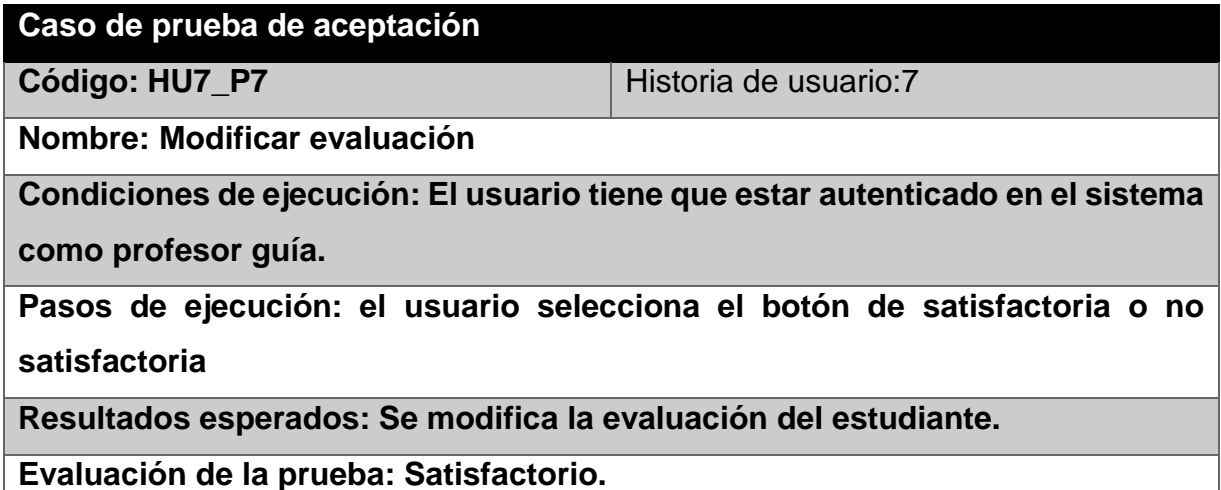

*Tabla 70 CP Aceptación 14*

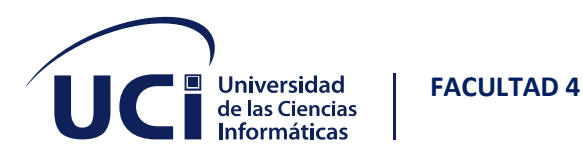

#### **Caso de prueba de aceptación**

**Código: HU18 P1** Historia de usuario:18

**Nombre: Modificar nota**

**Condiciones de ejecución: El usuario tiene que estar autenticado en el sistema** 

**como profesor guía.**

**Pasos de ejecución: el usuario accede a la autoevaluación del estudiante,** 

**añade la nota y guarda los cambios.**

**Resultados esperados: se guardan los cambios efectuados.**

**Evaluación de la prueba: Satisfactorio.**

*Tabla 71 CP Aceptación 15*

#### **Caso de prueba de aceptación**

**Código: HU18 P2** Historia de usuario:18

**Nombre: Modificar nota**

**Condiciones de ejecución: El usuario tiene que estar autenticado en el sistema** 

**como profesor guía.**

**Pasos de ejecución: el usuario accede a la autoevaluación del estudiante,** 

**añade una nota en blanco.**

**Resultados esperados: se guardan los cambios efectuados.**

**Evaluación de la prueba: Satisfactorio.**

*Tabla 72 CP Aceptación 16*

#### **Caso de prueba de aceptación**

**Código: HU3\_P1 Historia de usuario:3** 

**Nombre: registrar evidencia**

**Condiciones de ejecución: El usuario tiene que estar autenticado en el sistema** 

**como estudiante, debe tener al menos un evento**

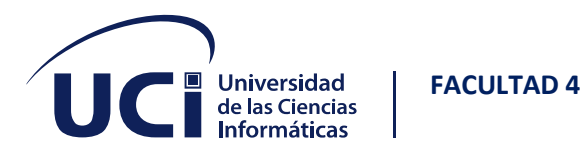

**Pasos de ejecución: el usuario marca la opción de evidencia, sube una evidencia al sistema a través del botón examinar, selecciona el archivo y luego acepta los cambios.**

**Resultados esperados: Se crea una evidencia de un evento.**

**Evaluación de la prueba: Satisfactorio.**

*Tabla 73 CP Aceptación 17*

**Caso de prueba de aceptación**

**Código: HU3\_P2** Historia de usuario:3

**Nombre: registrar evidencia**

**Condiciones de ejecución: El usuario tiene que estar autenticado en el sistema como estudiante, debe tener al menos un evento**

**Pasos de ejecución: el usuario marca la opción de evidencia, sube una evidencia al sistema a través del botón examinar, selecciona el archivo y luego cancela los cambios.**

**Resultados esperados: no se ejecutan cambios**

**Evaluación de la prueba: Satisfactorio.**

*Tabla 74 CP Aceptación 18*

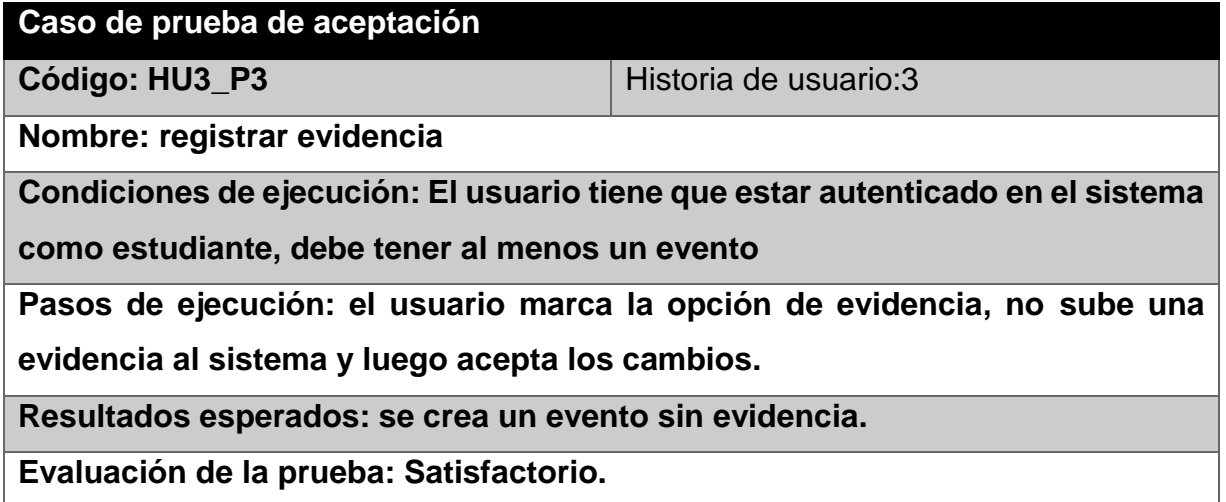

*Tabla 75 CP Aceptación 19*

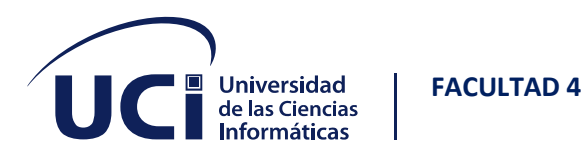

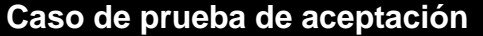

**Código: HU5** P1 **Historia de usuario:5** 

**Nombre: visualizar evidencias**

**Condiciones de ejecución: El usuario tiene que estar autenticado en el sistema** 

**como profesor guía o estudiante.**

**Pasos de ejecución: el usuario selecciona el botón evidencias.**

**Resultados esperados: se visualizan las evidencias del evento.**

**Evaluación de la prueba: Satisfactorio.**

*Tabla 76 CP Aceptación 20*

#### **Caso de prueba de aceptación**

**Código: HU20\_P1 Historia de usuario:20** 

**Nombre: Asignar profesor principal**

**Condiciones de ejecución: El usuario tiene que estar autenticado en el sistema como decano.**

**Pasos de ejecución: el usuario selecciona el botón asignar, selecciona los profesores principales a sus respectivos años y acepta los cambios**

**Resultados esperados: se asignan los profesores principales a sus años.**

**Evaluación de la prueba: Satisfactorio.**

*Tabla 77 CP Aceptación 21*

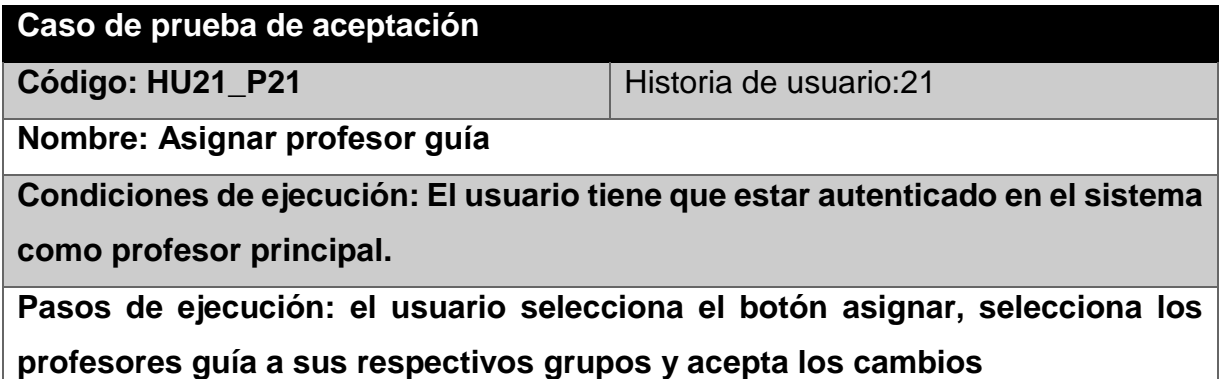

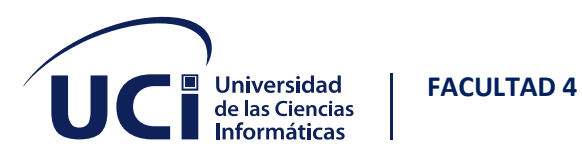

**Resultados esperados: se asignan los profesores principales a sus grupos.**

### **Evaluación de la prueba: Satisfactorio.**

*Tabla 78 CP Aceptación 22*

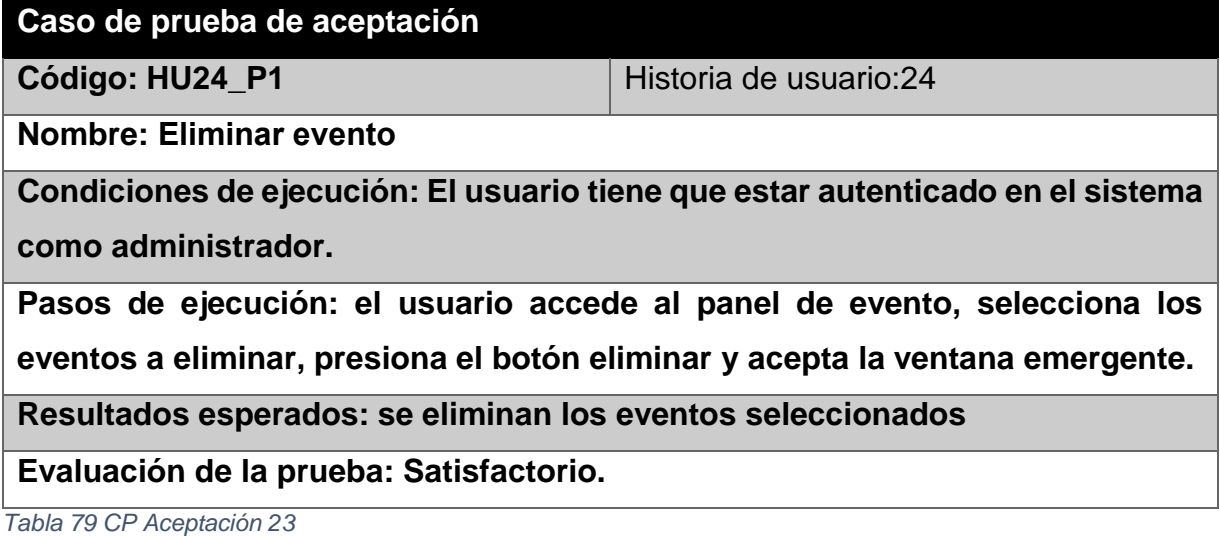

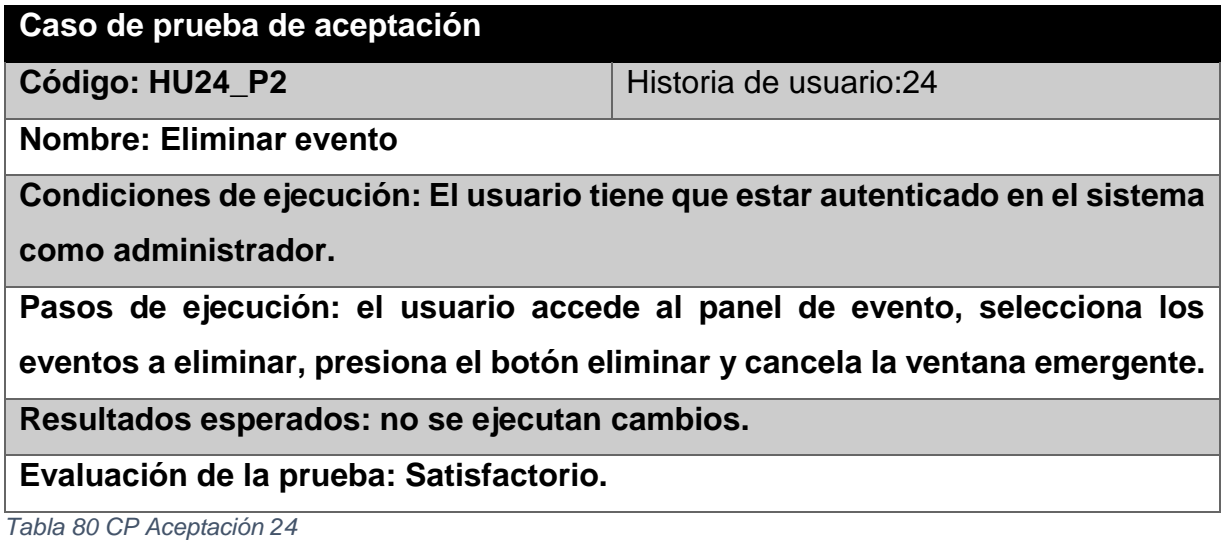

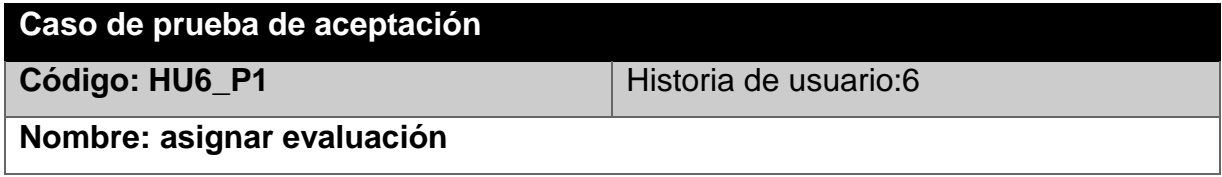

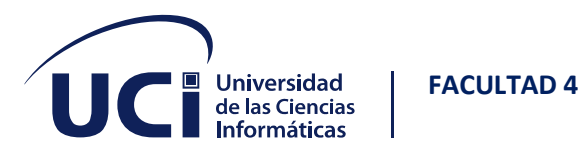

**Condiciones de ejecución: El usuario tiene que estar autenticado en el sistema** 

**como profesor guía**

**Pasos de ejecución: el usuario accede al botón historial, selecciona el botón** 

**satisfactoria o no satisfactoria**

**Resultados esperados: se le asigna la evaluación del estudiante**

**Evaluación de la prueba: Satisfactorio.**

*Tabla 81 CP Aceptación 25*

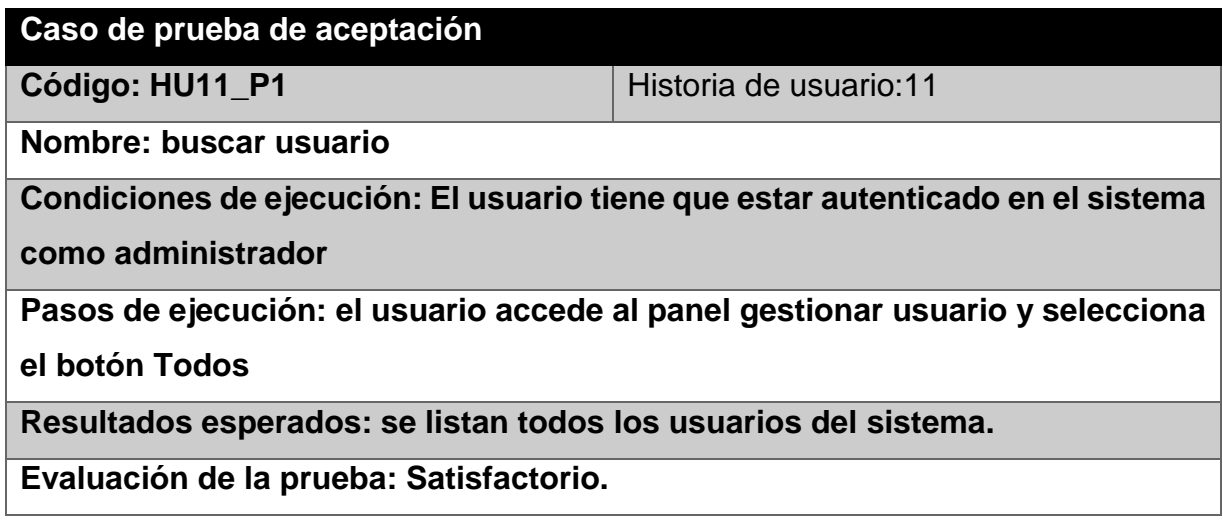

*Tabla 82 CP Aceptación 26*

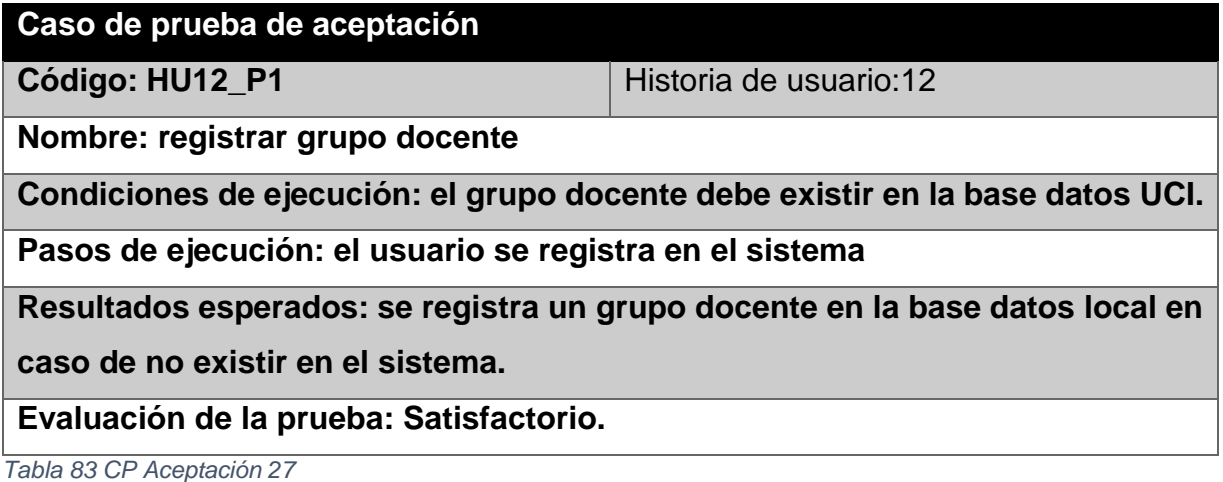

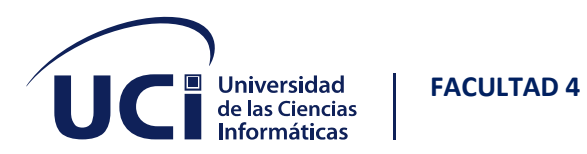

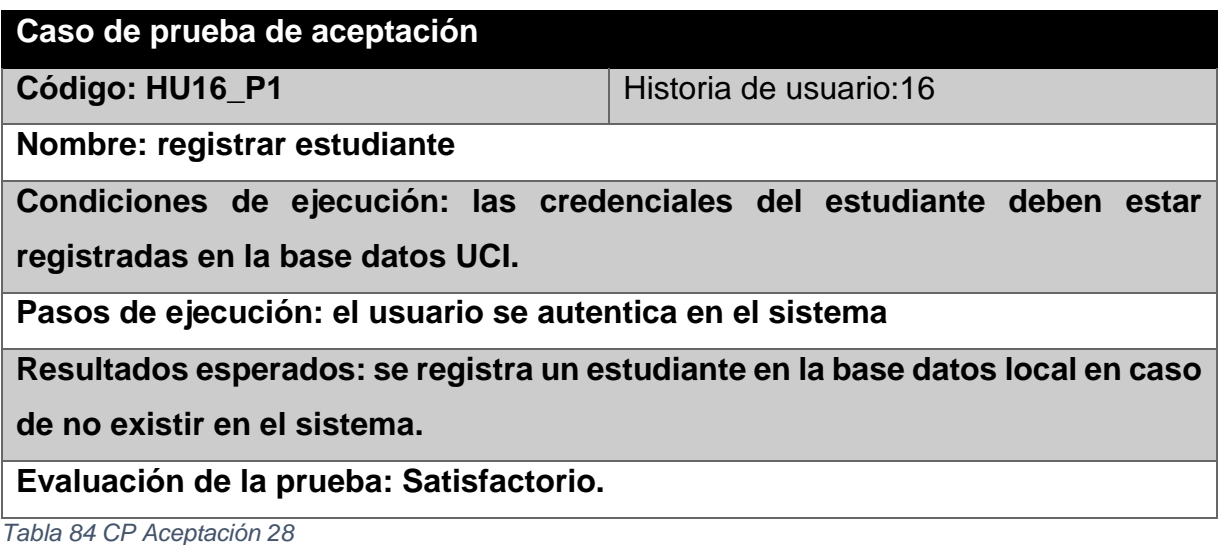

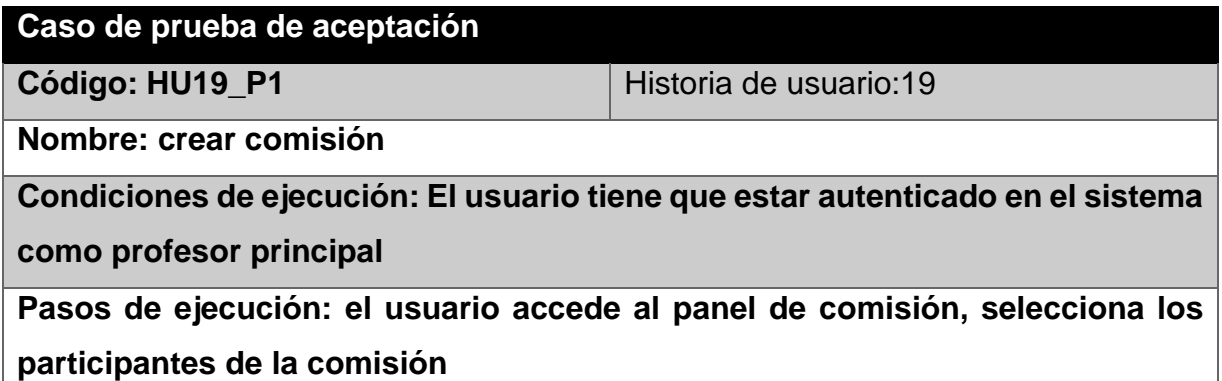

**Resultados esperados: se crea una comisión**

**Evaluación de la prueba: Satisfactorio.**

*Tabla 85 CP Aceptación 29*

## **Caso de prueba de aceptación**

**Código: HU22\_P1** Historia de usuario:22

**Nombre: crear evento**

**Condiciones de ejecución: El usuario tiene que estar autenticado en el sistema como administrador**

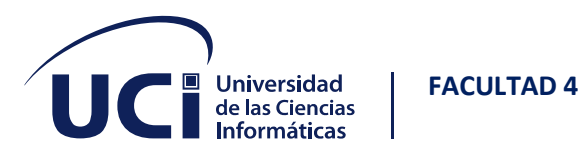

**Pasos de ejecución: el usuario accede al panel evento, selecciona el botón** 

**insertar evento, rellena los campos y acepta.**

**Resultados esperados: se crea un evento**

**Evaluación de la prueba: Satisfactorio.**

*Tabla 86 CP Aceptación 30*

#### **Caso de prueba de aceptación**

**Código: HU22\_P2** Historia de usuario:22

**Nombre: crear evento**

**Condiciones de ejecución: El usuario tiene que estar autenticado en el sistema** 

**como administrador**

**Pasos de ejecución: el usuario accede al panel evento, selecciona el botón** 

**insertar evento, deja campos en blanco y acepta.**

**Resultados esperados: alerta al usuario que debe rellenar el campo.**

**Evaluación de la prueba: Satisfactorio.**

*Tabla 87 CP Aceptación 31*

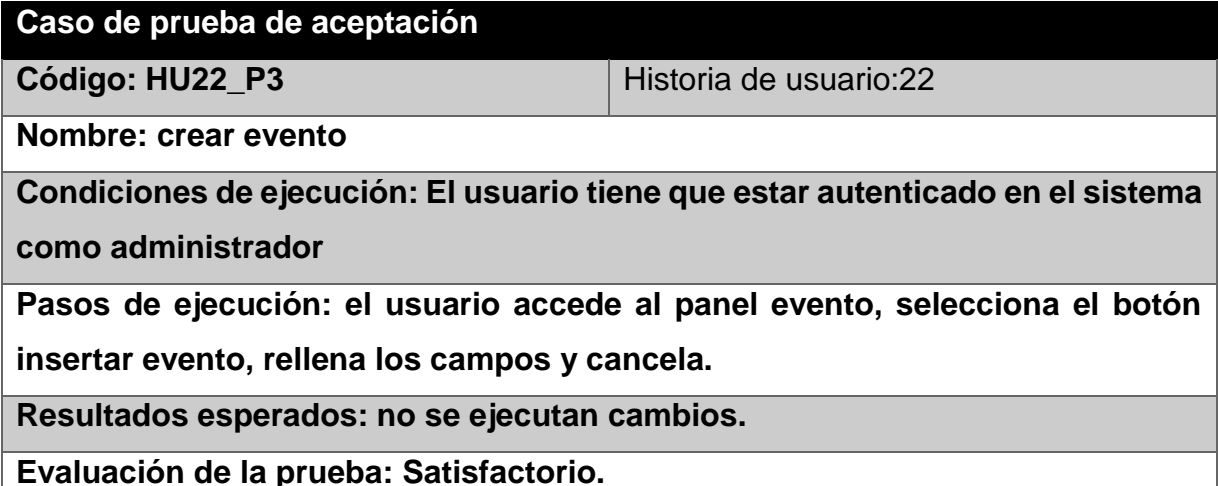

*Tabla 88 CP Aceptación 32*

**Caso de prueba de aceptación**

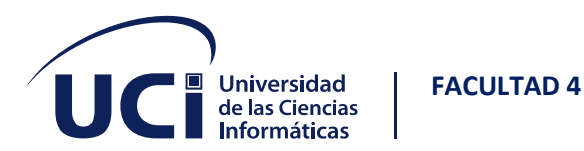

**Código: HU23\_P1 Historia de usuario:23** 

**Nombre: modificar evento**

**Condiciones de ejecución: El usuario tiene que estar autenticado en el sistema** 

**como administrador**

**Pasos de ejecución: el usuario accede al panel evento, selecciona el botón** 

**Todos, selecciona el botón modificar, modifica los datos y acepta.**

**Resultados esperados: se modifica el evento**

**Evaluación de la prueba: Satisfactorio.**

*Tabla 89 CP Aceptación 33*

#### **Caso de prueba de aceptación**

**Código: HU23\_P2** Historia de usuario:23

**Nombre: modificar evento**

**Condiciones de ejecución: El usuario tiene que estar autenticado en el sistema** 

**como administrador**

**Pasos de ejecución: el usuario accede al panel evento, selecciona el botón Todos, selecciona el botón modificar, modifica los datos y cancela.**

**Resultados esperados: no se ejecutan los cambios**

**Evaluación de la prueba: Satisfactorio.**

*Tabla 90 CP Aceptación 34*

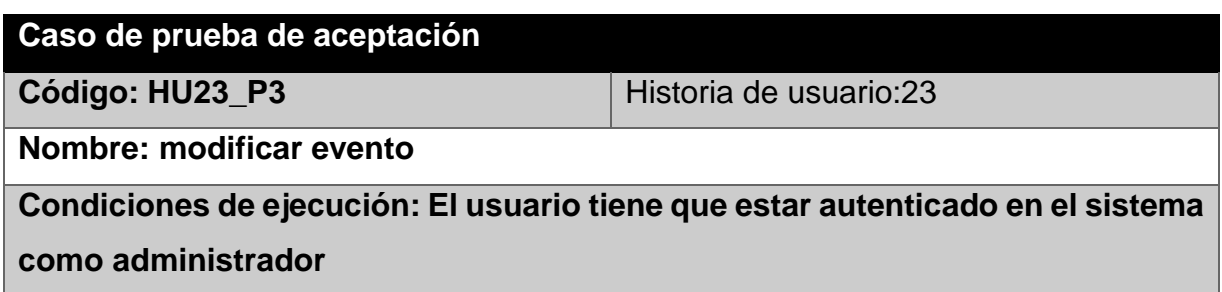

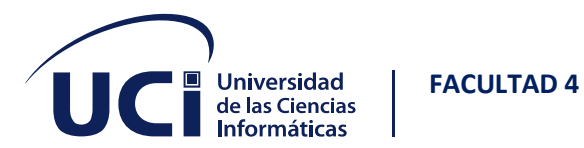

**Pasos de ejecución: el usuario accede al panel evento, selecciona el botón Todos, selecciona el botón modificar, modifica los datos, deja espacios en blanco acepta.**

**Resultados esperados: alerta al usuario que debe rellenar el campo.**

**Evaluación de la prueba: Satisfactorio.**

*Tabla 91 CP Aceptación 35*

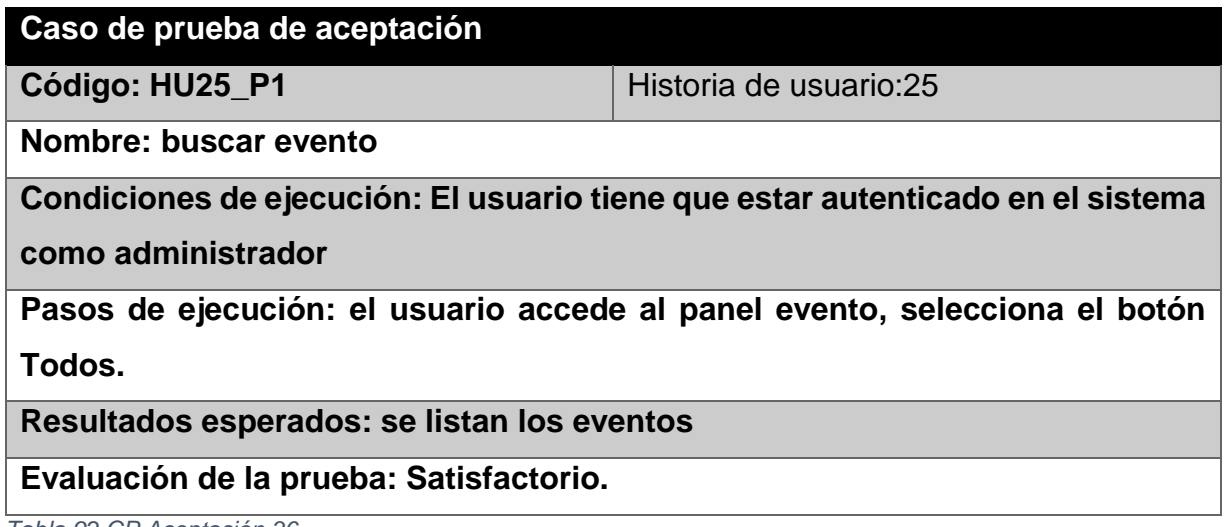

*Tabla 92 CP Aceptación 36*

**Caso de prueba de aceptación Código: HU26\_P1 Historia de usuario:26 Nombre: seleccionar evento Condiciones de ejecución: El usuario tiene que estar autenticado en el sistema como estudiante Pasos de ejecución: el usuario accede al panel evidencia, selecciona el evento y acepta Resultados esperados: se añade un evento Evaluación de la prueba: Satisfactorio.**

*Tabla 93 CP Aceptación 37*

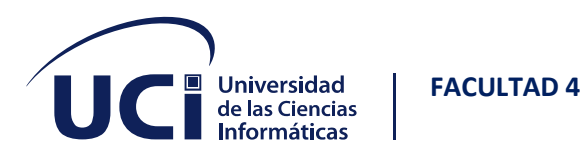

#### **Caso de prueba de aceptación**

**Código: HU27\_P1** Historia de usuario:5

**Nombre: eliminar evento seleccionado**

**Condiciones de ejecución: El usuario tiene que estar autenticado en el sistema** 

**como estudiante** 

**Pasos de ejecución: el usuario accede al panel inspeccionar autoevaluación, ,** 

**selecciona editar, selecciona el botón eliminar y acepta la ventana emergente.**

**Resultados esperados: se elimina el evento del estudiante.**

**Evaluación de la prueba: Satisfactorio.**

*Tabla 94 CP Aceptación 39*

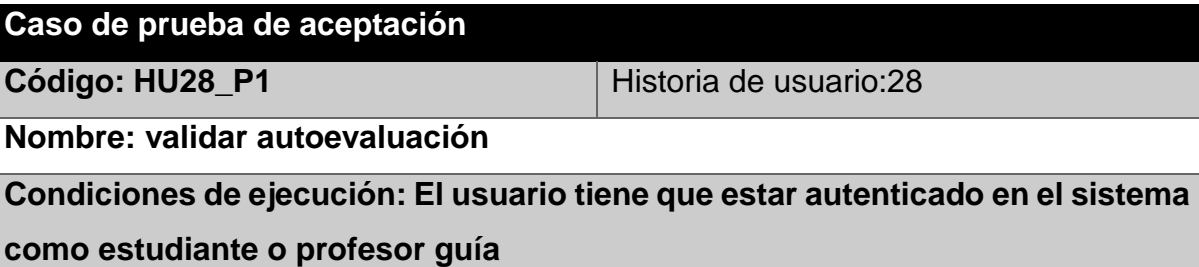

**Pasos de ejecución: el usuario accede al botón historial, selecciona el botón** 

**validar o no validar**

**Resultados esperados: se valida o invalida la autoevaluación del estudiante.**

**Evaluación de la prueba: Satisfactorio.**

*Tabla 95 CP Aceptación 40*

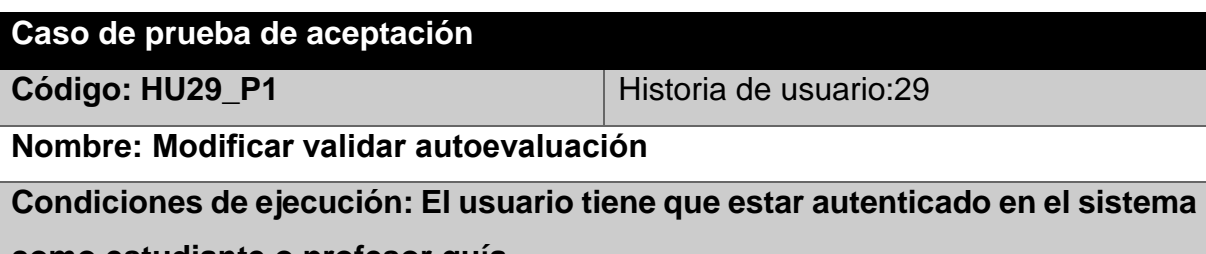

**como estudiante o profesor guía.**

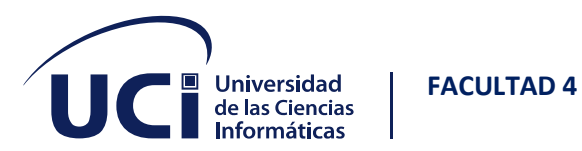

**Pasos de ejecución: el usuario accede al botón historial, selecciona el botón** 

**validar o no validar**

**Resultados esperados: se valida o invalida la autoevaluación del estudiante.**

**Evaluación de la prueba: Satisfactorio.**

*Tabla 96 CP Aceptación 41*

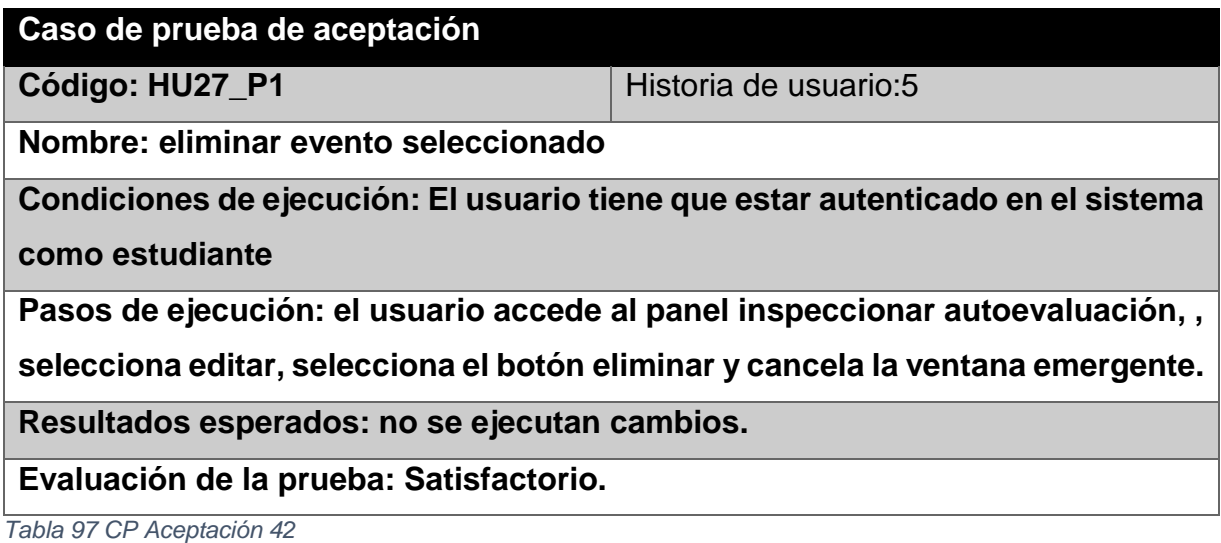

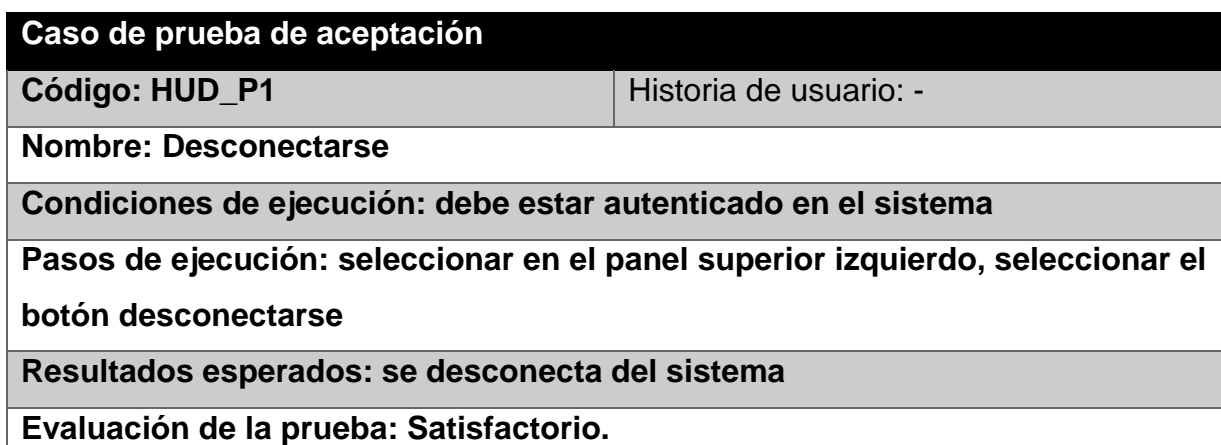

*Tabla 98 Tarea de ingeniería 4*

**Tarea de ingeniería**

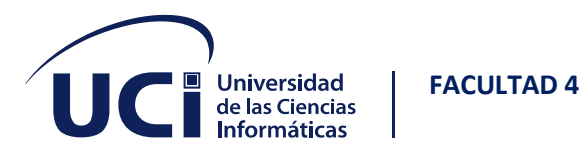

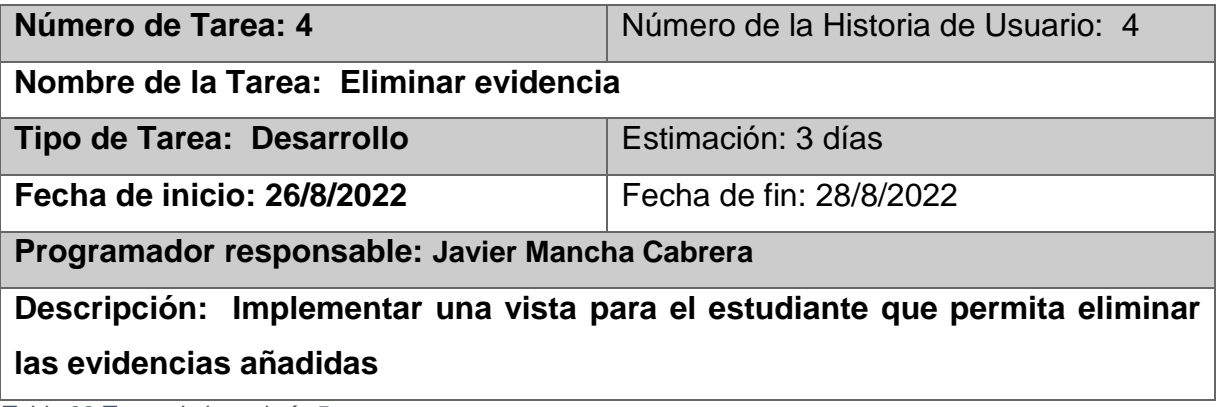

*Tabla 99 Tarea de ingeniería 5*

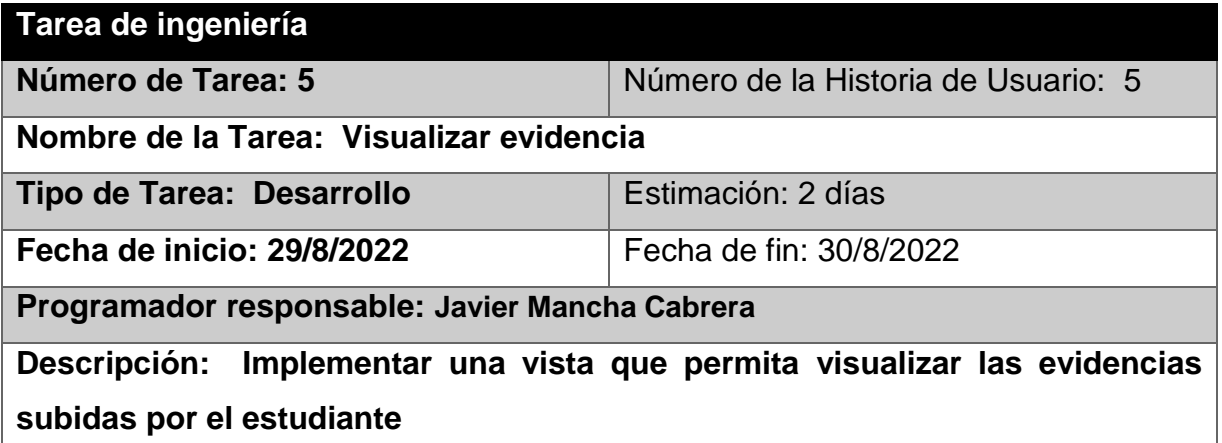

*Tabla 100 Tarea de ingeniería 6*

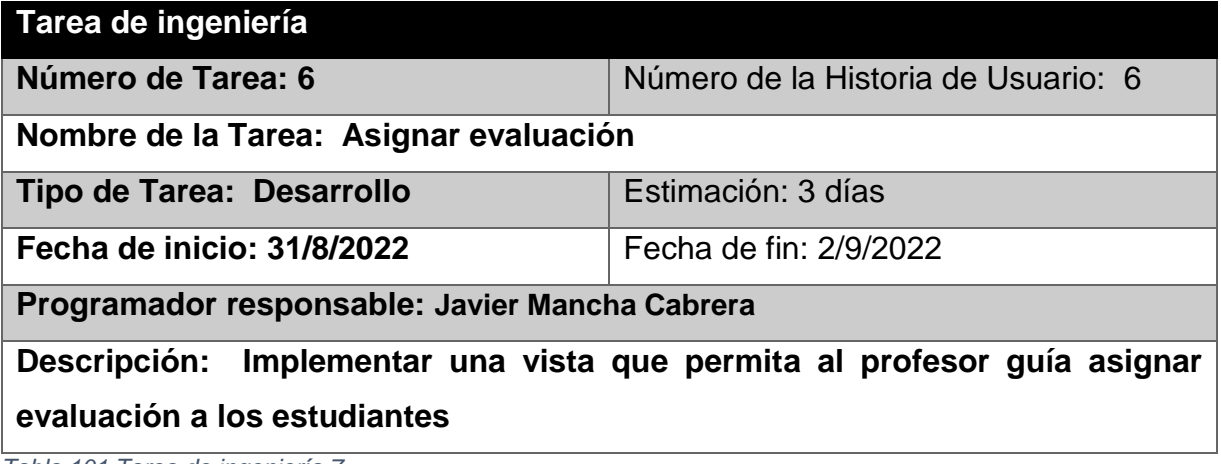

*Tabla 101 Tarea de ingeniería 7*

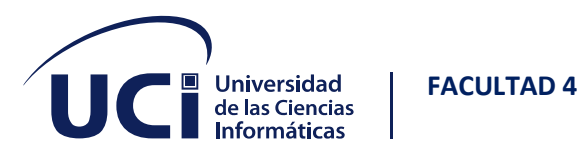

**Tarea** 

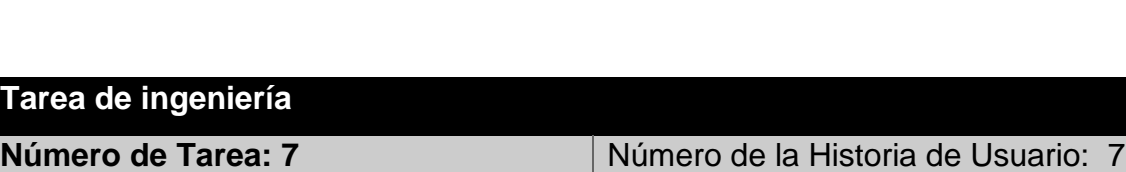

**Nombre de la Tarea: Modificar evaluación**

**Tipo de Tarea: Desarrollo Estimación: 2 días Fecha de inicio: 3/9/2022** Fecha de fin: 4/9/2022

**Programador responsable: Javier Mancha Cabrera**

**Descripción: Implementar una vista que permita al profesor guía modificar los datos de la evaluación del estudiante.**

*Tabla 102 Tarea de ingeniería 11*

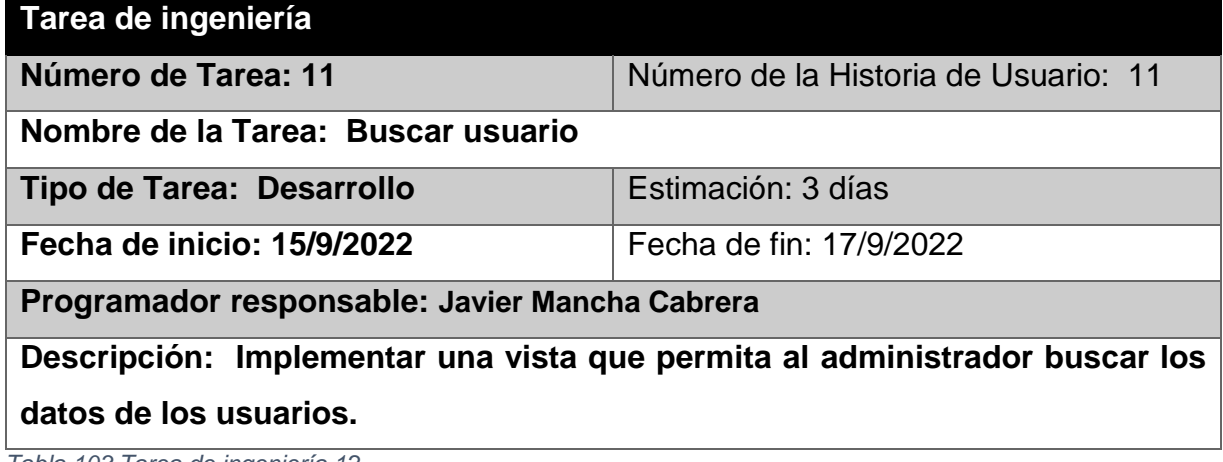

*Tabla 103 Tarea de ingeniería 12*

### **Tarea de ingeniería Número de Tarea: 12** Número de la Historia de Usuario: 12 **Nombre de la Tarea: Registrar grupo docente Tipo de Tarea: Desarrollo Estimación: 3 días Fecha de inicio: 18/9/2022** Fecha de fin: 20/9/2022 **Programador responsable: Javier Mancha Cabrera Descripción: Implementar una vista que permita registrar los datos del grupo docente.**

*Tabla 104 Tarea de ingeniería 16*

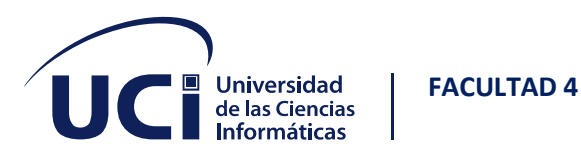

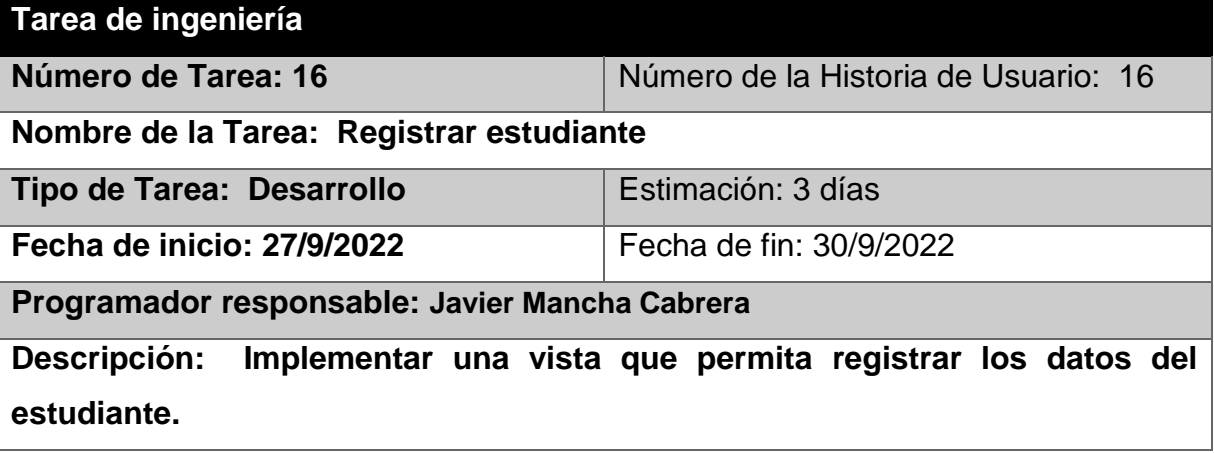

*Tabla 105 Tarea de ingeniería 17*

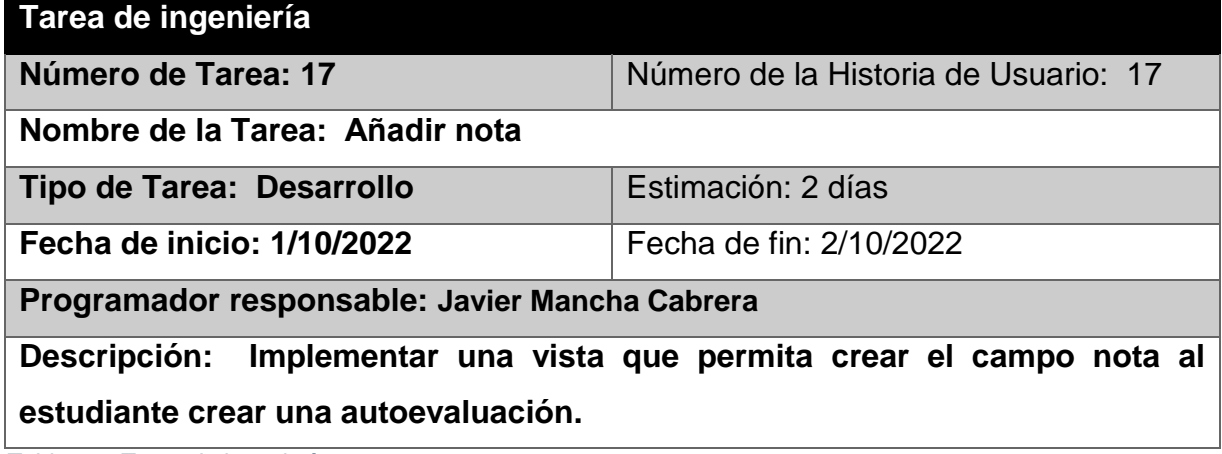

*Tabla 106 Tarea de ingeniería 18*

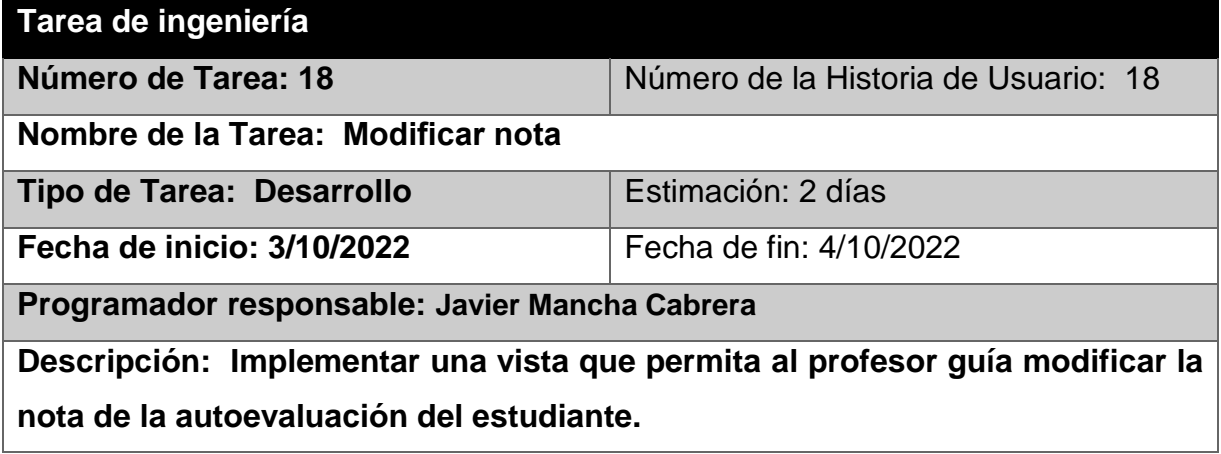

*Tabla 107 Tarea de ingeniería 19*

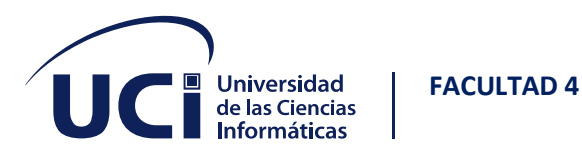

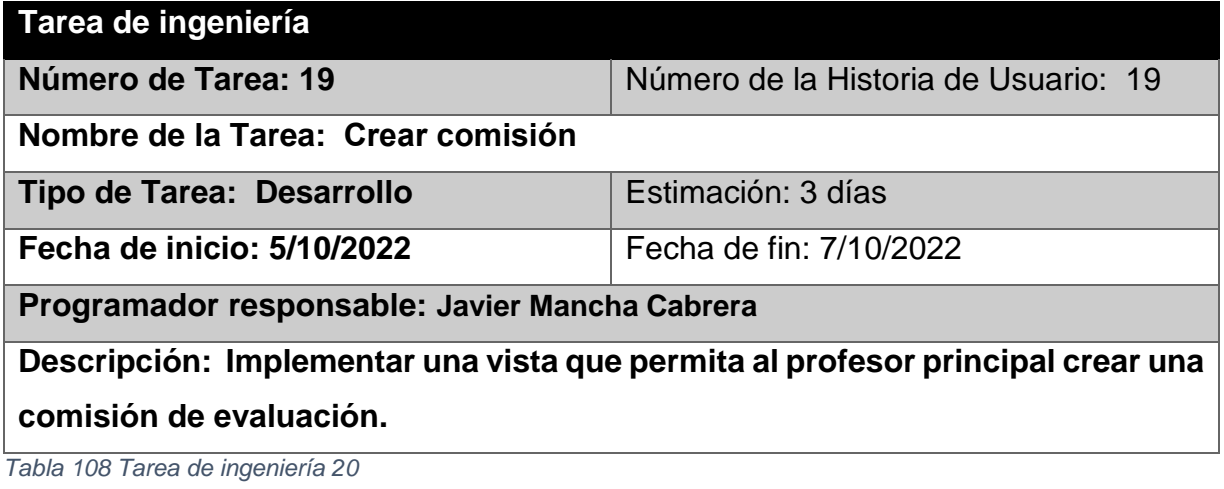

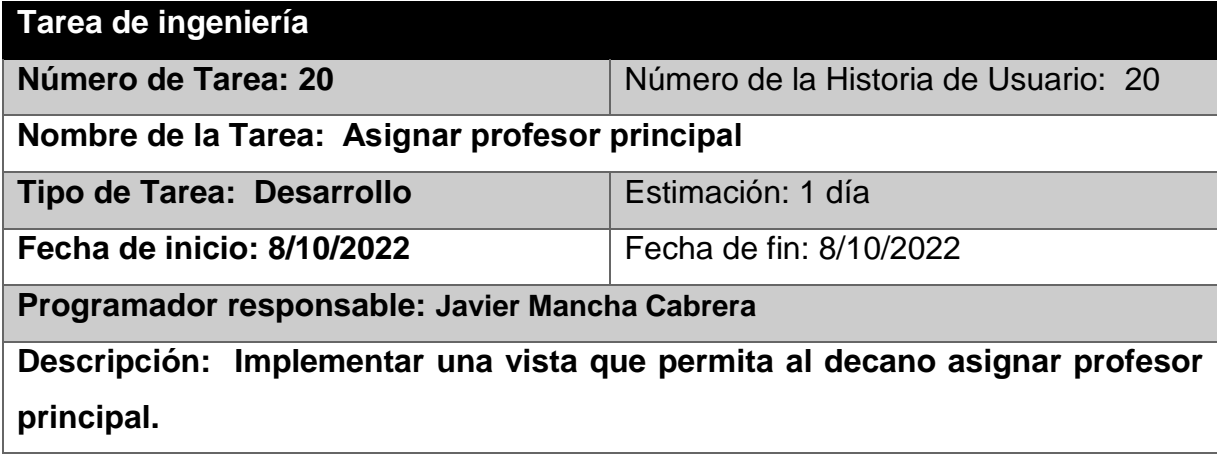

*Tabla 109 Tarea de ingeniería 21*

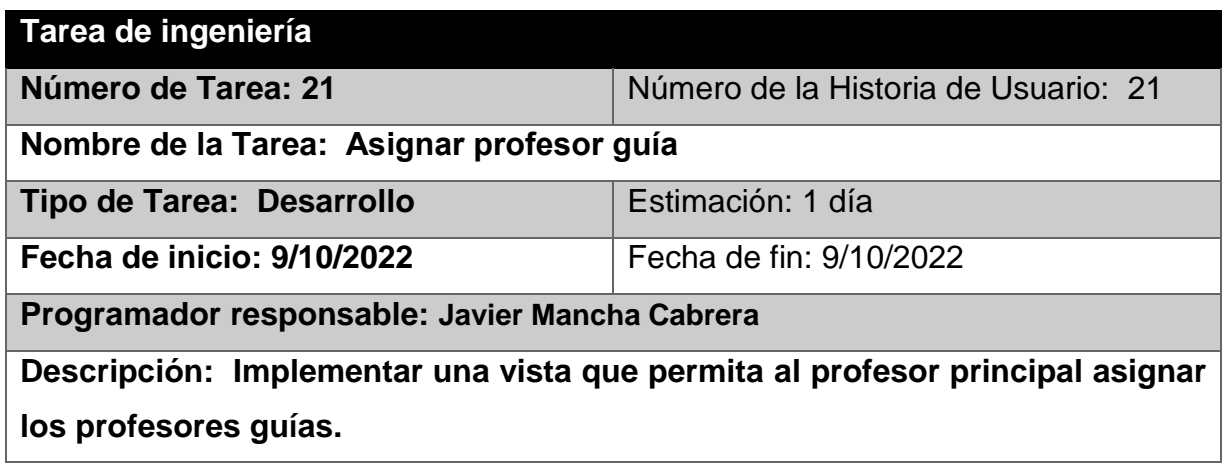

*Tabla 110 Tarea de ingeniería 22*

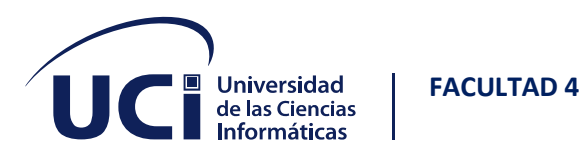

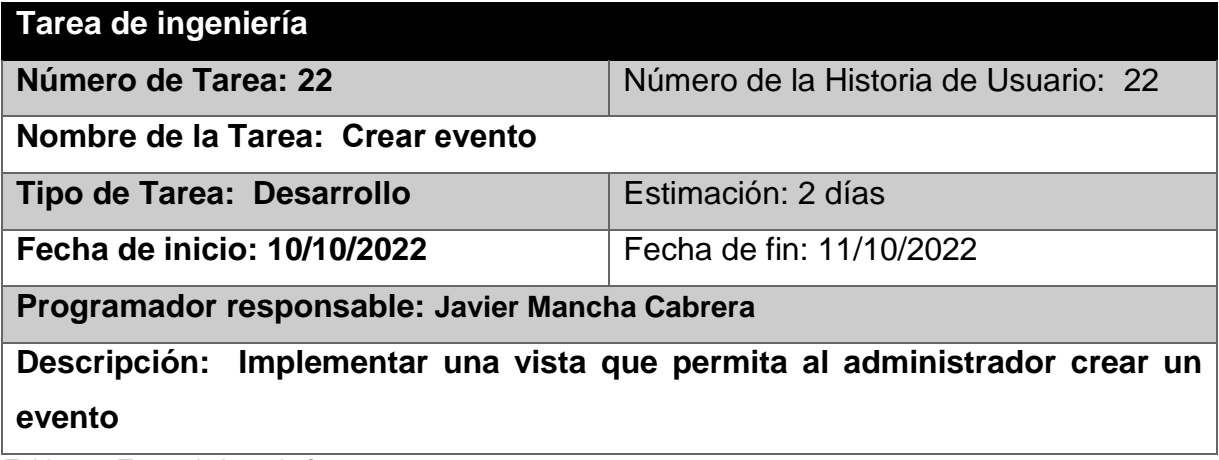

*Tabla 111 Tarea de ingeniería 23*

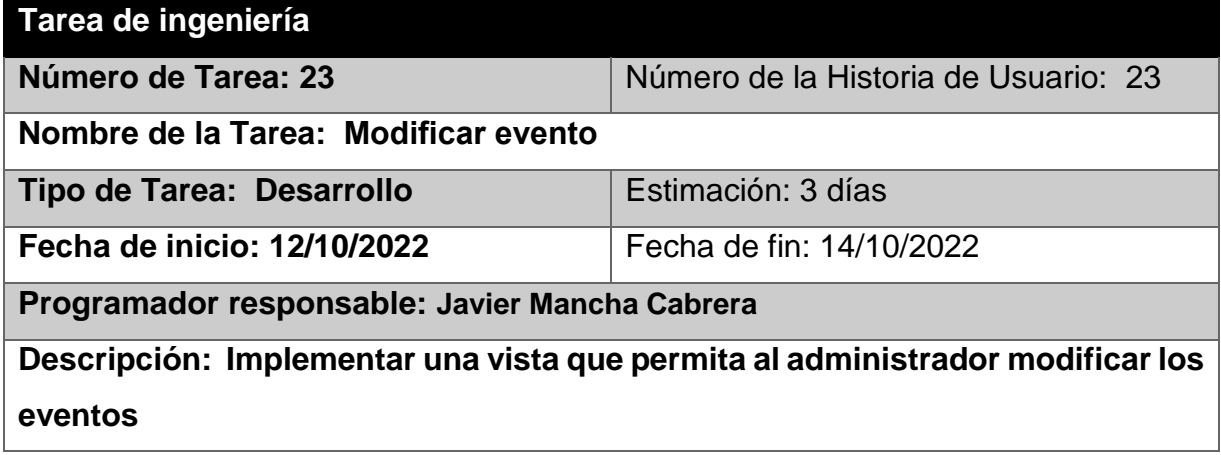

*Tabla 112 Tarea de ingeniería 24*

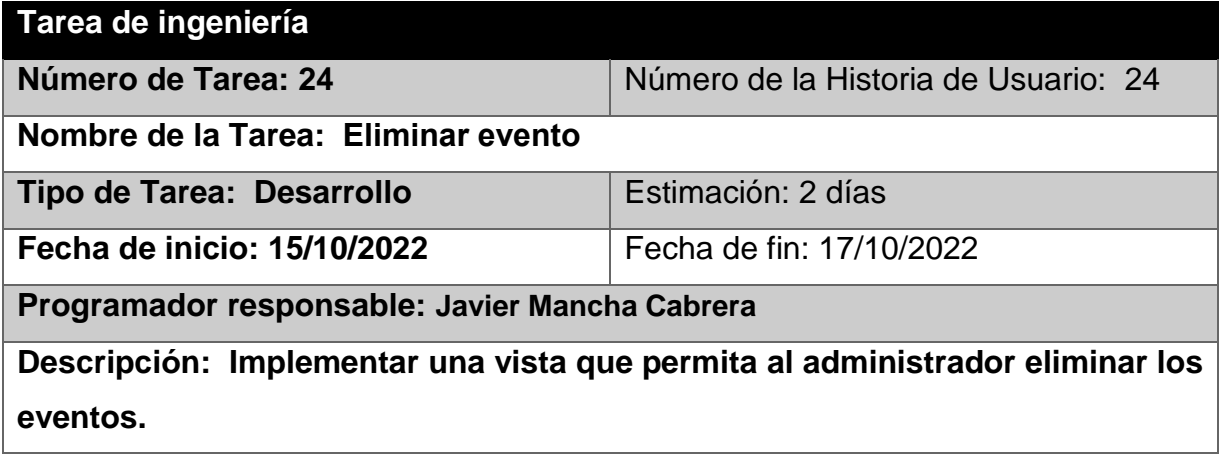

*Tabla 113 Tarea de ingeniería 25*

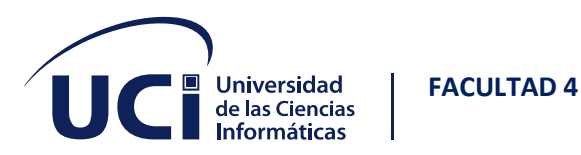

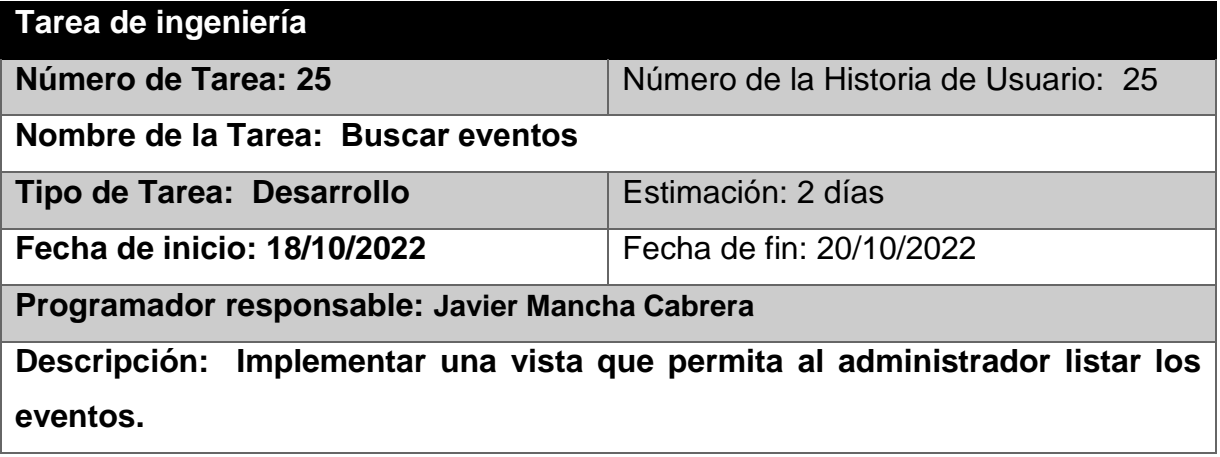

*Tabla 114 Tarea de ingeniería 26*

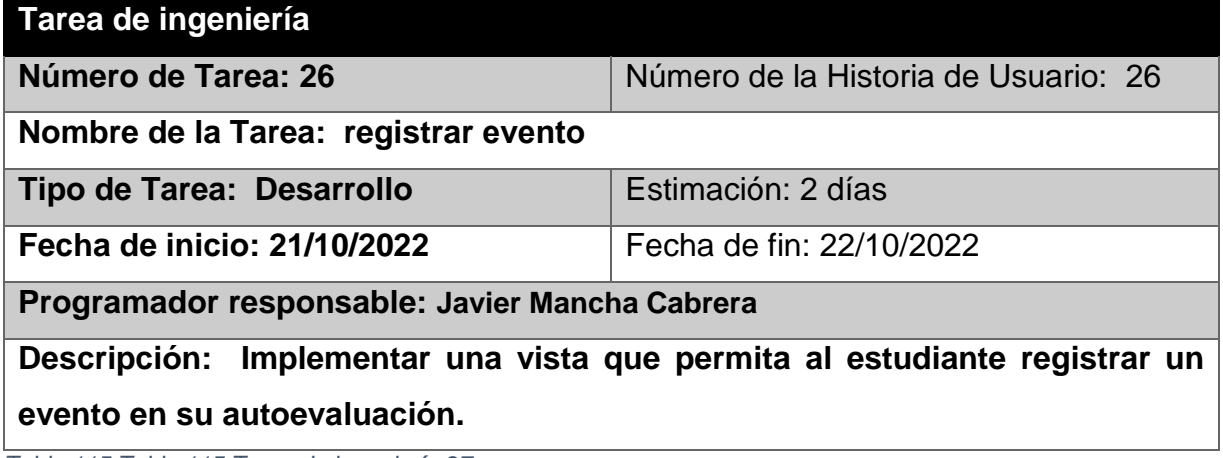

*Tabla 115 Tabla 115 Tarea de ingeniería 27*

# **Tarea de ingeniería Número de Tarea: 27** Número de la Historia de Usuario: 27 **Nombre de la Tarea: Eliminar evento registrado Tipo de Tarea: Desarrollo Estimación: 3 días Fecha de inicio: 23/10/2022** Fecha de fin: 25/10/2022 **Programador responsable: Javier Mancha Cabrera Descripción: Implementar una vista que permita al estudiante eliminar el o los eventos seleccionados de su autoevaluación.**

*Tabla 116 Tabla 115 Tarea de ingeniería 28*

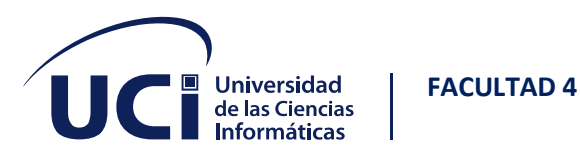

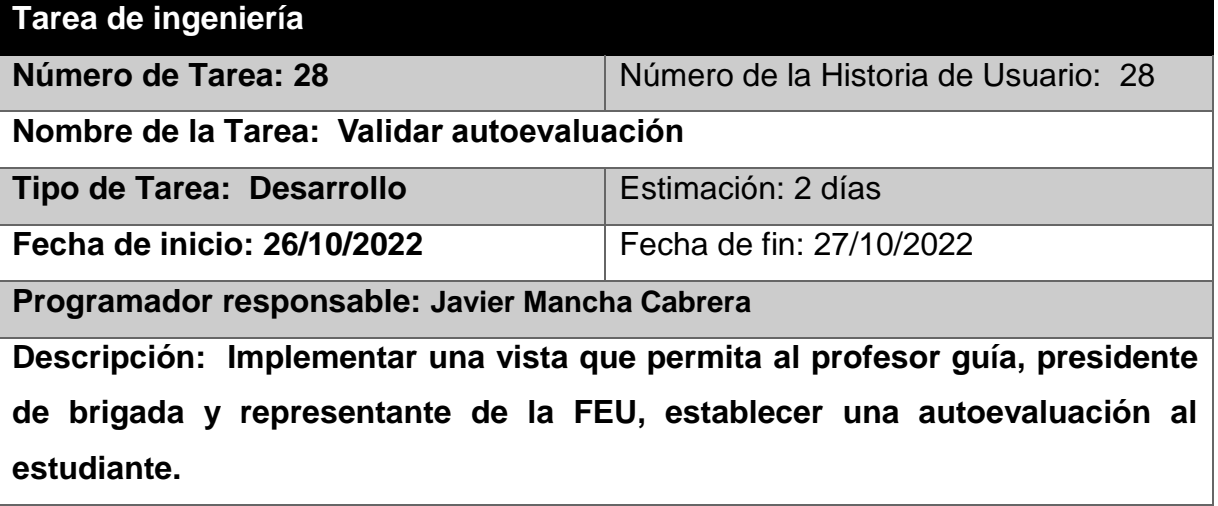

*Tabla 117 Tabla 115 Tarea de ingeniería 29*

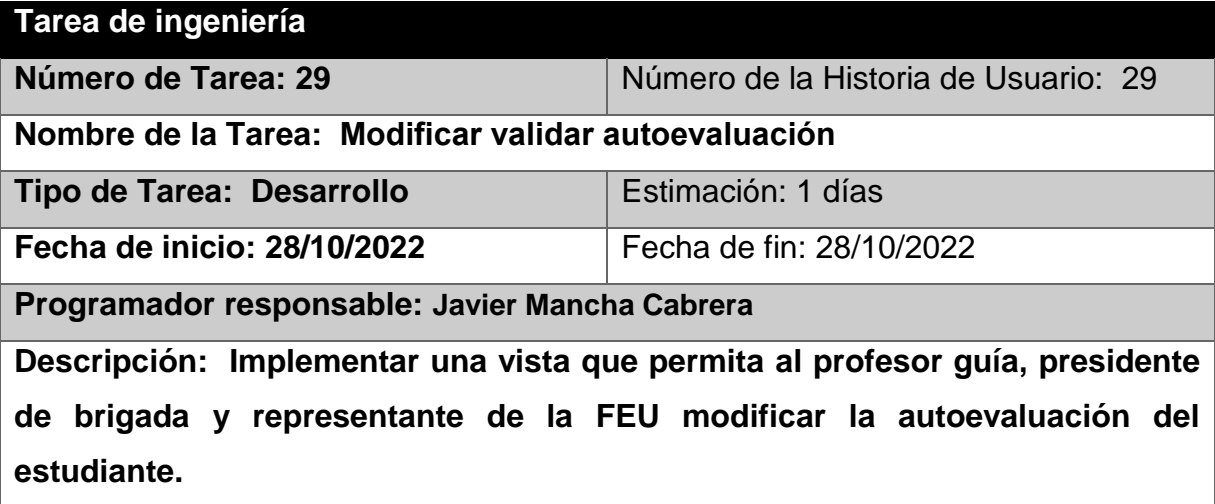

*Tabla 118 Tabla 115 Tarea de ingeniería 30*

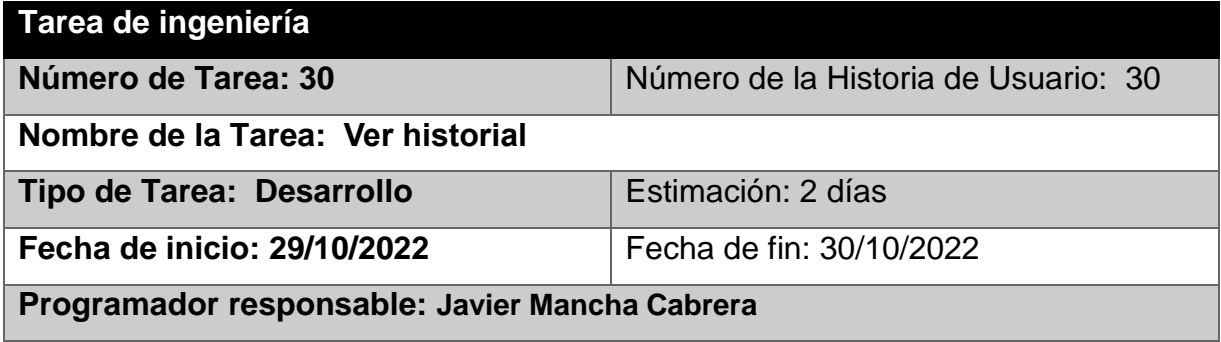

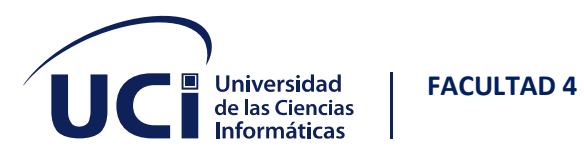

**Descripción: Implementar una vista que permita al profesor guía visualizar la información de todas las autoevaluaciones registradas por cada estudiante de su grupo.**

*Tabla 119 Tabla 115 Tarea de ingeniería 31*

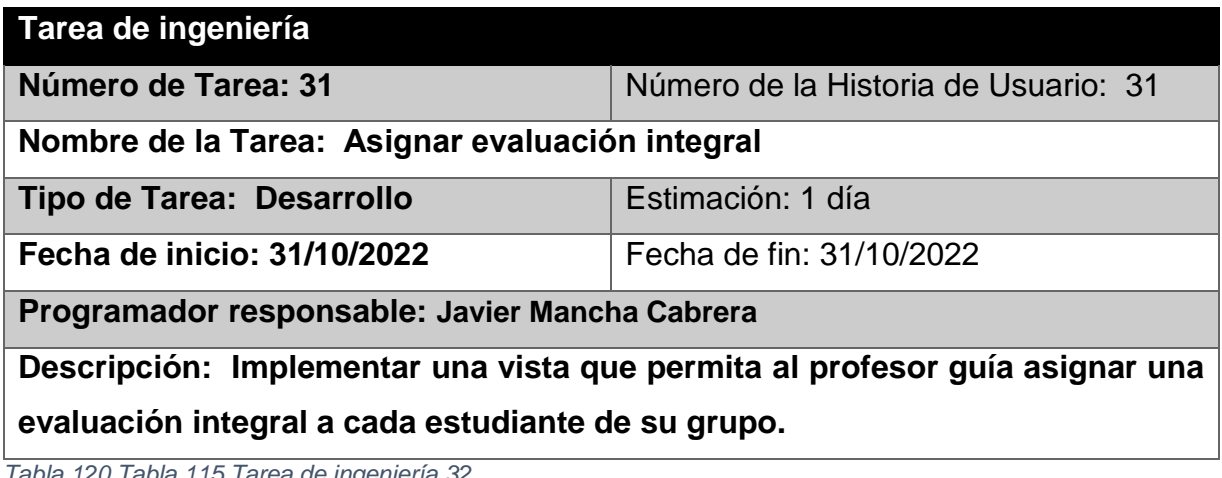

*Tabla 120 Tabla 115 Tarea de ingeniería 32*

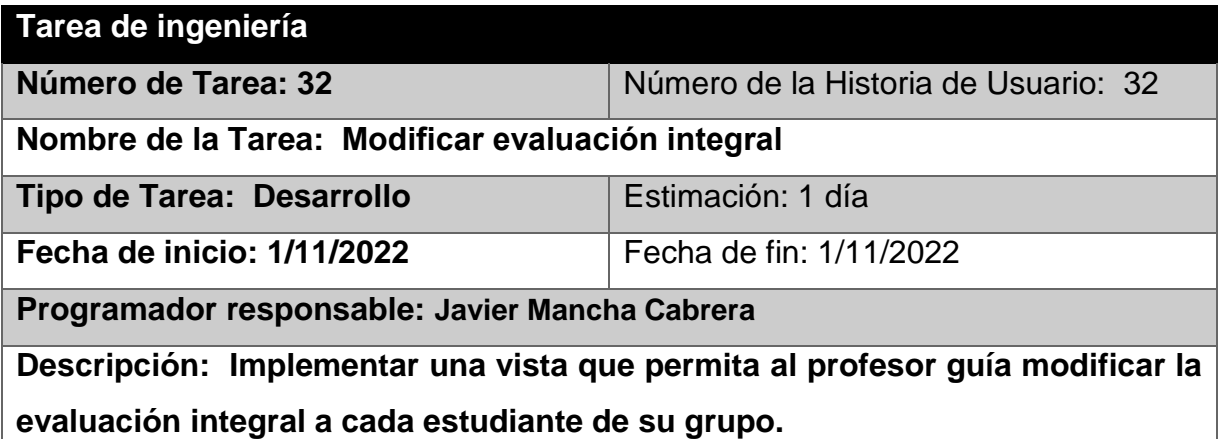

*Tabla 121 Tabla 115 Tarea de ingeniería 33*

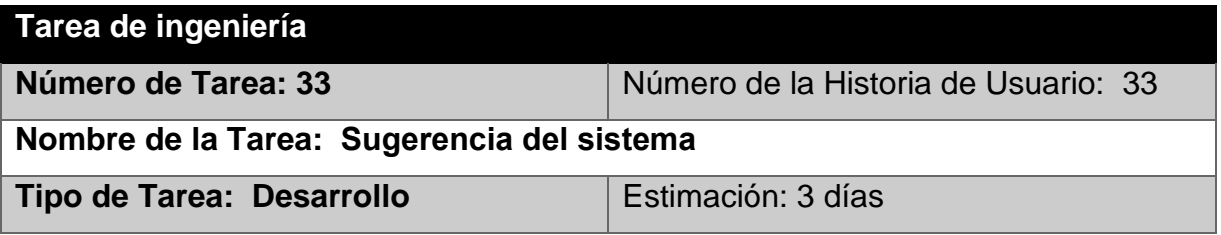

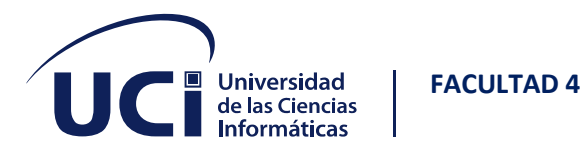

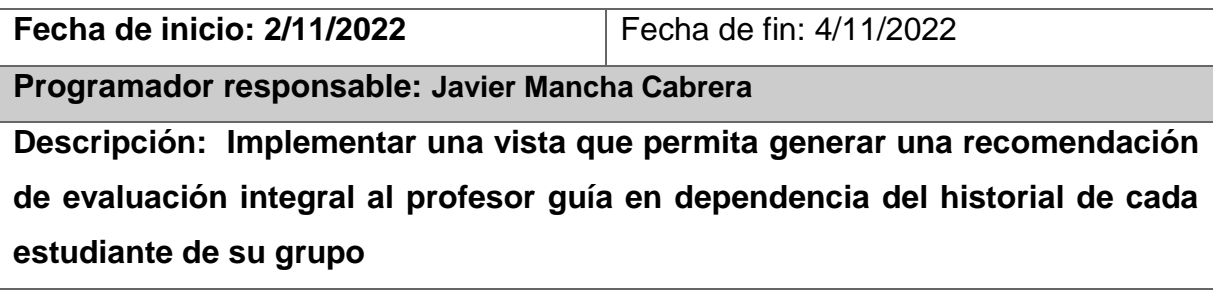

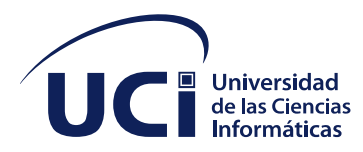

**FACULTAD 4**

 $\mathbf{I}$